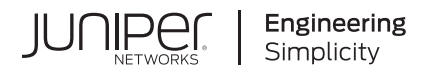

## **Junos® OS**

# IPv6 Neighbor Discovery User Guide

Published 2022-03-16

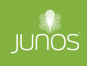

Juniper Networks, Inc. 1133 Innovation Way Sunnyvale, California 94089 USA 408-745-2000 www.juniper.net

Juniper Networks, the Juniper Networks logo, Juniper, and Junos are registered trademarks of Juniper Networks, Inc. in the United States and other countries. All other trademarks, service marks, registered marks, or registered service marks are the property of their respective owners.

Juniper Networks assumes no responsibility for any inaccuracies in this document. Juniper Networks reserves the right to change, modify, transfer, or otherwise revise this publication without notice.

Junos® OS IPv6 Neighbor Discovery User Guide Copyright © 2022 Juniper Networks, Inc. All rights reserved.

The information in this document is current as of the date on the title page.

#### **YEAR 2000 NOTICE**

Juniper Networks hardware and software products are Year 2000 compliant. Junos OS has no known time-related limitations through the year 2038. However, the NTP application is known to have some difficulty in the year 2036.

#### **END USER LICENSE AGREEMENT**

The Juniper Networks product that is the subject of this technical documentation consists of (or is intended for use with) Juniper Networks software. Use of such software is subject to the terms and conditions of the End User License Agreement ("EULA") posted at https://support.juniper.net/support/eula/. By downloading, installing or using such software, you agree to the terms and conditions of that EULA.

## Table of Contents

**[About This Guide](#page-6-0) | [vii](#page-6-0)**

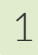

#### [1](#page-7-0) **Configuring IPv6 Neighbor Discovery**

#### **[IPv6 Neighbor Discovery](#page-8-0) | [2](#page-8-0)**

[IPv6 Neighbor Discovery Overview](#page-8-0) **| [2](#page-8-0)**

[Supported ICMP Router Discovery and IPv6 Neighbor Discovery Standards](#page-11-0) **| [5](#page-11-0)**

Example: Configuring IPv[6](#page-12-0) Interfaces and Enabling Neighbor Discovery | 6

- [Requirements](#page-12-0) **| [6](#page-12-0)**
- [Overview](#page-13-0) **| [7](#page-13-0)**
- **Configuration** | [9](#page-15-0)
- Verification | [13](#page-19-0)

#### **[Secure IPv6 Neighbor Discovery](#page-25-0) | [19](#page-25-0)**

[Understanding Secure IPv6 Neighbor Discovery](#page-25-0) **| [19](#page-25-0)**

Example: Configuring Secure IPv6 Neighbor Discovery | [20](#page-26-0)

- [Requirements](#page-26-0) **| [20](#page-26-0)** [Overview](#page-26-0) **| [20](#page-26-0)**
- Configuration | [22](#page-28-0)

 $Verification$  | [24](#page-30-0)

#### **[NDP Proxy and DAD Proxy](#page-32-0) | [26](#page-32-0)**

[Overview](#page-32-0) **| [26](#page-32-0)**

**Configuring NDP Proxy | [28](#page-34-0)** 

Configuring DAD Proxy | [29](#page-35-0)

#### **Neighbor Discovery Cache Protection | [30](#page-36-0)**

Neighbor Discovery Cache Protection Overview | [30](#page-36-0)

Configuring Neighbor Discovery Cache Protection | [31](#page-37-0)

Example: Configuring Neighbor Discovery Cache Protection to Prevent Denial-of-Service **Attacks | [33](#page-39-0)** [Requirements](#page-39-0) **| [33](#page-39-0)**

[Overview](#page-39-0) **| [33](#page-39-0)** Configuration | [34](#page-40-0)  $Verification$  | **[35](#page-41-0)** 

#### **Router Advertisement Proxy | [38](#page-44-0)**

[Overview](#page-45-0) **| [39](#page-45-0)**

**Configure RA Proxy | [40](#page-46-0)** 

[2](#page-7-0) **Troubleshooting** 

#### **Troubleshooting Network Issues** | [43](#page-49-0)

[Working with Problems on Your Network](#page-49-0) **| [43](#page-49-0) Isolating a Broken Network Connection | [44](#page-50-0)** 1dentifying the Symptoms of a Broken Network Connection | [46](#page-52-0) Isolating the Causes of a Network Problem | [48](#page-54-0) Taking Appropriate Action for Resolving the Network Problem | [49](#page-55-0) Evaluating the Solution to Check Whether the Network Problem Is Resolved | [51](#page-57-0) **Checklist for Tracking Error Conditions | [53](#page-59-0) Configure Routing Protocol Process Tracing | [55](#page-61-0)** Configure Routing Protocol Tracing for a Specific Routing Protocol | [58](#page-64-0) Monitor Trace File Messages Written in Near-Real Time | [61](#page-67-0) [Stop Trace File Monitoring](#page-68-0) **| [62](#page-68-0)**

### **[3](#page-7-0) Configuration Statements**

**[autonomous](#page-72-0) | [66](#page-72-0) [cryptographic-address](#page-73-0) | [67](#page-73-0) [current-hop-limit](#page-75-0) | [69](#page-75-0) [dad-proxy](#page-76-0) | [70](#page-76-0)** *default-lifetime* | [72](#page-78-0) **[downstream](#page-80-0) | [74](#page-80-0) [downstream-mode](#page-82-0) | [76](#page-82-0)**

**[interface \(Protocols IPv6 Neighbor Discovery\)](#page-83-0) | [77](#page-83-0)**

**[key-length](#page-85-0) | [79](#page-85-0)**

**[key-pair](#page-87-0) | [81](#page-87-0)**

**[link-mtu](#page-89-0) | [83](#page-89-0)**

 $managed-configuration$  | [84](#page-90-0)

**max-advertisement-interval (Protocols IPv6 Neighbor Discovery) | [86](#page-92-0)** 

**min-advertisement-interval (Protocols IPv6 Neighbor Discovery) | [88](#page-94-0)** 

**nd-retransmit-timer** | [90](#page-96-0)

**[nd-system-cache-limit](#page-98-0) | [92](#page-98-0)**

**[nd6-max-cache](#page-100-0) | [94](#page-100-0)**

**[nd6-new-hold-limit](#page-102-0) | [96](#page-102-0)**

**[ndp](#page-104-0) | [98](#page-104-0)**

**[ndp-proxy](#page-105-0) | [99](#page-105-0)**

**[neighbor-discovery](#page-107-0) | [101](#page-107-0)**

**[on-link](#page-110-0) | [104](#page-110-0)**

**[onlink-subnet-only](#page-112-0) | [106](#page-112-0)**

**other-stateful-configuration | [107](#page-113-0)** 

**[parameter-preference](#page-115-0) | [109](#page-115-0)**

**[passive-mode](#page-117-0) | [111](#page-117-0)**

**preference (IPv6 Router Advertisement)** | [112](#page-118-0)

**r**eferred-lifetime | [114](#page-120-0)

**prefix (Protocols IPv6 Neighbor Discovery) | [116](#page-122-0)** 

**reachable-time | [117](#page-123-0)** 

 $r$ etransmit-timer | [119](#page-125-0)

 $r$ outer-advertisement | [121](#page-127-0)

**[secure](#page-128-0) | [122](#page-128-0)**

**[security-level](#page-130-0) | [124](#page-130-0)**

 $solicit-router-advertisement-unicast | 126$  $solicit-router-advertisement-unicast | 126$ 

**timestamp** | **[127](#page-133-0)** 

**[|r-c;orঞons \(Protocols IPv6 Neighbor Discovery\)](#page-135-0) | [129](#page-135-0)**

**[|r-c;orঞons \(Protocols Secure Neighbor Discovery\)](#page-138-0) | [132](#page-138-0)**

**[upstream-mode](#page-141-0) | [135](#page-141-0)**

*valid-lifetime* | **[136](#page-142-0)** 

[4](#page-7-0) *Operational Commands* **[clear ipv6 neighbors](#page-145-0) | [139](#page-145-0) clear ipv6 router-advertisement | [141](#page-147-0) [monitor interface](#page-149-0) | [143](#page-149-0) [monitor start](#page-167-0) | [161](#page-167-0) [monitor stop](#page-170-0) | [164](#page-170-0) [ping](#page-172-0) | [166](#page-172-0) [show ipv6 neighbors](#page-181-0) | [175](#page-181-0)** show ipv6 router-advertisement | [179](#page-185-0) **[show log](#page-191-0) | [185](#page-191-0) [traceroute](#page-199-0) | [193](#page-199-0) show system statistics icmp6** | [201](#page-207-0) show ipv6 router-advertisement | [211](#page-217-0)

## <span id="page-6-0"></span>**About This Guide**

Use this guide to configure, monitor, and troubleshoot the IPv6 neighbor discovery on your Juniper Network devices.

#### RELATED DOCUMENTATION

[Day One: Exploring IPv6](https://www.juniper.net/us/en/training/jnbooks/day-one/networking-technologies-series/exploring-ipv6/)

<span id="page-7-0"></span>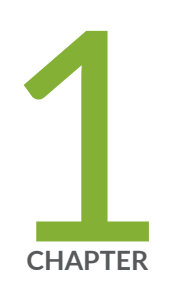

## Configuring IPv6 Neighbor Discovery

[IPv6 Neighbor Discovery](#page-8-0) | [2](#page-8-0) [Secure IPv6 Neighbor Discovery](#page-25-0) | [19](#page-25-0) [NDP Proxy and DAD Proxy](#page-32-0) | [26](#page-32-0) Neighbor Discovery Cache Protection | [30](#page-36-0) Router Advertisement Proxy | [38](#page-44-0)

## <span id="page-8-0"></span>**IPv6 Neighbor Discovery**

#### **SUMMARY**

Neighbor discovery is a protocol used for IPv6 traffic that allows different nodes on the same link to advertise their existence to their neighbors, and to learn about the existence of their neighbors.

#### **IN THIS SECTION**

- IPv6 Neighbor Discovery Overview **| 2**
- [Supported ICMP Router Discovery and IPv6](#page-11-0) [Neighbor Discovery Standards](#page-11-0) **| 5**
- Example: Configuring IPv6 Interfaces and [Enabling Neighbor Discovery](#page-12-0) **| 6**

### **IPv6 Neighbor Discovery Overview**

#### **IN THIS SECTION**

- [Improvements Over Ipv4 Protocols](#page-9-0) **| 3**
- [Router Discovery](#page-10-0) **| 4**
- **Address Resolution | 4**
- [Redirect](#page-10-0) **| 4**
- [SLAAC](#page-10-0) **| 4**

Neighbor discovery is a protocol that allows different nodes on the same link to advertise their existence to their neighbors, and to learn about the existence of their neighbors.

Routers and hosts (nodes) use Neighbor Discovery (ND) messages to determine the link-layer addresses of neighbors that reside on attached links and to overwrite invalid cache entries. Hosts also use ND to find neighboring routers that can forward packets on their behalf.

In addition, nodes use ND to actively track the ability to reach neighbors. When a router (or the path to a router) fails, nodes actively search for alternatives to reach the destination.

This section discusses the following topics:

#### <span id="page-9-0"></span>**Improvements Over Ipv4 Protocols**

IPv6 Neighbor Discovery corresponds to a number of the IPv4 protocols — ARP, ICMP Router Discovery, and ICMP Redirect. However, Neighbor Discovery provides many improvements over the IPv4 set of protocols. These improvements address the following:

- Router discovery—How a host locates routers residing on an attached link.
- Prefix discovery—How a host discovers address prefixes for destinations residing on an attached link. Nodes use prefixes to distinguish between destinations that reside on an attached link and those destinations that it can reach only through a router.
- Parameter discovery—How a node learns various parameters (link parameters or Internet parameters) that it places in outgoing packets.
- Address resolution-How a node uses only a destination IPv6 address to determine a link-layer address for destinations on an attached link.
- Next-hop determination-The algorithm that a node uses for mapping an IPv6 destination address into a neighbor IPv6 address (either the next router hop or the destination itself) to which it plans to send traffic for the destination.
- Neighbor unreachability detection–How a node determines that it can no longer reach a neighbor.
- Duplicate address detection—How a node determines whether an address is already in use by another node.

A router periodically multicasts a router advertisement from each of its multicast interfaces, announcing its availability. Hosts listen for these advertisements for address autoconfiguration and discovery of linklocal addresses of the neighboring routers. When a host starts, it multicasts a router solicitation to ask for immediate advertisements.

The router discovery messages do not constitute a routing protocol. They enable hosts to discover the existence of neighboring routers, but are not used to determine which router is best to reach a particular destination.

Neighbor discovery uses the following Internet Control Message Protocol version 6 (ICMPv6) messages: router solicitation, router advertisement, neighbor solicitation, neighbor advertisement, and redirect.

Neighbor discovery for IPv6 replaces the following IPv4 protocols: router discovery (RDISC), Address Resolution Protocol (ARP), and ICMPv4 redirect.

Junos OS Release 9.3 and later supports Secure Neighbor Discovery (SEND). SEND enables you to secure Neighbor Discovery protocol (NDP) messages. It is applicable in environments where physical security on a link is not assured and attacks on NDP messages are a concern. The Junos OS secures NDP messages through cryptographically generated addresses (CGAs).

#### <span id="page-10-0"></span>**Router Discovery**

Router advertisements can contain a list of prefixes. These prefixes are used for address autoconfiguration, to maintain a database of onlink (on the same data link) prefixes, and for duplication address detection. If a node is onlink, the router forwards packets to that node. If the node is not onlink, the packets are sent to the next router for consideration. For IPv6, each prefix in the prefix list can contain a prefix length, a valid lifetime for the prefix, a preferred lifetime for the prefix, an onlink flag, and an autoconfiguration flag. This information enables address autoconfiguration and the setting of link parameters such as maximum transmission unit (MTU) size and hop limit.

#### **Address Resolution**

For IPv6, ICMPv6 neighbor discovery replaces Address Resolution Protocol (ARP) for resolving network addresses to link-level addresses. Neighbor discovery also handles changes in link-layer addresses, inbound load balancing, anycast addresses, and proxy advertisements.

Nodes requesting the link-layer address of a target node multicast a neighbor solicitation message with the target address. The target sends back a neighbor advertisement message containing its link-layer address.

Neighbor solicitation and advertisement messages are used for detecting duplicate unicast addresses on the same link. Autoconfiguration of an IP address depends on whether there is a duplicate address on that link. Duplicate address detection is a requirement for autoconfiguration.

Neighbor solicitation and advertisement messages are also used for neighbor unreachability detection. Neighbor unreachability detection involves detecting the presence of a target node on a given link.

#### **Redirect**

Redirect messages are sent to inform a host of a better next-hop router to a particular destination or an onlink neighbor. This is similar to ICMPv4 redirect. Very similar to the ICMPv4 Redirect feature, the ICMPv6 redirect message is used by routers to inform on-link hosts of a better next-hop for a given destination. The intent is to allow the routers to help hosts make the most efficient local routing decisions possible.

#### **SLAAC**

In addition to all the other improvements it brings to the networking world, Neighbor Discovery also enables address autoconfiguration, namely Stateless Address Autoconfiguration (SLAAC). IPv6 maintains the capability for stateful address assignment through DHCPv6 (and static assignment), but SLAAC provides a lightweight address configuration method that might be desirable in many circumstances.

<span id="page-11-0"></span>SLAAC provides plug-and-play IP connectivity in two phases: Phase 1: Link-local address assignment; and then, in Phase 2: Global address assignment.

- Phase  $1$ -Steps for local connectivity:
	- 1. Link-Local Address Generation: Any time that a multicast-capable IPv6-enabled interface is turned up, the node generates a link-local address for that interface. This is done by appending an interface identifier to the link-local prefix (FE80::/10). The auto generated link-local address cannot be deleted. However, a new link-local address can also be manually entered, which overwrites the auto generated link-local address.
	- 2. Duplicate Detection: Before assigning the new link-local address to its interface, the node verifies that the address is unique. This is accomplished by sending a Neighbor Solicitation message destined to the new address. If there is a reply, then the address is a duplicate and the process stops, requiring operator intervention.
	- 3. Link-Local Address Assignment: If the address is unique, the node assigns it to the interface for which it was generated.

At this point, the node has IPv6 connectivity to all other nodes on the same link. Phase 2 can only be completed by hosts. The router's interface addresses must be configured by other means.

- Phase  $2$ -Steps for global connectivity:
	- 1. Router Advertisement: The node sends a Router Solicitation to prompt all on-link routers to send it router advertisements. When the router is enabled to provide stateless autoconfiguration support, the router advertisement contains a subnet prefix for use by neighboring hosts.
	- 2. Global Address Generation: Once it receives a subnet prefix from a router, the host generates a global address by appending the interface id to the supplied prefix.
	- 3. Duplicate Address Detection: The host again performsDuplicate Address Detection (DAD), this time for the new global address. 4. Global Address Assignment: Assuming that the address is not a duplicate, the host assigns it to the interface.

This process ensures full IPv6 global connectivity with no manual host configuration and very little router configuration.

## **Supported ICMP Router Discovery and IPv6 Neighbor Discovery Standards**

Junos OS substantially supports the following RFCs, which define standards for the Internet Control Message Protocol (ICMP for IP version 4 [IPv4]) and neighbor discovery (for IP version 6 [IPv6]).

- <span id="page-12-0"></span>• RFC 1256, ICMP Router Discovery Messages
- RFC 4861, Neighbor Discovery for IP version 6 (IPv6)
- RFC 2462, IPv6 Stateless Address Autoconfiguration
- RFC 2463, Internet Control Message Protocol (ICMPv6) for the Internet Protocol Version 6 (IPv6) Specification
- RFC 4443, Internet Control Message Protocol (ICMPv6) for the Internet Protocol Version 6 (IPv6) Specification
- RFC 4861, Neighbor Discovery for IP version 6 (IPv6)
- RFC 4862, IPv6 Stateless Address Autoconfiguration
- RFC 8335, PROBE: A Utility for Probing Interfaces

### **Example: Configuring IPv6 Interfaces and Enabling Neighbor Discovery**

#### **IN THIS SECTION**

- Requirements **| 6**
- [Overview](#page-13-0) **| 7**
- Configuration | 9
- Verification | 13

This example shows how to configure the router or switch to send IPv6 neighbor discovery messages.

#### **Requirements**

In this example, no special configuration beyond device initialization is required.

#### <span id="page-13-0"></span>**Overview**

#### **IN THIS SECTION**

[Topology](#page-14-0) **| 8**

In this example, all of the interfaces in the sample topology are configured with IPv6 addresses. If you plan to extend IPv6 functionality into your LAN, datacenter, or customer networks, you might want to use Stateless Address Auto-Configuration (SLAAC) and that means configuring router advertisements. SLAAC is an IPv6 protocol that provides some similar functionality to DHCP in IPv4. Using SLAAC, network hosts can autoconfigure a globally unique IPv6 address based on the prefix provided by a nearby router in a router advertisement. This removes the need to explicitly configure every interface in a given section of the network. Router advertisement messages are disabled by default, and you must enable them to take advantage of SLAAC.

To configure the router to send router advertisement messages, you must include at least the following statements in the configuration. All other router advertisement configuration statements are optional.

```
protocols {
     router-advertisement {
          interface interface-name {
              prefix prefix;
         }
     }
}
```
To configure neighbor discovery, include the following statements. You configure router advertisement on a per-interface basis.

```
protocols {
     router-advertisement {
         interface interface-name {
              current-hop-limit number;
             default-lifetime seconds;
              (link-mtu | no-link-mtu);
              (managed-configuration | no-managed-configuration);
```
<span id="page-14-0"></span>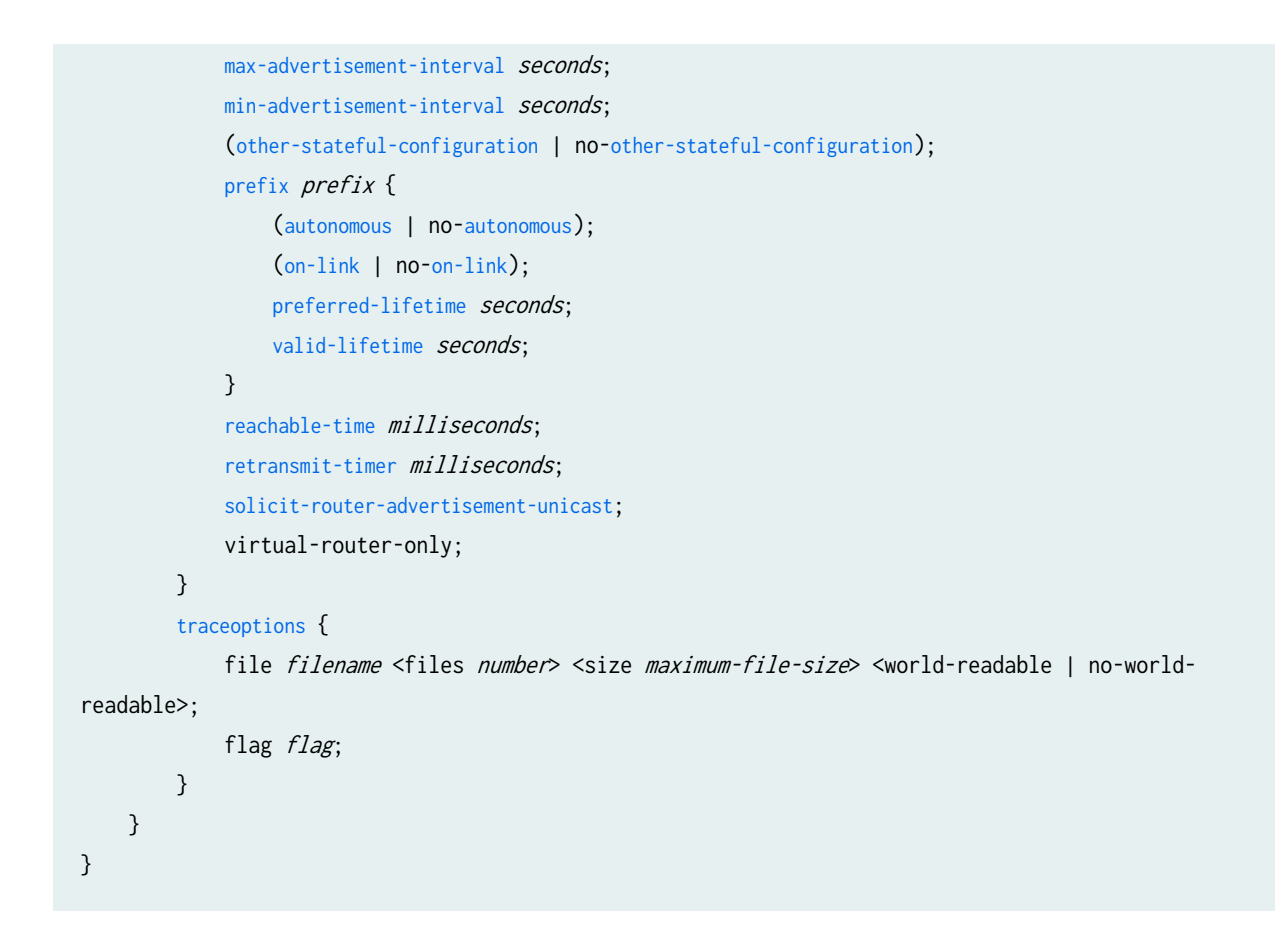

#### **Topology**

Figure 1 on page 8 shows a simplified sample topology.

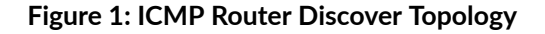

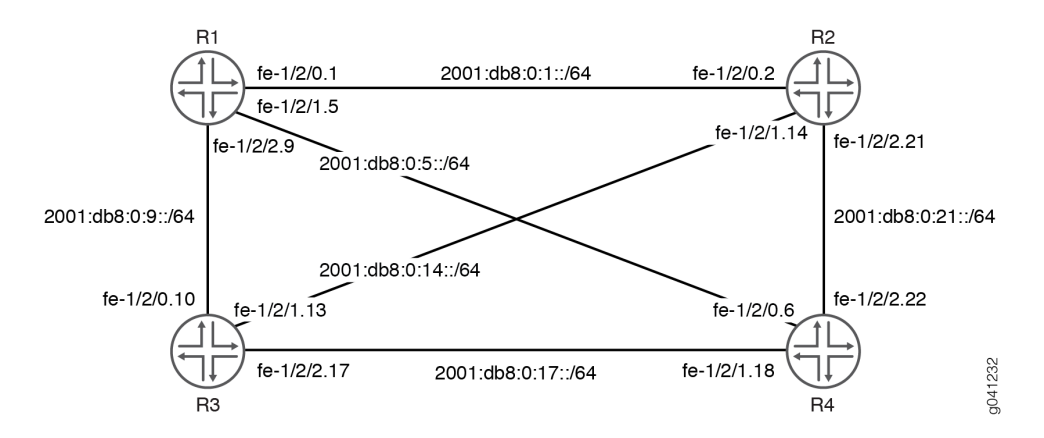

This example shows how to make sure that all of the IPv6 hosts attached to the subnets in the sample topology can auto-configure a local EUI-64 address.

<span id="page-15-0"></span>"CLI Quick Configuration" on page 9 shows the configuration for all of the devices in [Figure 1 on page](#page-14-0) [8.](#page-14-0) ["No Link Title" on page 10](#page-16-0) describes the steps on Device R1.

#### **Configuration**

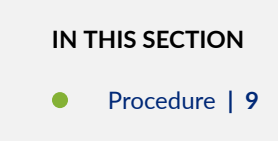

#### **Procedure**

#### **CLI Quick Configuration**

To quickly configure this example, copy the following commands, paste them into a text file, remove any line breaks, change any details necessary to match your network configuration, and then copy and paste the commands into the CLI at the [edit] hierarchy level.

#### Device R1

```
set interfaces fe-1/2/0 unit 1 description to-P2
set interfaces fe-1/2/0 unit 1 family inet6 address 2001:db8:0:1::/64 eui-64
set interfaces fe-1/2/1 unit 5 description to-P4
set interfaces fe-1/2/1 unit 5 family inet6 address 2001:db8:0:5::/64 eui-64
set interfaces fe-1/2/2 unit 9 description to-P3
set interfaces fe-1/2/2 unit 9 family inet6 address 2001:db8:0:9::/64 eui-64
set interfaces lo0 unit 1 family inet6 address 2001:db8::1/128
set protocols router-advertisement interface fe-1/2/0.1 prefix 2001:db8:0:1::/64
set protocols router-advertisement interface fe-1/2/1.5 prefix 2001:db8:0:5::/64
set protocols router-advertisement interface fe-1/2/2.9 prefix 2001:db8:0:9::/64
```
#### Device R2

```
set interfaces fe-1/2/0 unit 2 description to-P1
set interfaces fe-1/2/0 unit 2 family inet6 address 2001:db8:0:1::/64 eui-64
set interfaces fe-1/2/1 unit 14 description to-P3
set interfaces fe-1/2/1 unit 14 family inet6 address 2001:db8:0:14::/64 eui-64
set interfaces fe-1/2/2 unit 21 description to-P4
set interfaces fe-1/2/2 unit 21 family inet6 address 2001:db8:0:21::/64 eui-64
set interfaces lo0 unit 2 family inet6 address 2001:db8::2/128
```

```
set protocols router-advertisement interface fe-1/2/0.2 prefix 2001:db8:0:1::/64
set protocols router-advertisement interface fe-1/2/1.14 prefix 2001:db8:0:14::/64
set protocols router-advertisement interface fe-1/2/2.21 prefix 2001:db8:0:21::/64
```
#### Device R3

```
set interfaces fe-1/2/0 unit 10 description to-P1
set interfaces fe-1/2/0 unit 10 family inet6 address 2001:db8:0:9::/64 eui-64
set interfaces fe-1/2/1 unit 13 description to-P2
set interfaces fe-1/2/1 unit 13 family inet6 address 2001:db8:0:14::/64 eui-64
set interfaces fe-1/2/2 unit 17 description to-P4
set interfaces fe-1/2/2 unit 17 family inet6 address 2001:db8:0:17::/64 eui-64
set interfaces lo0 unit 3 family inet6 address 2001:db8::3/128
set protocols router-advertisement interface fe-1/2/0.10 prefix 2001:db8:0:9::/64
set protocols router-advertisement interface fe-1/2/1.13 prefix 2001:db8:0:14::/64
set protocols router-advertisement interface fe-1/2/2.17 prefix 2001:db8:0:17::/64
```
#### Device R4

```
set interfaces fe-1/2/0 unit 6 description to-P1
set interfaces fe-1/2/0 unit 6 family inet6 address 2001:db8:0:5::/64 eui-64
set interfaces fe-1/2/1 unit 18 description to-P3
set interfaces fe-1/2/1 unit 18 family inet6 address 2001:db8:0:17::/64 eui-64
set interfaces fe-1/2/2 unit 22 description to-P2
set interfaces fe-1/2/2 unit 22 family inet6 address 2001:db8:0:21::/64 eui-64
set interfaces lo0 unit 4 family inet6 address 2001:db8::4/128
set protocols router-advertisement interface fe-1/2/0.6 prefix 2001:db8:0:5::/64
set protocols router-advertisement interface fe-1/2/1.18 prefix 2001:db8:0:17::/64
set protocols router-advertisement interface fe-1/2/2.22 prefix 2001:db8:0:21::/64
```
#### **Step-by-Step Procedure**

The following example requires you to navigate various levels in the configuration hierarchy. For instructions on how to do that, see Using the CLI Editor in Configuration Mode in the [CLI User Guide.](https://www.juniper.net/documentation/en_US/junos/information-products/pathway-pages/junos-cli/junos-cli.html)

To configure a IPv6 neighbor discovery:

**1.** Configure the network interfaces.

This example shows multiple loopback interface addresses to simulate attached networks.

```
[edit interfaces]
user@R1# set fe-1/2/0 unit 1 description to-P2
user@R1# set fe-1/2/0 unit 1 family inet6 address 2001:db8:0:1::/64 eui-64
user@R1# set fe-1/2/1 unit 5 description to-P4
user@R1# set fe-1/2/1 unit 5 family inet6 address 2001:db8:0:5::/64 eui-64
user@R1# set fe-1/2/2 unit 9 description to-P3
user@R1# set fe-1/2/2 unit 9 family inet6 address 2001:db8:0:9::/64 eui-64
user@R1# set lo0 unit 1 family inet6 address 2001:db8::1/128
```
2. Enable neighbor discovery.

[edit protocols router-advertisement] user@R1# **set interface fe-1/2/0.1 prefix 2001:db8:0:1::/64** user@R1# **set interface fe-1/2/1.5 prefix 2001:db8:0:5::/64** user@R1# **set interface fe-1/2/2.9 prefix 2001:db8:0:9::/64**

#### **Results**

From configuration mode, confirm your configuration by entering the show interfaces and show protocols commands. If the output does not display the intended configuration, repeat the configuration instructions in this example to correct it.

```
user@R1# show interfaces
fe-1/2/0 {
    unit 1 {
         description to-P2;
        family inet6 {
             address 2001:db8:0:1::/64 {
                 eui-64;
 }
        }
    }
}
fe-1/2/1 {
    unit 5 {
         description to-P4;
         family inet6 {
             address 2001:db8:0:5::/64 {
```

```
 eui-64;
             }
         }
     }
}
fe-1/2/2 {
     unit 9 {
         description to-P3;
         family inet6 {
             address 2001:db8:0:9::/64 {
                 eui-64;
 }
         }
     }
}
lo0 {
     unit 1 {
         family inet6 {
             address 2001:db8::1/128;
         }
    }
}
```

```
user@R1# show protocols
router-advertisement {
     interface fe-1/2/0.1 {
         prefix 2001:db8:0:1::/64;
     }
     interface fe-1/2/1.5 {
         prefix 2001:db8:0:5::/64;
     }
     interface fe-1/2/2.9 {
         prefix 2001:db8:0:9::/64;
     }
}
```
If you are done configuring the device, enter commit from configuration mode.

#### <span id="page-19-0"></span>**Verification**

#### **IN THIS SECTION**

- Checking the Interfaces **| 13**
- [Pinging the Interfaces](#page-20-0) **| 14**
- [Checking the IPv6 Neighbor Cache](#page-21-0) **| 15**
- Verifying IPv6 Router Advertisements | 15
- [Tracing Neighbor Discovery Events](#page-23-0) **| 17**

To confirm that the configuration is working properly, perform this task:

#### **Checking the Interfaces**

#### **Purpose**

Verify that the interfaces are up, and view the assigned EUI-64 addresses.

#### Action

From operational mode, enter the show interfaces terse command.

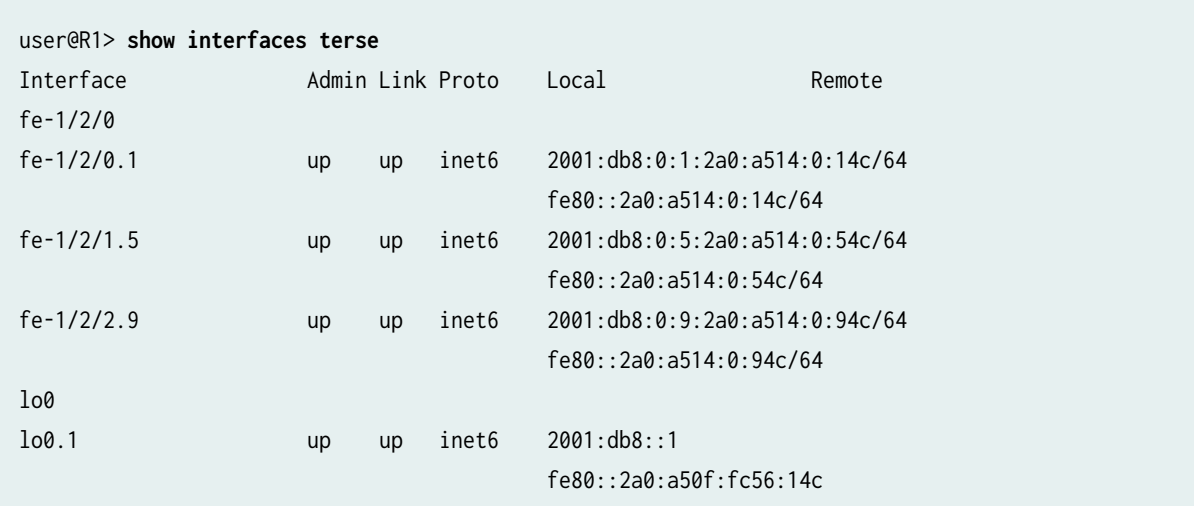

#### <span id="page-20-0"></span>**Meaning**

The output shows that all interfaces are configured with the IPv6 (inet6) address family. Each IPv6enabled interface has two IPv6 addresses; one link-local address, and one global address. The global addresses match those shown in [Figure 1 on page 8](#page-14-0). Junos OS automatically creates a link-local address for any interface that is enabled for IPv6 operation. All link-local addresses begin with the fe80::/64 prefix. The host portion of the address is a full 64 bits long and matches the link-local interface identifier. When an interface address is configured using the eui-64 statement, its interface identifier matches the interface identifier of the link-local address. This is because link-local addresses are coded according to the EUI-64 specification.

#### **Pinging the Interfaces**

#### **Purpose**

Verify connectivity between the directly connected interfaces.

#### **Action**

1. Determine the remote router's IPv6 interface address.

On Device R2, run the show interfaces terse command for the interface that is directly connected to Device R1, and copy the global address into the capture buffer of your terminal emulator.

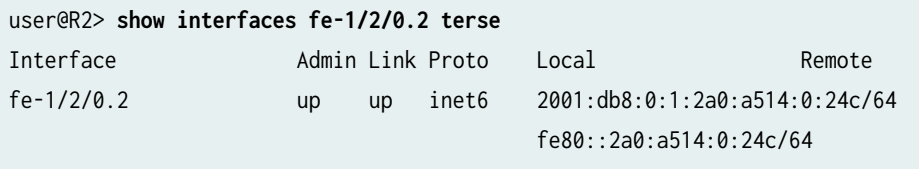

2. On Device R1, run the ping command, using the global address that you copied.

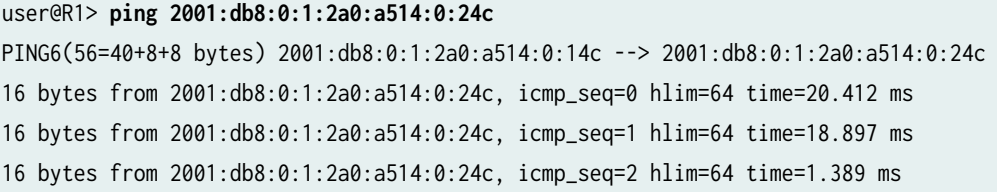

#### <span id="page-21-0"></span>**Meaning**

Junos OS uses the same ping command for both IPv4 and IPv6 testing. The lack of any interior gateway protocol (IGP) in the network limits the ping testing to directly-connected neighbors. Repeat the ping test for other directly connected neighbors.

#### **Checking the IPv6 Neighbor Cache**

#### **Purpose**

Display information about the IPv6 neighbors.

After conducting ping testing, you can find an entries for interface addresses in the IPv6 neighbor cache.

#### **Action**

From operational mode, enter the [show ipv6 neighbors](#page-181-0) command.

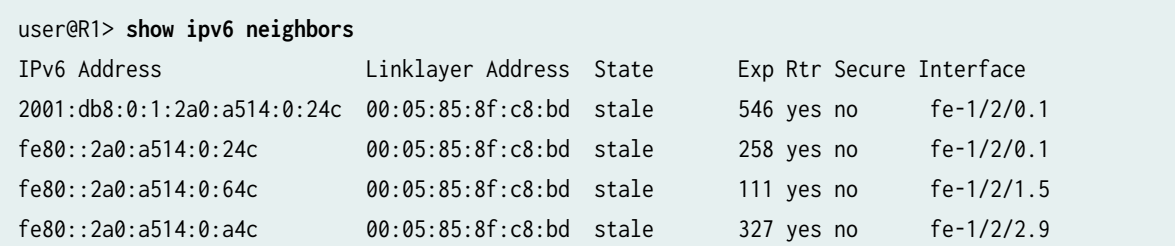

#### **Meaning**

In IPv6, the Address Resolution Protocol (ARP) has been replaced by the Neighbor Discovery Protocol (NDP). The IPv4 command show arp is replaced by the IPv6 command show ipv6 neighbors. The key pieces of information displayed by this command are the IP address, the MAC (Link Layer) address, and the interface.

#### **Verifying IPv6 Router Advertisements**

#### **Purpose**

Confirm that devices can be added to the network using SLAAC by ensuring that router advertisements are working properly.

#### **Action**

From operational mode, enter the show ipv6 router-advertisement command.

```
user@R1> show ipv6 router-advertisement
Interface: fe-1/2/0.1
   Advertisements sent: 37, last sent 00:01:41 ago
   Solicits received: 0
   Advertisements received: 38
   Advertisement from fe80::2a0:a514:0:24c, heard 00:05:46 ago
    Managed: 0
    Other configuration: 0
     Reachable time: 0 ms
     Default lifetime: 1800 sec
     Retransmit timer: 0 ms
     Current hop limit: 64
     Prefix: 2001:db8:0:1::/64
       Valid lifetime: 2592000 sec
       Preferred lifetime: 604800 sec
       On link: 1
       Autonomous: 1
Interface: fe-1/2/1.5
   Advertisements sent: 36, last sent 00:05:49 ago
   Solicits received: 0
   Advertisements received: 37
   Advertisement from fe80::2a0:a514:0:64c, heard 00:00:54 ago
    Managed: 0
     Other configuration: 0
     Reachable time: 0 ms
     Default lifetime: 1800 sec
     Retransmit timer: 0 ms
     Current hop limit: 64
     Prefix: 2001:db8:0:5::/64
       Valid lifetime: 2592000 sec
       Preferred lifetime: 604800 sec
       On link: 1
       Autonomous: 1
Interface: fe-1/2/2.9
   Advertisements sent: 36, last sent 00:01:37 ago
   Solicits received: 0
   Advertisements received: 38
   Advertisement from fe80::2a0:a514:0:a4c, heard 00:01:00 ago
```
<span id="page-23-0"></span>Managed: 0 Other configuration: 0 Reachable time: 0 ms Default lifetime: 1800 sec Retransmit timer: 0 ms Current hop limit: 64 Prefix: 2001:db8:0:9::/64 Valid lifetime: 2592000 sec Preferred lifetime: 604800 sec On link: 1 Autonomous: 1

#### **Meaning**

The output shows that router advertisements are being sent and received on Device R1's interfaces, indicating that both Device R1 and its directly connected neighbors are configured to generate routeradvertisements.

#### **Tracing Neighbor Discovery Events**

#### **Purpose**

Perform additional validation by tracing router advertisements.

#### **Action**

1. Configure trace operations.

```
[edit protocols router-advertisement traceoptions]
user@R1# set file ipv6-nd-trace
user@R1# set traceoptions flag all
user@R1# commit
```
2. Run the show log command.

```
user@R1> show log ipv6-nd-trace
Mar 29 14:07:16 trace_on: Tracing to "/var/log/P1/ipv6-nd-trace" started
Mar 29 14:07:16.287229 background dispatch running job ipv6_ra_delete_interface_config_job 
for task Router-Advertisement
Mar 29 14:07:16.287452 task_job_delete: delete background job
```
ipv6\_ra\_delete\_interface\_config\_job for task Router-Advertisement Mar 29 14:07:16.287505 background dispatch completed job ipv6\_ra\_delete\_interface\_config\_job for task Router-Advertisement Mar 29 14:07:16.288288 ipv6\_ra\_iflchange(Router-Advertisement): ifl 0xb904378 ifl fe-1/2/2.9 104 change 0, intf 0xba140d8 Mar 29 14:07:16.288450 ipv6\_ra\_iflchange(Router-Advertisement): ifl 0xb904250 ifl fe-1/2/0.1 85 change 0, intf 0xba14000 Mar 29 14:07:16.288656 ipv6\_ra\_iflchange(Router-Advertisement): ifl 0xb9044a0 ifl fe-1/2/1.5 80 change 0, intf 0xba1406c Mar 29 14:07:16.289293 ipv6\_ra\_ifachange(Router-Advertisement): ifa 0xba002bc fe80::2a0:a514:0:54c ifl fe-1/2/1.5 80 change 0, intf 0xba1406c Mar 29 14:07:16.289358 -- nochange/add Mar 29 14:07:16.289624 ipv6\_ra\_ifachange(Router-Advertisement): ifa 0xba00230 2001:db8:0:5:2a0:a514:0:54c ifl fe-1/2/1.5 80 change 0, intf 0xba1406c Mar 29 14:07:16.289682 -- nochange/add Mar 29 14:07:16.289950 ipv6\_ra\_ifachange(Router-Advertisement): ifa 0xba001a4 fe80::2a0:a514:0:14c ifl fe-1/2/0.1 85 change 0, intf 0xba14000 Mar 29 14:07:16.290009 -- nochange/add Mar 29 14:07:16.290302 ipv6\_ra\_ifachange(Router-Advertisement): ifa 0xba00118 2001:db8:0:1:2a0:a514:0:14c ifl fe-1/2/0.1 85 change 0, intf 0xba14000 Mar 29 14:07:16.290365 -- nochange/add Mar 29 14:07:16.290634 ipv6\_ra\_ifachange(Router-Advertisement): ifa 0xba003d4 fe80::2a0:a514:0:94c ifl fe-1/2/2.9 104 change 0, intf 0xba140d8 Mar 29 14:07:16.290694 -- nochange/add Mar 29 14:07:16.290958 ipv6\_ra\_ifachange(Router-Advertisement): ifa 0xba00348 2001:db8:0:9:2a0:a514:0:94c ifl fe-1/2/2.9 104 change 0, intf 0xba140d8 Mar 29 14:07:16.291017 -- nochange/add Mar 29 14:07:20.808516 task\_job\_create\_foreground: create job ipv6 ra for task Router-Advertisement Mar 29 14:07:20.808921 foreground dispatch running job ipv6 ra for task Router-Advertisement Mar 29 14:07:20.809027 ipv6\_ra\_send\_advertisement: sending advertisement for ifl 104 to ff02::1 Mar 29 14:07:20.809087 (4810916) sending advertisement for ifl 104 Mar 29 14:07:20.809170 ifa 0xba00348 2001:db8:0:9:2a0:a514:0:94c/64 Mar 29 14:07:20.809539 --> sent 56 bytes Mar 29 14:07:20.809660 task\_timer\_reset: reset Router-Advertisement\_ipv6ra Mar 29 14:07:20.809725 task\_timer\_set\_oneshot\_latest: timer Router-Advertisement\_ipv6ra interval set to 7:07 Mar 29 14:07:20.809772 foreground dispatch completed job ipv6 ra for task Router-Advertisement

#### <span id="page-25-0"></span>RELATED DOCUMENTATION

[Supported IPv4, TCP, and UDP Standards](https://www.juniper.net/documentation/en_US/junos/topics/reference/standards/ipv4-tcp-udp.html)

[Supported IPv6 Standards](https://www.juniper.net/documentation/en_US/junos/topics/reference/standards/ipv6.html)

[Accessing Standards Documents on the Internet](https://www.juniper.net/documentation/en_US/junos/topics/reference/general/standards-documents-accessing.html)

## **Secure IPv6 Neighbor Discovery**

#### **SUMMARY**

The Secure Neighbor Discovery (SEND) Protocol for IPv6 traffic prevents an attacker who has access to the broadcast segment from abusing NDP or ARP to trick hosts into sending the attacker traffic destined for someone else, a technique known as ARP poisoning.

#### **IN THIS SECTION**

- Understanding Secure IPv6 Neighbor Discovery **| 19**
- Example: Configuring Secure IPv6 Neighbor [Discovery](#page-26-0) **| 20**

### **Understanding Secure IPv6 Neighbor Discovery**

One of the functions of the IPv6 Neighbor Discovery Protocol (NDP) is to resolve network layer (IP) addresses to link layer (for example, Ethernet) addresses, a function performed in IPv4 by Address Resolution Protocol (ARP). The Secure Neighbor Discovery (SEND) Protocol prevents an attacker who has access to the broadcast segment from abusing NDP or ARP to trick hosts into sending the attacker traffic destined for someone else, a technique known as ARP poisoning.

To protect against ARP poisoning and other attacks against NDP functions, SEND should be deployed where preventing access to the broadcast segment might not be possible.

SEND uses RSA key pairs to produce cryptographically generated addresses, as defined in RFC 3972, Cryptographically Generated Addresses (CGA). This ensures that the claimed source of an NDP message is the owner of the claimed address.

## <span id="page-26-0"></span>**Example: Configuring Secure IPv6 Neighbor Discovery**

#### **IN THIS SECTION**

- Requirements **| 20**
- Overview **| 20**
- Configuration | 22
- Verification | 24

This example shows how to configure IPv6 Secure Neighbor Discovery (SEND).

#### **Requirements**

This example has the following requirements:

- Junos OS Release 9.3 or later
- IPv6 deployed in your network
- If you have not already done so, you must generate or install an RSA key pair.

To generate a new RSA key pair, enter the following command:

user@host> **request security pki generate-key-pair type rsa certificate-id certificate-id-name size size**

#### **Overview**

#### **IN THIS SECTION**

[Topology](#page-27-0) **| 21**

<span id="page-27-0"></span>To configure SEND, include the following statements:

```
protocols {
    neighbor-discovery {
        onlink-subnet-only;
        secure {
             security-level {
                 (default | secure-messages-only);
 }
             cryptographic-address {
                 key-length number;
                 key-pair pathname;
 }
             timestamp {
                 clock-drift number;
                 known-peer-window seconds;
                 new-peer-window seconds;
 }
             traceoptions {
                file filename <files number> <match regular-expression> <size size> <world-
readable | no-world-readable>;
                flag flag;
                 no-remote-trace;
 }
        }
    }
}
```
Specify default to send and receive both secure and unsecured Neighbor Discovery Protocol (NDP) packets. To configure SEND to accept secured NDP messages only and to drop unsecured ones. specify secure-messages-only.

All nodes on the segment need to be configured with SEND if the secure-messages-only option is used, which is recommended unless only a small subset of devices require increased protection. Failure to configure SEND for all nodes might result in loss of connectivity.

#### **Topology**

#### <span id="page-28-0"></span>**Configuration**

**IN THIS SECTION**

Procedure **| 22**

#### **Procedure**

#### **CLI Quick Configuration**

To quickly configure this example, copy the following commands, paste them into a text file, remove any line breaks, change any details necessary to match your network configuration, and then copy and paste the commands into the CLI at the [edit] hierarchy level.

**set protocols neighbor-discovery secure security-level secure-messages-only set protocols neighbor-discovery secure cryptographic-address key-length 1024 set protocols neighbor-discovery secure cryptographic-address key-pair /var/etc/rsa\_key set protocols neighbor-discovery secure timestamp**

#### **Step-by-Step Procedure**

The following example requires you to navigate various levels in the configuration hierarchy. For information about navigating the CLI, see Using the CLI Editor in Configuration Mode in the [CLI User](https://www.juniper.net/documentation/en_US/junos/information-products/pathway-pages/junos-cli/junos-cli.html) [Guide](https://www.juniper.net/documentation/en_US/junos/information-products/pathway-pages/junos-cli/junos-cli.html).

To configure a secure IPv6 neighbor discovery:

1. Configure the security level.

[edit protocols neighbor-discovery secure] user@host# **set security-level secure-messages-only**

2. (Optional) Enable the key length.

The default key length is 1024.

```
[edit protocols neighbor-discovery secure]
user@host# set cryptographic-address key-length 1024
```
3. (Optional) Specify the directory path of the public-private key file generated for the cryptographic address.

The default location of the file is the /var/etc/rsa\_key directory.

```
[edit protocols neighbor-discovery secure]
user@host# set cryptographic-address key-pair /var/etc/rsa_key
```
4. (Optional) Configure a timestamp to ensure that solicitation and redirect messages are not being replayed.

[edit protocols neighbor-discovery secure] user@host# **set timestamp**

#### **Results**

From configuration mode, confirm your configuration by entering the show protocols command. If the output does not display the intended configuration, repeat the configuration instructions in this example to correct it.

```
user@host# show protocols
neighbor-discovery {
     secure {
         security-level {
              secure-messages-only;
         }
         cryptographic-address {
              key-length 1024;
              key-pair /var/etc/rsa_key;
         }
         timestamp;
     }
}
```
<span id="page-30-0"></span>If you are done configuring the device, enter commit from configuration mode.

#### **Verification**

#### **IN THIS SECTION**

- Checking the IPv6 Neighbor Cache **| 24**
- Tracing Neighbor Discovery Events **| 24**

Confirm that the configuration is working properly.

#### **Checking the IPv6 Neighbor Cache**

#### **Purpose**

Display information about the IPv6 neighbors.

#### **Action**

From operational mode, enter the [show ipv6 neighbors](#page-181-0) command.

#### **Meaning**

In IPv6, the Address Resolution Protocol (ARP) has been replaced by the NDP. The IPv4 command show arp is replaced by the IPv6 command show ipv6 neighbors. The key pieces of information displayed by this command are the IP address, the MAC (Link Layer) address, and the interface.

#### **Tracing Neighbor Discovery Events**

#### **Purpose**

Perform additional validation by tracing SEND.

#### **Action**

1. Configure trace operations.

[edit protocols neighbor-discovery secure] user@host# **set traceoptions file send-log** user@host# **set traceoptions flag all**

2. Run the show log command.

```
user@host> show log send-log
Apr 11 06:21:26 proto: outgoing pkt on idx 68 does not have CGA (fe80::2a0:a514:0:14c), 
dropping pkt
Apr 11 06:26:44 proto: sendd_msg_handler: recv outgoing 96 bytes on idx 70 with offset 40
Apr 11 06:26:44 dbg: sendd_proto_handler: Modifier (16)
         00 00 00 00 00 00 00 00 00 00 00 00 00 00 00 00
Apr 11 06:26:44 cga: snd_is_lcl_cga: BEFORE overriding cc, cc:0, ws->col:0
Apr 11 06:26:44 proto: outgoing pkt on idx 70 does not have CGA (fe80::2a0:a514:0:24c), 
dropping pkt
Apr 11 06:26:47 proto: sendd_msg_handler: recv outgoing 96 bytes on idx 68 with offset 40
Apr 11 06:26:47 dbg: sendd_proto_handler: Modifier (16)
         00 00 00 00 00 00 00 00 00 00 00 00 00 00 00 00
```
#### **Meaning**

The output shows that because the packet does not have a cryptographically generated address, the packet is dropped.

## <span id="page-32-0"></span>**NDP Proxy and DAD Proxy**

#### **SUMMARY**

This topic provides details on Neighbor Discovery Protocol (NDP) proxy and Duplicate Address Detection (DAD) proxy functionality for interface restricted and interface unrestricted mode.

#### **IN THIS SECTION**

- Overview **| 26** Configuring NDP Proxy | 28
- Configuring DAD Proxy | 29

### **Overview**

#### **IN THIS SECTION**

- [NDP and DAD Proxy \(Interface Restricted Mode\)](#page-33-0) **| 27**
- [NDP and DAD Proxy \(Interface Unrestricted Mode\)](#page-33-0) **| 27**

The NDP proxy functionality enables packet forwarding among the hosts that are in the same subnet and restricted from communicating directly with each other. NDP proxy is required when you want to enable a host device on different physical segments with same subnet to communicate without an additional gateway and prefix. NDP proxy is like node or a router in the middle of multiple segments with same prefix.

When you configure the device as NDP proxy for addresses, the configured proxy interface (proxy router or node) sends the Neighbor Advertisement (NA) replies to Neighbor Solicitation (NS) on behalf of devices in a different physical segment.

The DAD proxy functionality enables a device to respond to DAD queries for a node that cannot communicate directly with other nodes in the same subnet.

**NOTE:** NDP or DAD proxy functionality does not work if the NS is for a link local address.

#### <span id="page-33-0"></span>**NDP and DAD Proxy (Interface Restricted Mode)**

The NDP proxy functionality (interface restricted mode) enables packet forwarding among the hosts that are in the same subnet and restricted to communicate directly with each other. This functionality is primarily used in a scenario where the proxy node needs to apply access control and intercept traffic flowing among the hosts. When you configure NDP proxy on an SRX Series device, the device sends NA and responds to requests from devices seeking MAC addresses of IPv6 prefixes assigned to hosts inside the SRX Series device.

The DAD feature detects the usage of duplicate addresses on a local link by using Neighbor Solicitation (NS) messages. The DAD feature is for IPv6 address and functions similar to gratuitous ARP in IPv4.

#### **NDP and DAD Proxy (Interface Unrestricted Mode)**

Starting in Junos OS Release 22.1R1, we support NDP and DAD proxy functionality across multiple proxy configured interfaces (interface unrestricted mode). NDP interface unrestricted proxy works within the existing IPv6 ND functionality and is invoked only if its enabled. Interface unrestricted mode the ND functionality works together across all the configured interfaces for NDP and DAD proxy.

In earlier releases, NDP and DAD proxy functionality was limited and restricted to only the configured interface. Currently, NDP and DAD proxy functionality works across the multiple configured interfaces (interface unrestricted mode).

With NDP and DAD proxy functionality in interface unrestricted mode, the configured interfaces function together to send Neighbor Advertisement (NA) replies to Neighbor Solicitation (NS) on behalf of nodes in a different physical segment which are not directly reachable by the nodes in the originating segment without the overhead of additional prefix assignment.

When you enable NDP proxy in interface unrestricted mode on interfaces using the set interfaces interface-name unit number family inet6 ndp-proxy interface-unrestricted command, the proxy interfaces:

- Generates NA for NS requests. Requests are then sent from hosts on behalf of other hosts that are reachable on the subnet through the proxy interfaces.
- Generates NS and sends to all proxy interfaces for the subnet, when the requested address in NS is not available in the neighbor table.

Looks for forwardable routes for the targeted address in the route table that belongs to the ingress interface of the NS packet. Route lookup provides list of routes pointing to resolve next hops. Proxy uses these next hops to send NS on different ports configured.

**NOTE:** When the proxy does the route lookup and the resulting route next hop points to the same interface where the NS has arrived, then proxy drops that NS.

- <span id="page-34-0"></span>• Allows you to enforce Neighbor Unreachability Detection (NUD) even if the requested target address is available in neighbor cache and is reachable. The force ND feature is useful when the hosts move from one segment to another. To enable the NDP proxy force resolve functionality use the set protocols neighbor-discovery ndp-proxy proxy-force-resolve command.
- $\bullet$  Forwards packets between hosts that it proxies, allowing communication between the hosts, once the neighbors are resolved.

The DAD feature detects the usage of duplicate addresses on a local link by using Neighbor Solicitation (NS) messages.

When you enable DAD proxy on multiple interfaces using the set interfaces *interface-name* unit <*number>* family inet6 dad-proxy interface-unrestricted command:

- DAD proxy generates NA reply for the DAD NS requests on behalf of other hosts, if the NS tentative address is reachable through other proxy interface.
- $\bullet$  When a DAD NS request arrives and if the tentative address is not available or in stale state in the neighbor cache, the DAD proxy initiates NUD on all other proxy interfaces except the received one.
- $\bullet$  If a DAD request is from a host for a tentative address that is already in the middle of a DAD process by another host, then DAD proxy replies with NA for both hosts.

## **Configuring NDP Proxy**

You can enable Neighbor Discovery Protocol (NDP) proxy in interface restricted mode or interface unrestricted mode (across multiple interfaces). You cannot configure both DAD proxy interface restricted mode and interface unrestricted mode simultaneously on an interface.

1. To enable NDP proxy restricted to an interface (interface restricted mode):

set interfaces *interface-name* family inet6 ndp-proxy interface-restricted

2. To enable NDP proxy on multiple interfaces (interface unrestricted mode):

set interfaces *interface-name* unit *number* family inet6 ndp-proxy interface-unrestricted

3. To enable or disable NDP proxy behavior of sending NS for already learnt entries that are reachable:

set protocols neighbor-discovery ndp-proxy proxy-force-resolve

<span id="page-35-0"></span>4. To disable NDP proxy for an address that is not present in neighbor cache:

set protocols neighbor-discovery ndp-proxy no-proxy-on-resolve

5. To get the statistics of events such as NDP proxy requests, NDP proxy conflicts, NDP proxy duplicates, NDP proxy resolve requests and dropped NDP packets:

show system statistics icmp6

## **Configuring DAD Proxy**

You can enable Duplicate Address Detection (DAD) proxy on a restricted interface (interface restricted mode) or across multiple interfaces (interface unrestricted mode. You cannot configure DAD proxy in interface restricted mode and interface unrestricted modes simultaneously.

To configure DAD proxy on an interface or on multiple interfaces:

1. To enable DAD proxy restricted to an interface (interface restricted mode):

set interfaces *interface-name* family inet6 dad-proxy interface-restricted

2. To enable DAD proxy on multiple interfaces (interface unrestricted mode):

set interfaces *interface-name* unit <number> family inet6 dad-proxy interface-unrestricted

3. To disable DAD proxy for an address that is not present in a neighbor cache:

set protocols neighbor-discovery dad-proxy no-proxy-on-resolve

4. To get the statistics of events such as DAD proxy requests, DAD proxy conflicts, DAD proxy duplicates, DAD proxy resolve requests and dropped DAD packets:

show system statistics icmp6
## **Neighbor Discovery Cache Protection**

#### **SUMMARY**

NDP Cache Protection enables you to protect the routing engine from certain types of denial-ofservice (DoS) attacks in IPv6 deployment scenarios.

#### **IN THIS SECTION**

- Neighbor Discovery Cache Protection Overview **| 30**
- Configuring Neighbor Discovery Cache Protection | 31
- Example: Configuring Neighbor Discovery Cache Protection to Prevent Denial-of-Service Attacks | 33

### **Neighbor Discovery Cache Protection Overview**

Routing Engines can be susceptible to certain denial-of-service (DoS) attacks in IPv6 deployment scenarios. IPv6 subnets in general tend be very large—for example, a /64 subnet might have a high number of unassigned addresses. The control plane of the Routing Engine performs the address resolution for unknown addresses. An attacker can quickly overwhelm the control plane of the Routing Engine by generating resolution requests for this unassigned address space, resulting in a cache overflow. The attacker relies on both the number of requests generated and the rate at which requests are queued up. Such scenarios can tie up router resources and prevent the Routing Engine from answering valid neighbor solicitations and maintaining existing neighbor cache entries, effectively resulting in a DoS attack for legitimate users.

The strategies for mitigating such DoS attacks are as follows:

- Filter unused address space.
- Minimize the size of subnets.
- Configure discard routes for subnets.
- Enforce limits to the size and rate of resolution for entries in the neighbor discovery cache.

Neighbor discovery cache impact can be minimized by restricting the number of IPv6 neighbors and new unresolved next-hop addresses that can be added to the cache. You can set limits per interface by using the nd6-max-cache and the nd6-new-hold-limit configuration statements or system-wide by using the ndsystem-cache-limit configuration statement.

<span id="page-37-0"></span>**NOTE**:

- For small sized platforms such as ACX, EX22XX, EX3200, EX33XX, and SRX, default is 20,000.
- For medium sized platforms such as EX4200, EX45XX, EX4300, EX62XX, QFX, and MX, default is 75,000.
- For rest of the platforms, default is 100,000.

### **Configuring Neighbor Discovery Cache Protection**

Routing Engines can be susceptible to certain types of denial-of-service (DoS) attacks in IPv6 deployment scenarios. IPv6 subnets in general tend be very large; for example, a /64 subnet might have a high number of unassigned addresses. The control plane of the Routing Engine performs the address resolution for unknown addresses. An attacker can quickly overwhelm the control plane of the Routing Engine by generating resolution requests for this unassigned address space, resulting in a cache overflow. An attacker relies on both the number of requests generated and the rate at which requests are queued up.

The neighbor discovery process is that part of the control plane that implements the Neighbor Discovery Protocol. It is responsible for performing address resolution and maintaining the entries in the neighbor cache. One way to mitigate the DoS attacks is by enforcing limits to the size of the neighbor discovery cache and the rate of resolution of new next-hop entries, and by prioritizing certain categories of neighbor discovery traffic. You can configure limits to the neighbor discovery cache per interface and systemwide.

Before you begin, ensure that you are running Junos OS Release 15.1 or later.

Local limits apply to individual interfaces and are defined for resolved and unresolved entries in the neighbor discovery queue, while global limits apply systemwide.

To configure neighbor discovery cache protection on an interface:

1. Configure IPv6 family for the interface.

[edit interfaces *interface-name* unit *unit number* family] user@host# **set inet6**

2. Configure the maximum size of the neighbor discovery cache for the interface.

```
[edit interfaces interface-name unit unit number family inet6]
user@host# set nd6-max-cache limit
```
3. Configure the maximum number of unresolved entries in the neighbor discovery cache that can be attached to the interface.

```
[edit interfaces interface-name unit unit number family inet6]
user@host# set nd6-new-hold-limit limit
```
To verify the configuration, execute the show interfaces interface-name operational command.

To configure neighbor discovery cache protection systemwide:

• Configure the systemwide limit for the neighbor discovery cache.

```
[edit]
user@host# set system nd-system-cache-limit limit
```
To verify the configured system-wide limits, execute the show system statistics icmp6 operational command.

### **NOTE**:

- For small sized platforms such as ACX, EX22XX, EX3200, EX33XX, and SRX, default is 20,000.
- For medium sized platforms such as EX4200, EX45XX, EX4300, EX62XX, QFX, and MX, default is 75,000.
- For rest of the platforms, default is 100,000.

## <span id="page-39-0"></span>**Example: Configuring Neighbor Discovery Cache Protection to Prevent Denial-of-Service Attacks**

### **IN THIS SECTION**

- Requirements **| 33**
- Overview **| 33**
- Configuration | 34
- Verification | 35

This example shows how to configure a limit to the number of IPv6 neighbor entries that can be added to the neighbor discovery. Enforcing limits to the number of entries in the cache mitigates denial-ofservice (DoS) attacks. The neighbor discovery cache feature supports two types of limits:

- Local–Local limits are configured per interface and are defined for resolved and unresolved entries in the neighbor discovery cache.
- Global–Global limits apply systemwide. A global limit is further defined separately for the public interfaces and management interfaces, for example, fxp0. The management interface has a single global limit and no local limit. The global limit enforces a systemwide cap on entries for the neighbor discovery cache, including for the loopback interface for the internal routing instance, as well as management interfaces and the public interfaces.

### **Requirements**

This example requires MX Series routers running Junos OS Release 15.1 or later.

### **Overview**

Routing Engines can be susceptible to certain types of DoS attacks in IPv6 deployment scenarios. IPv6 subnets in general tend be very large—for example, a /64 subnet might have a high number of unassigned addresses, which can be used to perform DoS attacks. The control plane of the Routing Engine performs the address resolution for unknown addresses. An attacker can quickly overwhelm the control plane of the Routing Engine by generating resolution requests for this unassigned address space and overflow the queue. The attacker relies on both the number of requests generated and the rate at which requests are queued up.

The neighbor discovery process is that part of the control plane that implements the Neighbor Discovery Protocol. It is responsible for performing address resolution and maintaining the neighbor cache. One

<span id="page-40-0"></span>way to mitigate DoS attacks is by enforcing limits ot the neighbor discovery queue limits, which can be done by restricting queue size and the rate of resolution, and by prioritizing certain categories of neighbor discovery traffic.

### **Configuration**

#### **IN THIS SECTION**

- **CLI Quick Configuration | 34**
- Configuring Neighbor Discovery Cache Protection | 35
- [Results](#page-41-0) **| 35**

To configure neighbor discovery cache protection, perform these tasks:

#### **CLI Quick Configuration**

To quickly configure this example, copy the following commands, paste them into a text file, remove any line breaks, change any details necessary to match your network configuration, and copy and paste the commands into the CLI at the [edit] hierarchy level, and then enter commit from configuration mode.

```
set interfaces ge-0/3/0 unit 5 family inet6 nd6-max-cache 100
set interfaces ge-0/3/0 unit 5 family inet6 nd6-new-hold-limit 100
```
You can also configure a systemwide limit to the number of IPv6 neighbor entries in the neighbor discovery cache. This limit also includes the loopback interface, management interfaces, and the public interfaces.

#### **set system nd-system-cache-limit 100**

The limit distribution from the nd-system-cache-limit statement for different interface types is performed according to certain fixed percentages. When nd-system-cache-limit is defined as  $X$  and the internal routing interface neighbor discovery cache limit is  $Y$  (default is 200), then:

- Public maximum cache limit,  $Z = 80\%$  of  $(X Y)$
- Management interface maximum cache limit (for example, fxp0),  $M = 20\%$  of  $(X \cdot Y)$

#### <span id="page-41-0"></span>**Configuring Neighbor Discovery Cache Protection**

### **Step-by-Step Procedure**

The following example requires you to navigate various levels in the configuration hierarchy. For information about navigating the CLI, see Using the CLI Editor in Configuration Mode in the [CLI User](https://www.juniper.net/documentation/en_US/junos/information-products/pathway-pages/junos-cli/junos-cli.html) [Guide](https://www.juniper.net/documentation/en_US/junos/information-products/pathway-pages/junos-cli/junos-cli.html).

To configure neighbor discovery cache protection per interface:

• Configure the nd6-max-cache and nd6-new-hold-limit.

```
[edit]
user@host# set interfaces ge-0/3/0 unit 5 family inet6 nd6-max-cache 100
user@host# set interfaces ge-0/3/0 unit 5 family inet6 nd6-new-hold-limit 100
```
### **Results**

To confirm neighbor discovery cache protection locally, enter show interfaces ge-0/3/0 from configuration mode. If the output does not display the intended configuration, repeat the instructions in this example to correct the configuration.

```
[edit]
user@host# show interfaces ge-0/3/0
unit 5{
     family inet6 {
         nd6-max-cache 100;
         nd6-new-hold-limit 100;
     }
}
```
### **Verification**

#### **IN THIS SECTION**

- Verifying Neighbor Discovery Cache Protection Globally | 36
- Verifying Neighbor Discovery Cache Protection Locally | 37

<span id="page-42-0"></span>Confirm that the configuration is working properly.

### **Verifying Neighbor Discovery Cache Protection Globally**

### **Purpose**

Verify that the output reflects the systemwide limit for the neighbor discovery cache.

### **Action**

From operational mode, run the show system statistics icmp6 command.

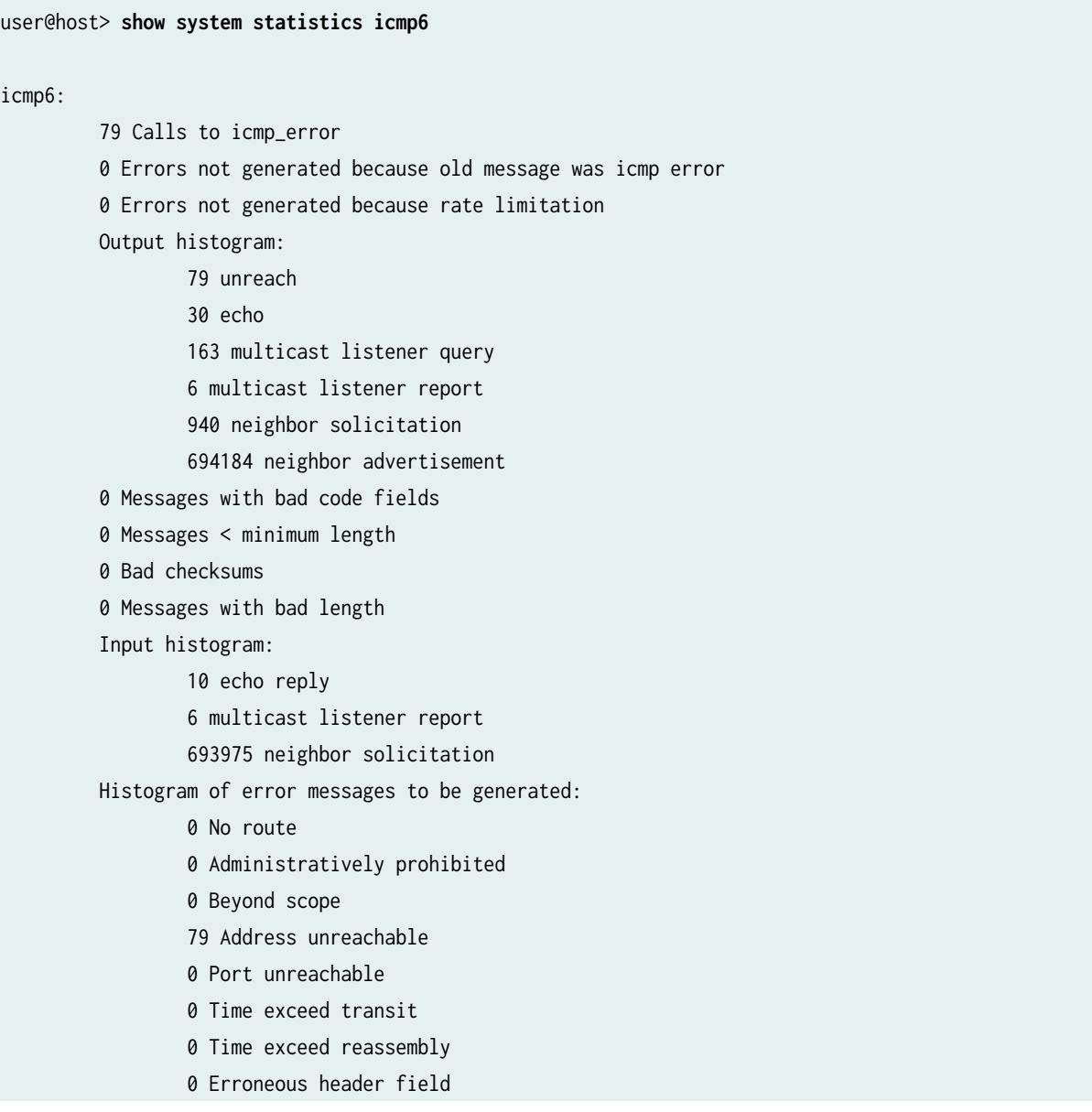

<span id="page-43-0"></span> 0 Unrecognized next header 0 Unrecognized option 0 Unknown 0 Message responses generated 0 Messages with too many ND options 100000 Max System ND nh cache limit 79840 Max Public ND nh cache limit 200 Max IRI ND nh cache limit 19960 Max Management intf ND nh cache limit 79840 Current Public ND nexthops present 4 Current IRI ND nexthops present 0 Current Management ND nexthops present 909266 Total ND nexthops creation failed as limit reached 909266 Public ND nexthops creation failed as public limit reached 0 IRI ND nexthops creation failed as iri limit reached 0 Management ND nexthops creation failed as mgt limit reached

### **Meaning**

The systemwide cap enforced on the neighbor discovery cache entries is **100000**.

Management ND nexthops creation failed as mgt limit reached indicates the drop count for the management interface when the systemwide limit is reached. Total ND nexthops creation failed as limit reached indicates failure for management, public, or Internal routing instance interfaces, and Public ND nexthops creation failed as public limit reached indicates the drop count for public interfaces when the systemwide limit to the number of entries is reached.

### **Verifying Neighbor Discovery Cache Protection Locally**

### **Purpose**

Verify that the output reflects the configured interface limits.

### **Action**

From operational mode, run the show interfaces ge-0/3/0 command.

```
user@host> show interfaces ge-0/3/0
Logical interface ge-0/2/0.8 (Index 348) (SNMP ifIndex 690)
     Flags: Up SNMP-Traps 0x4000 VLAN-Tag [ 0x8100.8 ] Encapsulation: ENET2
     Input packets : 181628
```

```
 Output packets: 79872
     Protocol inet6, MTU: 1500
     Max nh cache: 100000, New hold nh limit: 100000, Curr nh cnt: 79840, Curr new hold cnt: 0, 
NH drop cnt: 0
       Flags: Is-Primary
       Addresses, Flags: Is-Preferred Is-Primary
         Destination: 8001:1::/64, Local: 8001:1::1:1
       Addresses, Flags: Is-Preferred
         Destination: fe80::/64, Local: fe80::56e0:3200:8c6:e0a4
     Protocol multiservice, MTU: Unlimited
```
#### **Meaning**

The maximum number of total entries and the maximum number of entries for new unresolved next-hop addresses that can be attached to interface ge-0/3/0 is 100000.

**NH drop cnt** refers to the number of neighbor discovery requests not serviced because the interface maximum queue size limits have been reached.

### RELATED DOCUMENTATION

[IPv6 Neighbor Discovery Overview](#page-8-0) **| 2** [nd-system-cache-limit](#page-98-0) **| 92** [nd6-max-cache](#page-100-0) **| 94** [nd6-new-hold-limit](#page-102-0) **| 96**

## **Router Advertisement Proxy**

### **SUMMARY**

Starting in Junos OS Release 22.1R1, we support Router Advertisement (RA) proxy functionality on SRX Series devices and vSRX 3.0. With this functionality, the device can proxy the RA packets from service provider router to the clients (host).

#### **IN THIS SECTION**

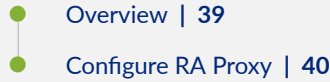

### <span id="page-45-0"></span>**Overview**

#### **IN THIS SECTION**

**Benefits | 40** 

An IPv6 network deployment usually has one or more upstream routers to delegate IPv6 prefixes through Router Advertisement (RA) to clients. When a client connects to the network, the client starts sending Router Solicitations (RS) IPv6 requests. When clients send, upstream routers either respond with unicast (Layer 2 or Layer 3) RA or with multicast RA. Whenever a new client joins the network, a unicast or a multicast RA is sent to from the router to the client. If it is a multicast packet, then the existing clients also receive the RA, which results in traffic increase. The solution for handling the increased traffic is to enable IPv6 RA proxy to monitor the incoming unsolicited RA and RS packets.

RA proxy functionality conveys all the information that is received from the routers to the clients. The RA proxy information includes the following:

- Router Preference
- Router lifetime
- $\bullet$  Reachable time
- $\bullet$  Retransmit timer
- ICMPv6 Option (Source link-layer address)
- ICMPv6 Option (MTU)
- ICMPv6 Option (Prefix information)
- ICMPv6 Option (Route Information)
- ICMPv6 Option (DNS Search List)
- ICMPv6 Option (RDNSS option)

**NOTE**: The RA is processed as well as proxied, unless proxying is disabled. Also, when RA proxy is enabled, the RA packets received on the upstream interface proxied to all the downstream

<span id="page-46-0"></span>interfaces. The RA packets received on the downstream interface are not proxied to all the upstream interfaces.

### **Benefits**

- Helps in managemnet of traffic by snooping incoming unsolicited RA and Router Solicitations packets allowing transmission of information from service provider side routers to the clients.
- Loops are prevented using RA blackout timer.
- New proxy bit provides an indication that the RA packet is proxied.

### **Configure RA Proxy**

To enable RA proxy on an interface:

1. Configure the interface as upstream (service provider side interface) for RA proxy:

set protocols router-advertisement interface <interface-name> upstream-mode

2. Configure the interface as downstream (host side interface) for RA proxy:

set protocols router-advertisement interface <interface-name> downstream-mode

3. Configure the list of downstream interfaces for RA proxy:

set protocols router-advertisement interface <interface-name> downstream <downstreaminterface-name>

4. Configure preference to select configured or proxied parameters for downstream interface.

set protocols router-advertisement interface <interface-name> parameter-preference <preference ((configured | proxied)>

5. Configure passive mode option on an interface. If passive mode is configured on the interface, the interface receives and processes RA packets. The interface does not send RAs in (receive-only mode). The commit fails if the interface has both downstream and passive-mode option configured simultaneously. To enable passive mode (RA receive only mode) on an interface:

set protocols router-advertisement interface <interface-name> passive-mode

To view the details of configured RA proxy options listed below, use the show ipv6 router-advertisement.

- Upstream interfaces
- Downstream interfaces
- Proxy flag
- Proxy blackout timer
- Passive mode details

### SEE ALSO

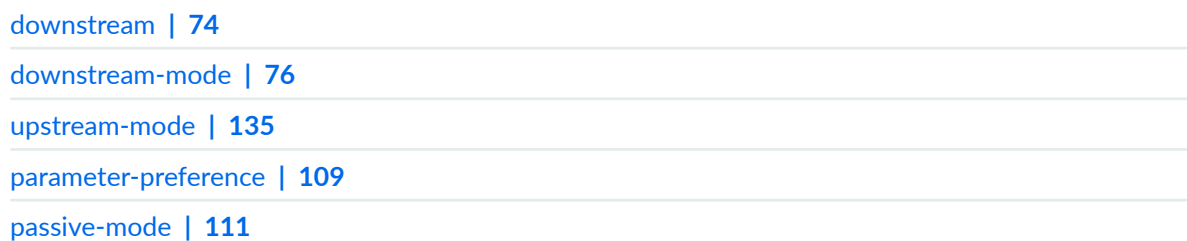

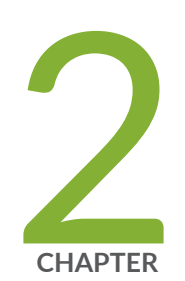

# Troubleshooting

Troubleshooting Network Issues | [43](#page-49-0)

## <span id="page-49-0"></span>**Troubleshooting Network Issues**

#### **IN THIS SECTION**

- Working with Problems on Your Network **| 43**
- Ò **Isolating a Broken Network Connection | 44**
- 1dentifying the Symptoms of a Broken Network Connection | 46
- Isolating the Causes of a Network Problem | 48
- Taking Appropriate Action for Resolving the Network Problem | 49
- Evaluating the Solution to Check Whether the Network Problem Is Resolved | 51
- **Checklist for Tracking Error Conditions | 53**
- **Configure Routing Protocol Process Tracing | 55**
- Configure Routing Protocol Tracing for a Specific Routing Protocol | 58
- Monitor Trace File Messages Written in Near-Real Time | 61
- [Stop Trace File Monitoring](#page-68-0) **| 62**

### **Working with Problems on Your Network**

#### **IN THIS SECTION**

- Problem **| 43**
- Solution | 44

### **Problem**

#### **Description**

This checklist provides links to troubleshooting basics, an example network, and includes a summary of the commands you might use to diagnose problems with the router and network.

### <span id="page-50-0"></span>**Solution**

### **Table 1: Checklist for Working with Problems on Your Network**

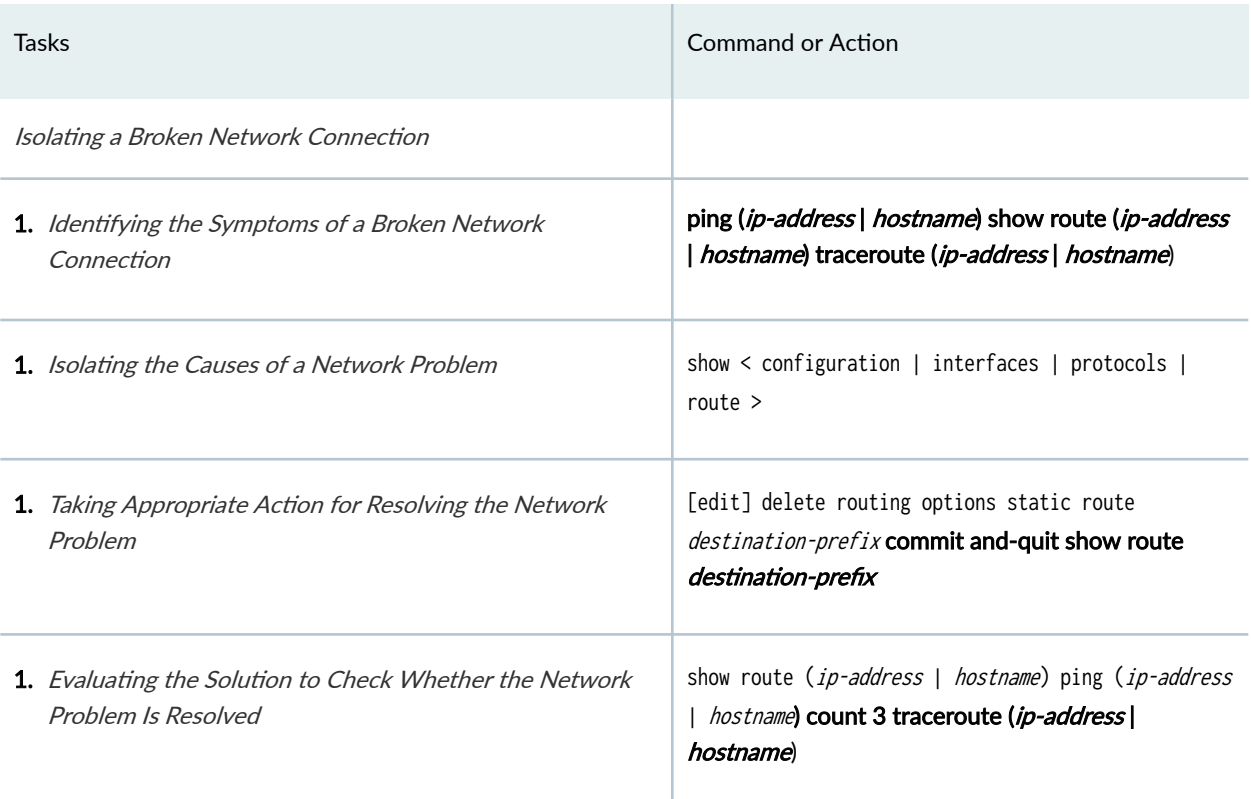

## **Isolating a Broken Network Connection**

By applying the standard four-step process illustrated in Figure 2 on page 44, you can isolate a failed node in the network. Note that the functionality described in this section is not supported in versions 15.1X49, 15.1X49-D30, or 15.1X49-D40.

### **Figure 2: Process for Diagnosing Problems in Your Network**

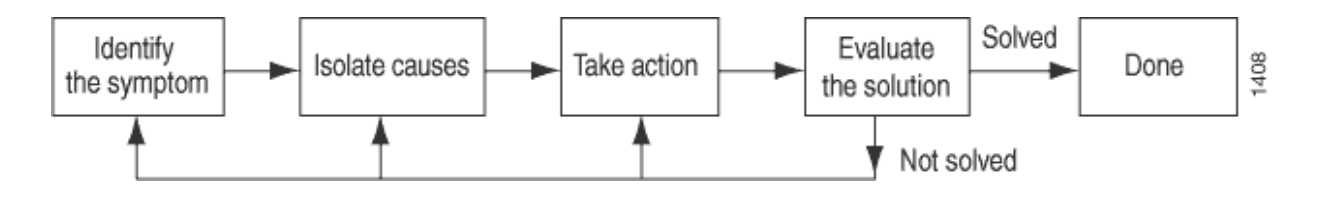

Before you embark on the four-step process, however, it is important that you are prepared for the inevitable problems that occur on all networks. While you might find a solution to a problem by simply trying a variety of actions, you can reach an appropriate solution more quickly if you are systematic in your approach to the maintenance and monitoring of your network. To prepare for problems on your network, understand how the network functions under normal conditions, have records of baseline network activity, and carefully observe the behavior of your network during a problem situation.

Figure 3 on page 45 shows the network topology used in this topic to illustrate the process of diagnosing problems in a network.

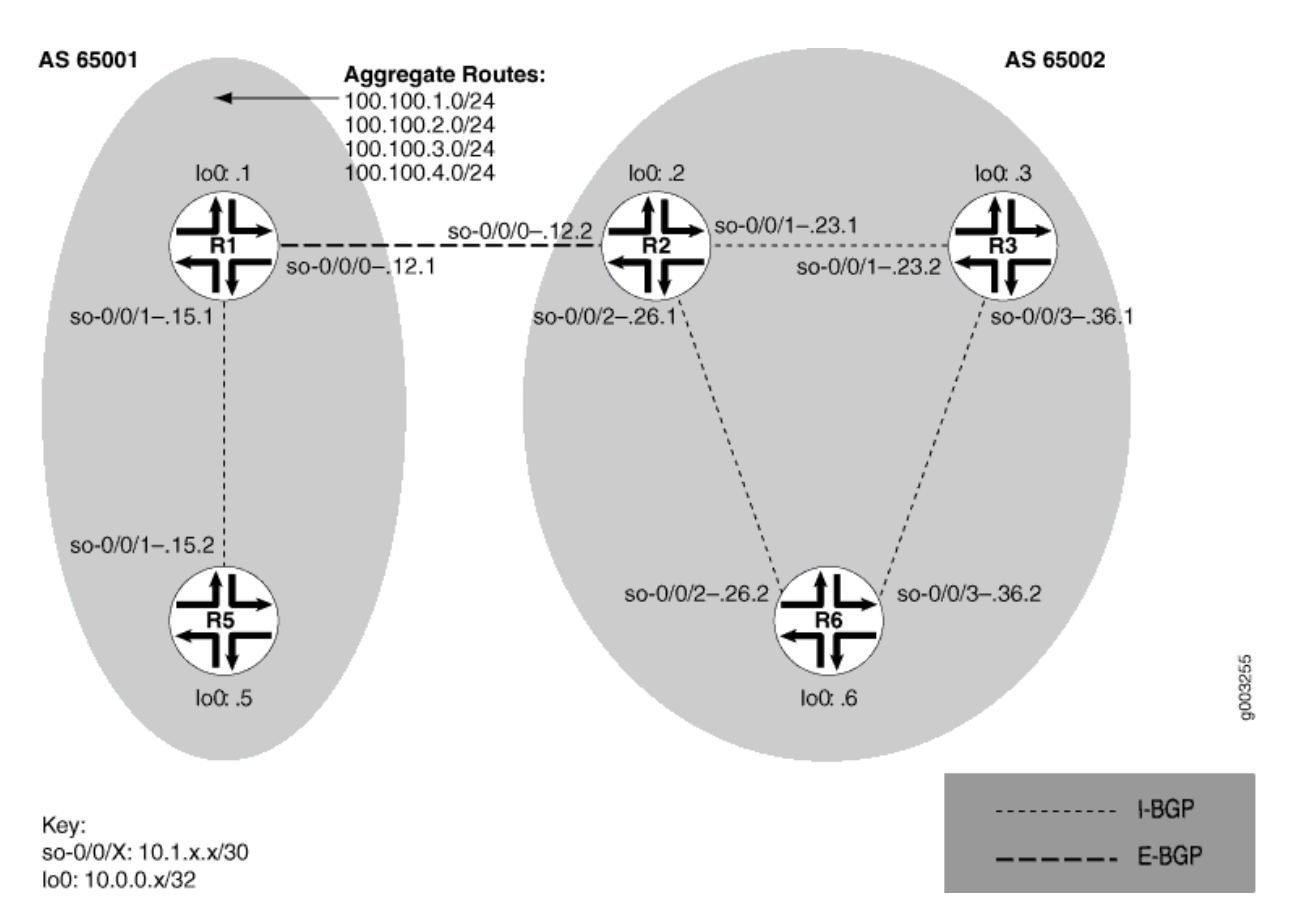

#### **Figure 3: Network with a Problem**

The network in Figure 3 on page 45 consists of two autonomous systems (ASs). AS 65001 includes two routers, and AS 65002 includes three routers. The border router (R1) in AS 65001 announces aggregated prefixes 100.100/24 to the AS 65002 network. The problem in this network is that R6 does not have access to R5 because of a loop between R2 and R6.

To isolate a failed connection in your network, follow the steps in these topics:

• Isolating the Causes of a Network Problem

- <span id="page-52-0"></span>• Taking Appropriate Action for Resolving the Network Problem
- Taking Appropriate Action for Resolving the Network Problem
- Evaluating the Solution to Check Whether the Network Problem Is Resolved

### **I** Identifying the Symptoms of a Broken Network Connection

**IN THIS SECTION**

- Problem **| 46**
- Solution | 46

### **Problem**

### **Description**

The symptoms of a problem in your network are usually quite obvious, such as the failure to reach a remote host.

### **Solution**

To identify the symptoms of a problem on your network, start at one end of your network and follow the routes to the other end, entering all or one of the following Junos OS command-line interfaces (CLI) operational mode commands:

```
 user@host> ping (ip-address | host-name)
user@host> show route (ip-address | host-name)
user@host> traceroute (ip-address | host-name)
```
### Sample Output

user@R6> **ping 10.0.0.5**  PING 10.0.0.5 (10.0.0.5): 56 data bytes 36 bytes from 10.1.26.1: Time to live exceeded Vr HL TOS Len ID Flg off TTL Pro cks Src Dst

```
 4 5 00 0054 e2db 0 0000 01 01 a8c6 10.1.26.2 10.0.0.5 
36 bytes from 10.1.26.1: Time to live exceeded
Vr HL TOS Len ID Flg off TTL Pro cks Src Dst
 4 5 00 0054 e2de 0 0000 01 01 a8c3 10.1.26.2 10.0.0.5 
36 bytes from 10.1.26.1: Time to live exceeded
Vr HL TOS Len ID Flg off TTL Pro cks Src Dst
 4 5 00 0054 e2e2 0 0000 01 01 a8bf 10.1.26.2 10.0.0.5 
^{\wedge}C--- 10.0.0.5 ping statistics ---
3 packets transmitted, 0 packets received, 100% packet loss
user@R6> show route 10.0.0.5
inet.0: 20 destinations, 20 routes (20 active, 0 holddown, 0 hidden)
+ = Active Route, - = Last Active, * = Both
10.0.0.5/32 *[IS-IS/165] 00:02:39, metric 10
                    > to 10.1.26.1 via so-0/0/2.0
user@R6> traceroute 10.0.0.5
traceroute to 10.0.0.5 (10.0.0.5), 30 hops max, 40 byte packets
 1 10.1.26.1 (10.1.26.1) 0.649 ms 0.521 ms 0.490 ms
 2 10.1.26.2 (10.1.26.2) 0.521 ms 0.537 ms 0.507 ms
  3 10.1.26.1 (10.1.26.1) 0.523 ms 0.536 ms 0.514 ms
  4 10.1.26.2 (10.1.26.2) 0.528 ms 0.551 ms 0.523 ms
  5 10.1.26.1 (10.1.26.1) 0.531 ms 0.550 ms 0.524 ms
```
#### Meaning

The sample output shows an unsuccessful ping command in which the packets are being rejected because the time to live is exceeded. The output for the show route command shows the interface (10.1.26.1) that you can examine further for possible problems. The traceroute command shows the loop between 10.1.26.1 (R2) and 10.1.26.2 (R6), as indicated by the continuous repetition of the two interface addresses.

## <span id="page-54-0"></span>**Isolating the Causes of a Network Problem**

### **IN THIS SECTION**

Problem **| 48**

Solution | 48

### **Problem**

### **Description**

A particular symptom can be the result of one or more causes. Narrow down the focus of your search to find each individual cause of the unwanted behavior.

### **Solution**

To isolate the cause of a particular problem, enter one or all of the following Junos OS CLI operational mode command:

```
 user@host> show < configuration | bgp | interfaces | isis | ospf | route
```
**>**

Your particular problem may require the use of more than just the commands listed above. See the appropriate command reference for a more exhaustive list of commonly used operational mode commands.

### Sample Output

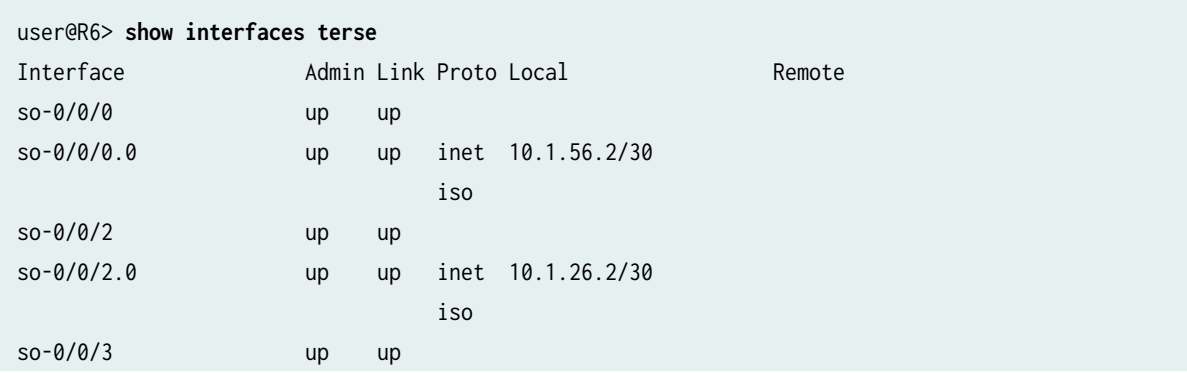

<span id="page-55-0"></span>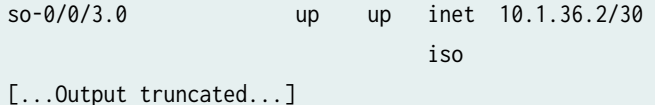

The following sample output is from R2:

```
user@R2> show route 10.0.0.5
inet.0: 22 destinations, 25 routes (22 active, 0 holddown, 0 hidden)
+ = Active Route, - = Last Active, * = Both
10.0.0.5/32 *[Static/5] 00:16:21
                    > to 10.1.26.2 via so-0/0/2.0
                    [BGP/170] 3d 20:23:35, MED 5, localpref 100
                      AS path: 65001 I
                     > to 10.1.12.1 via so-0/0/0.0
```
### Meaning

The sample output shows that all interfaces on R6 are up. The output from R2 shows that a static route [Static/5] configured on R2 points to R6 (10.1.26.2) and is the preferred route to R5 because of its low preference value. However, the route is looping from R2 to R6, as indicated by the missing reference to R5 (10.1.15.2).

### **Taking Appropriate Action for Resolving the Network Problem**

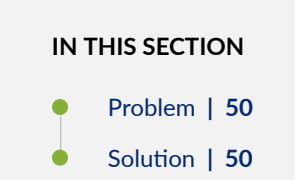

### <span id="page-56-0"></span>**Problem**

### **Description**

The appropriate action depends on the type of problem you have isolated. In this example, a static route configured on R2 is deleted from the [routing-options] hierarchy level. Other appropriate actions might include the following:

### **Solution**

- Check the local router's configuration and edit it if appropriate.
- Troubleshoot the intermediate router.
- Check the remote host configuration and edit it if appropriate.
- Troubleshoot routing protocols.
- Identify additional possible causes.

To resolve the problem in this example, enter the following Junos OS CLI commands:

### [edit]

user@R2# **delete routing-options static route** destination-

prefix user@R2# **commit and-quit** user@R2# **show route** destination-prefix

### Sample Output

```
[edit]
user@R2# delete routing-options static route 10.0.0.5/32
[edit]
user@R2# commit and-quit
commit complete
Exiting configuration mode
user@R2> show route 10.0.0.5
inet.0: 22 destinations, 24 routes (22 active, 0 holddown, 0 hidden)
+ = Active Route, - = Last Active, * = Both
```
<span id="page-57-0"></span>10.0.0.5/32 \***[BGP/170] 3d 20:26:17, MED 5, localpref 100 AS path: 65001 I** > to 10.1.12.1 via so-0/0/0.0

### Meaning

The sample output shows the static route deleted from the [routing-options] hierarchy and the new configuration committed. The output for the show route command now shows the BGP route as the preferred route, as indicated by the asterisk (\*).

## **Evaluating the Solution to Check Whether the Network Problem Is Resolved**

#### **IN THIS SECTION**

- Problem **| 51**
- Solution | 52

### **Problem**

### **Description**

If the problem is solved, you are finished. If the problem remains or a new problem is identified, start the process over again.

You can address possible causes in any order. In relation to the network in *Isolating a Broken Network* Connection, we chose to work from the local router toward the remote router, but you might start at a different point, particularly if you have reason to believe that the problem is related to a known issue, such as a recent change in configuration.

### <span id="page-58-0"></span>**Solution**

To evaluate the solution, enter the following Junos OS CLI commands:

user@host> **show route** (*ip-address* | host-name) user@host> **ping** (ip-address | host-name) user@host> **traceroute** (ip-address | host-name)

### Sample Output

user@R6> **show route 10.0.0.5**  inet.0: 20 destinations, 20 routes (20 active, 0 holddown, 0 hidden)  $+$  = Active Route, - = Last Active,  $*$  = Both 10.0.0.5/32 \***[BGP/170]** 00:01:35, MED 5, localpref 100, from 10.0.0.2 AS path: 65001 I > to 10.1.26.1 via so-0/0/2.0 user@R6> **ping 10.0.0.5** PING 10.0.0.5 (10.0.0.5): 56 data bytes 64 bytes from 10.0.0.5: icmp\_seq=0 ttl=253 time=0.866 ms 64 bytes from 10.0.0.5: icmp\_seq=1 ttl=253 time=0.837 ms 64 bytes from 10.0.0.5: icmp\_seq=2 ttl=253 time=0.796 ms  $^{\wedge}$ C --- 10.0.0.5 ping statistics --- 3 packets transmitted, 3 packets received, 0% packet loss round-trip min/avg/max/stddev = 0.796/0.833/0.866/0.029 ms user@R6> **traceroute 10.0.0.5** traceroute to 10.0.0.5 (10.0.0.5), 30 hops max, 40 byte packets 1 10.1.26.1 (10.1.26.1) 0.629 ms 0.538 ms 0.497 ms 2 10.1.12.1 (10.1.12.1) 0.534 ms 0.538 ms 0.510 ms 3 10.0.0.5 (10.0.0.5) 0.776 ms 0.705 ms 0.672 ms

### Meaning

The sample output shows that there is now a connection between R6 and R5. The show route command shows that the BGP route to R5 is preferred, as indicated by the asterisk  $(*)$ . The ping command is successful and the traceroute command shows that the path from R6 to R5 is through R2 (10.1.26.1), and then through R1 (10.1.12.1).

## <span id="page-59-0"></span>**Checklist for Tracking Error Conditions**

### **IN THIS SECTION** Problem **| 53**

Solution | 53

### **Problem**

### **Description**

Table 2 on page 53 provides links and commands for configuring routing protocol daemon tracing, Border Gateway Protocol (BGP), Intermediate System-to-Intermediate System (IS-IS) protocol, and Open Shortest Path First (OSPF) protocol tracing to diagnose error conditions.

### **Solution**

### **Table 2: Checklist for Tracking Error Conditions**

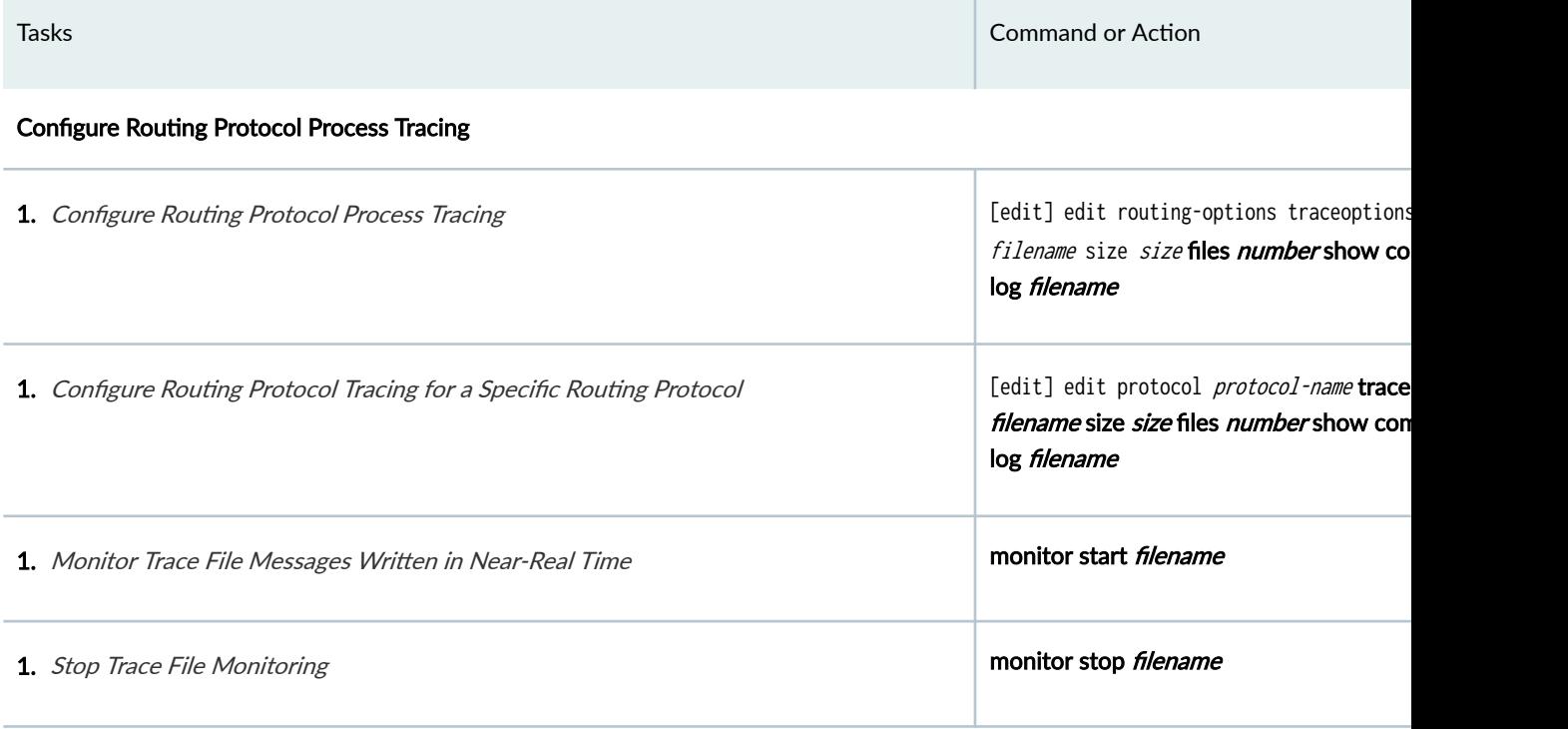

**54**

### Table 2: Checklist for Tracking Error Conditions (Continued)

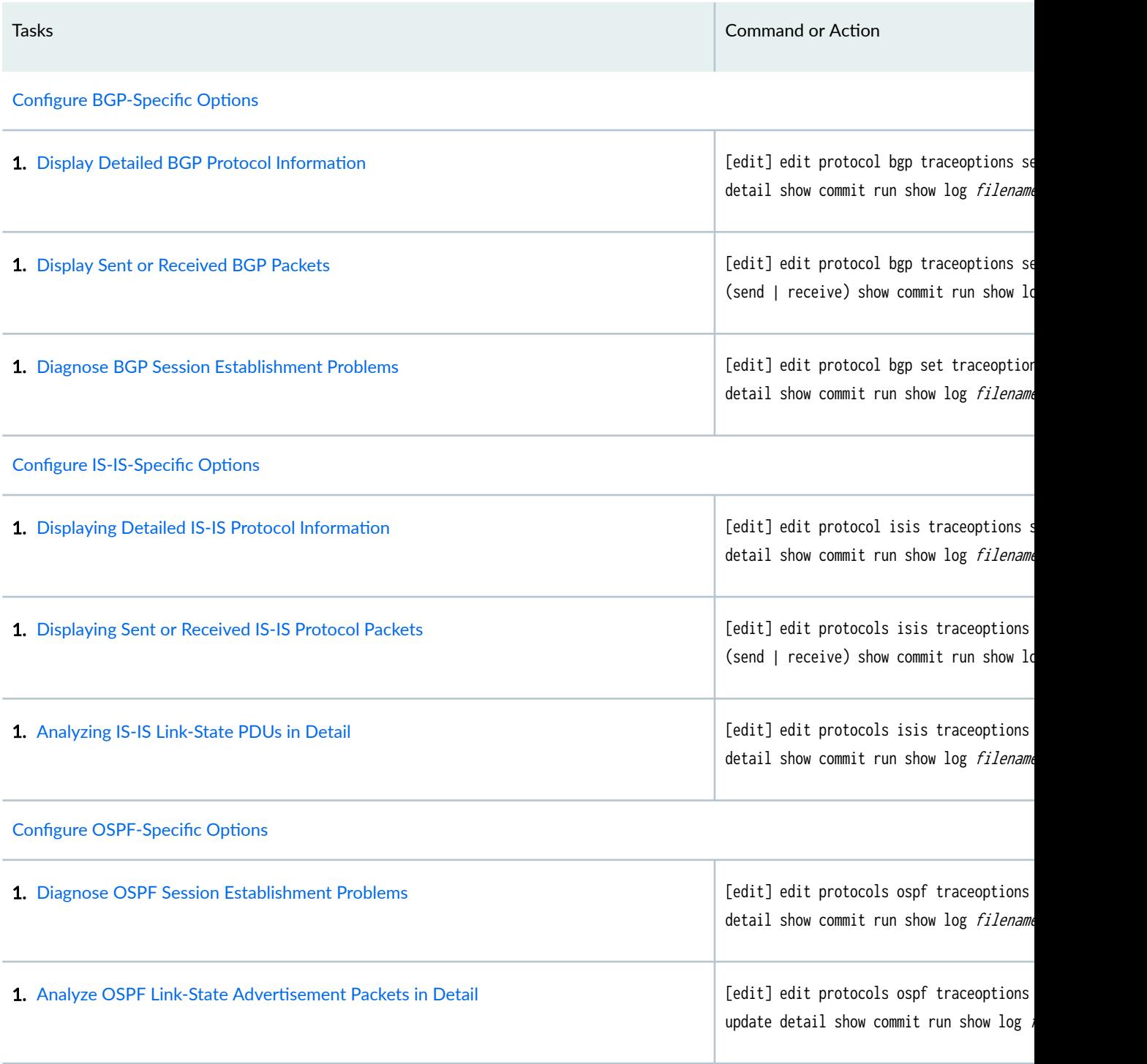

### <span id="page-61-0"></span>**Configure Routing Protocol Process Tracing**

### **IN THIS SECTION**

Action | 55

[Meaning](#page-63-0) **| 57**

### **Action**

To configure routing protocol process (rpd) tracing, follow these steps:

1. In configuration mode, go to the following hierarchy level:

[edit] user@host# **edit routing-options traceoptions**

2. Configure the file, file size, number, and flags:

```
[edit routing-options traceoptions]
user@host# set file filename size size file number 
[edit routing-options traceoptions]
user@host# set flag flag
```
For example:

[edit routing-options traceoptions] user@host# **set file daemonlog size 10240 files 10** [edit routing-options traceoptions] user@host# **set flag general** 

3. Verify the configuration:

user@host# **show**

For example:

[edit routing-options traceoptions] user@host# **show**  file daemonlog size 10k files 10; flag general;

4. Commit the configuration:

user@host# **commit**

**NOTE:** Some traceoptions flags generate an extensive amount of information. Tracing can also slow down the operation of routing protocols. Delete the traceoptions configuration if you no longer require it.

1. View the contents of the file containing the detailed messages:

user@host# **run show log filename** 

For example:

```
[edit routing-options traceoptions]
user@pro4-a# run show log daemonlog 
Sep 17 14:17:31 trace_on: Tracing to "/var/log/daemonlog" started
Sep 17 14:17:31 Tracing flags enabled: general
Sep 17 14:17:31 inet_routerid_notify: Router ID: 10.255.245.44
Sep 17 14:17:31 inet_routerid_notify: No Router ID assigned
Sep 17 14:17:31 Initializing LSI globals
Sep 17 14:17:31 LSI initialization complete
Sep 17 14:17:31 Initializing OSPF instances
Sep 17 14:17:31 Reinitializing OSPFv2 instance master
Sep 17 14:17:31 OSPFv2 instance master running
[...Output truncated...]
```
### <span id="page-63-0"></span>**Meaning**

Table 3 on page 57 lists tracing flags and example output for Junos-supported routing protocol daemon tracing.

**Table 3: Routing Protocol Daemon Tracing Flags** 

| <b>Tracing Flag</b> | Description                                         | Example Output                                                                                                    |
|---------------------|-----------------------------------------------------|----------------------------------------------------------------------------------------------------|
| all                 | All operations                                      | Not available.                                                                                                    |
| general             | Normal<br>operations and<br>routing table<br>change | Not available.                                                                                                    |
| normal              | Normal<br>operations                                | Not available.                                                                                                    |
| policy              | Policy<br>operations and<br>actions                 | Nov 29 22:19:58 export: Dest 10.0.0.0 proto Static Nov 29 22:19:58<br>policy_match_qual_or: Qualifier proto Sense: 0 Nov 29 22:19:58 policy_match_qual_or:<br>Qualifier proto Sense: 0 Nov 29 22:19:58 export: Dest 10.10.10.0 proto IS-IS                                                                                                    |
| route               | Routing table<br>changes                            | Nov 29 22:23:59 Nov 29 22:23:59 rtlist_walker_job: rt_list walk for RIB inet.0 started<br>with 42 entries Nov 29 22:23:59 rt_flash_update_callback: flash KRT (inet.0) start Nov<br>29 22:23:59 rt_flash_update_callback: flash KRT (inet.0) done Nov 29 22:23:59<br>rtlist_walker_job: rt_list walk for inet.0 ended with 42 entries Nov 29 22:23:59 Nov 29<br>22:23:59 KRT Request: send len 68 v14 seq 0 CHANGE route/user af 2 addr 172.16.0.0<br>nhop-type unicast nhop 10.10.10.33 Nov 29 22:23:59 KRT Request: send len 68 v14<br>seq 0 ADD route/user af 2 addr 172.17.0.0 nhop-type unicast nhop 10.10.10.33 Nov 29<br>22:23:59 KRT Request: send len 68 v14 seq 0 ADD route/user af 2 addr 10.149.3.0<br>nhop-type unicast nhop 10.10.10.33 Nov 29 22:24:19 trace_on: Tracing to "/var/log/<br>rpdlog" started Nov 29 22:24:19 KRT Request: send len 68 v14 seq 0 DELETE route/<br>user af 2 addr 10.10.218.0 nhop-type unicast nhop 10.10.10.29 Nov 29 22:24:19<br>RELEASE 10.10.218.0 255.255.255.0 gw 10.10.10.29,10.10.10.33 BGP pref 170/-101<br>metric so-1/1/0.0,so-1/1/1.0 <release delete="" ext="" int=""> as 65401 Nov 29 22:24:19 KRT<br/>Request: send len 68 v14 seq 0 DELETE route/user af 2 addr 172.18.0.0 nhop-type<br/>unicast nhop 10.10.10.33</release> |
| state               | State<br>transitions                                | Not available.                                                                                                    |

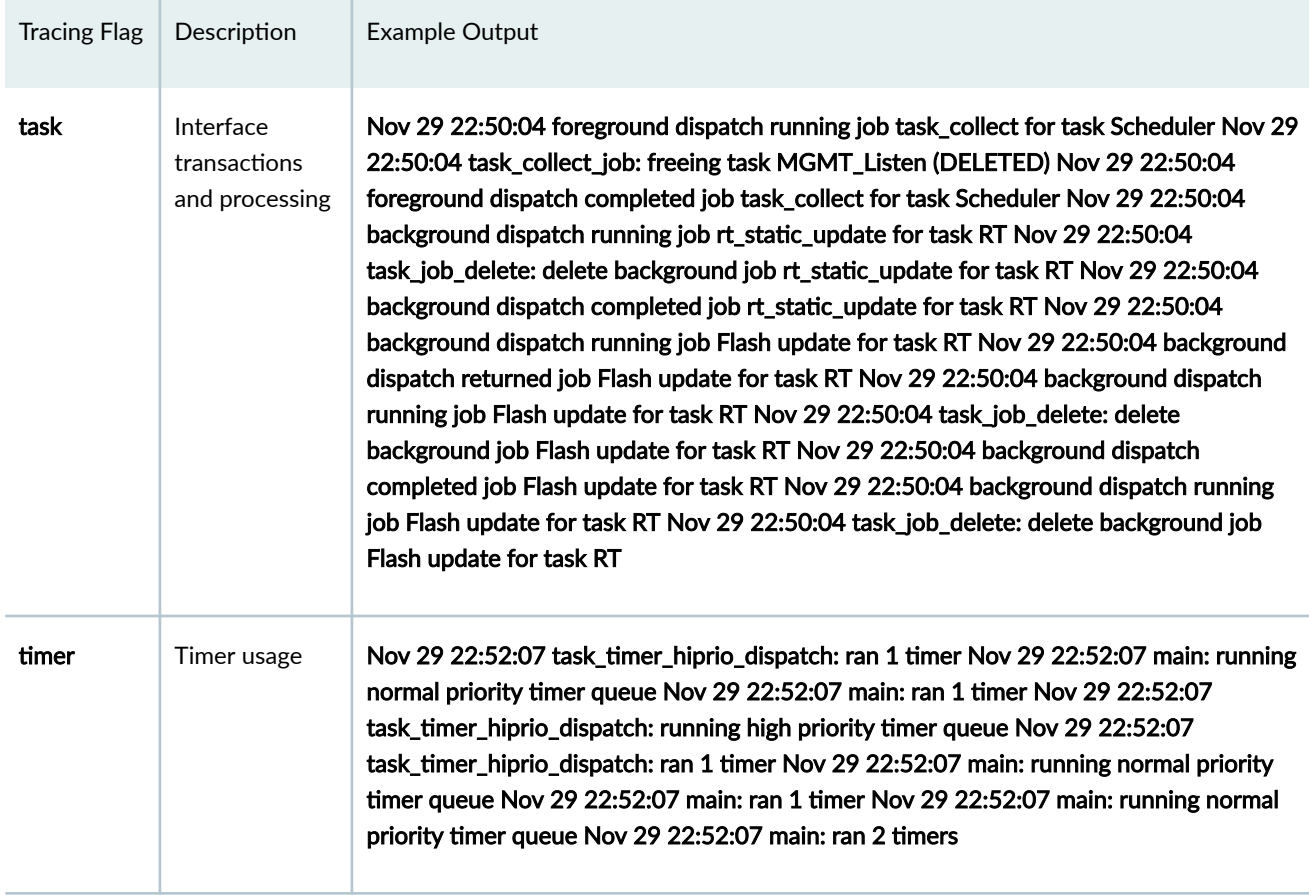

### <span id="page-64-0"></span>Table 3: Routing Protocol Daemon Tracing Flags *(Continued)*

## **Configure Routing Protocol Tracing for a Specific Routing Protocol**

### **IN THIS SECTION**

- Action | 58
- [Meaning](#page-66-0) **| 60**

### **Action**

To configure routing protocol tracing for a specific routing protocol, follow these steps:

1. In configuration mode, go to the following hierarchy level:

[edit]

user@host# **edit protocol protocol-name traceoptions**

2. Configure the file, file size, number, and flags:

[edit protocols protocol name traceoptions] user@host# **set file filename size size files number** 

[edit protocols protocol name traceoptions] user@host# **set flag flag** 

For example:

[edit protocols ospf traceoptions] user@host# **set file ospflog size 10240 files 10** [edit protocols ospf traceoptions] user@host# **set flag general** 

3. Verify the configuration:

user@host# **show**

For example:

[edit protocols ospf traceoptions] user@host# **show**  file ospflog size 10k files 10; flag general;

4. Commit the configuration:

user@host# **commit**

<span id="page-66-0"></span>5. View the contents of the file containing the detailed messages:

user@host# **run show log filename** 

For example:

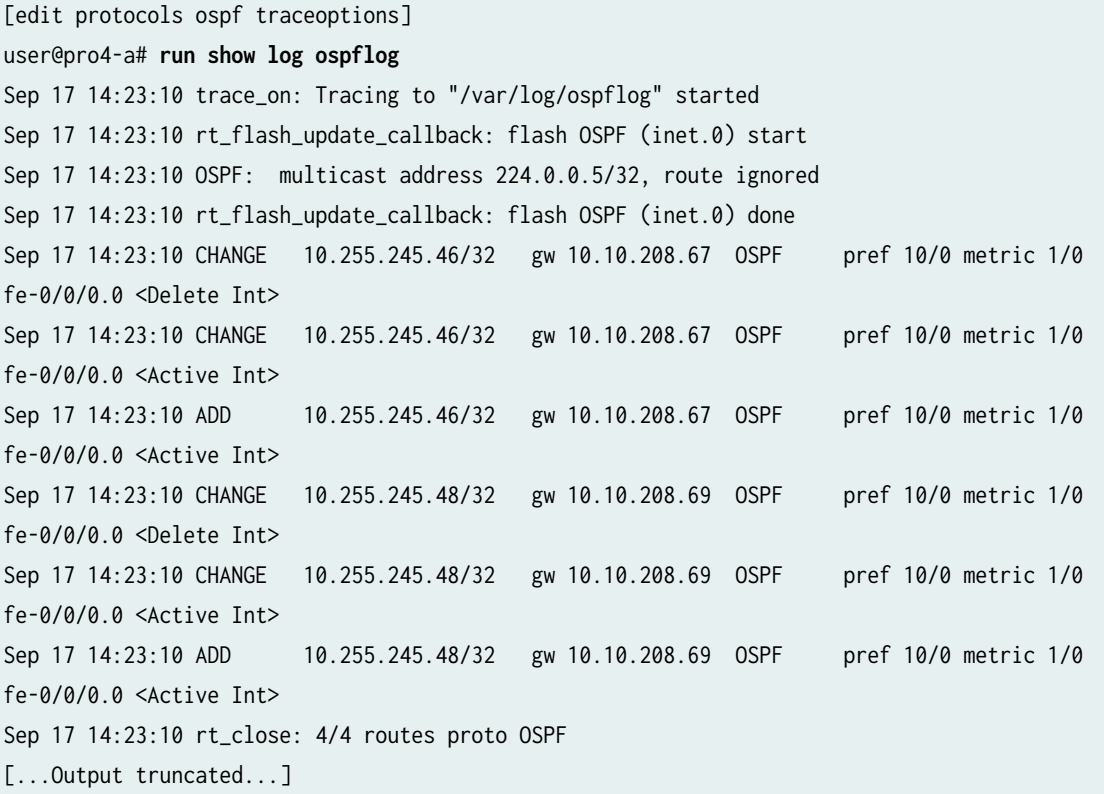

### **Meaning**

Table 4 on page 60 lists standard tracing options that are available globally or that can be applied to specific protocols. You can also configure tracing for a specific BGP peer or peer group. For more information, see the Junos System Basics Configuration Guide.

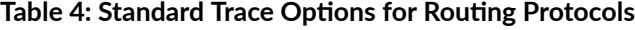

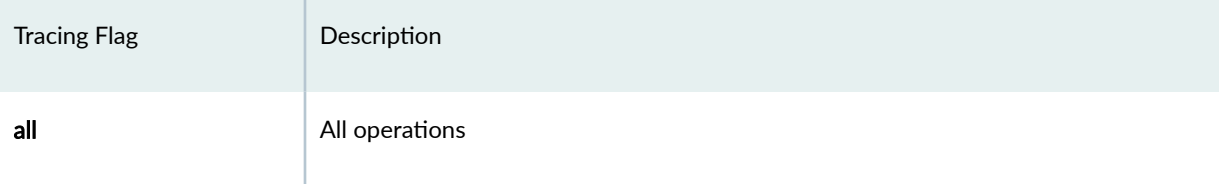

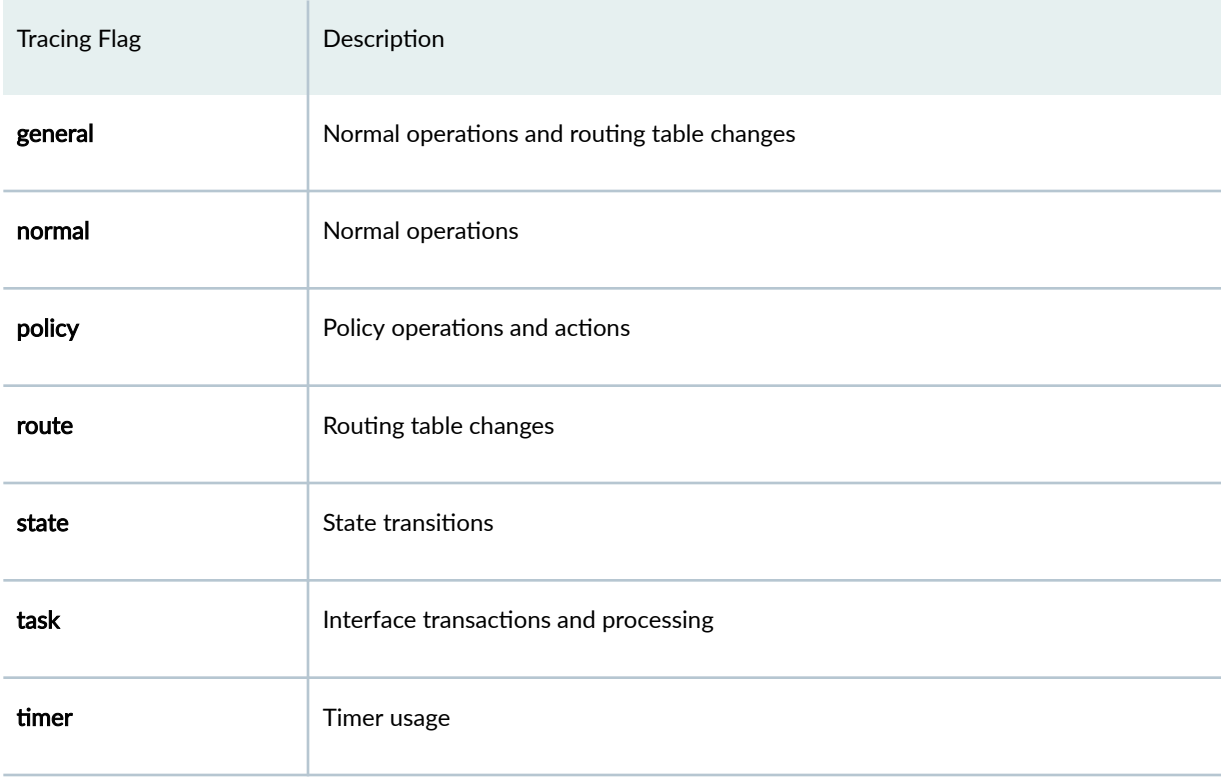

### <span id="page-67-0"></span>Table 4: Standard Trace Options for Routing Protocols *(Continued)*

## **Monitor Trace File Messages Written in Near-Real Time**

**IN THIS SECTION**

- Purpose **| 61**
- Action | **62**

### **Purpose**

To monitor messages in near-real time as they are being written to a trace file.

### <span id="page-68-0"></span>**Action**

To monitor messages in near-real time as they are being written to a trace file, use the following Junos OS command-line interface (CLI) operational mode command:

user@host> **monitor start filename** 

### **Sample Output**

#### **command-name**

```
user@host> monitor start isis 
user@host>
*** isis ***
Sep 15 18:32:21 Updating LSP isis5.02-00 in database
Sep 15 18:32:21 Updating L2 LSP isis5.02-00 in TED
Sep 15 18:32:21 Adding a half link from isis5.02 to isis6.00
Sep 15 18:32:21 Adding a half link from isis5.02 to isis5.00
Sep 15 18:32:21 Adding a half link from isis5.02 to isis6.00
Sep 15 18:32:21 Adding a half link from isis5.02 to isis5.00
Sep 15 18:32:21 Scheduling L2 LSP isis5.02-00 sequence 0xd87 on interface fxp2.3
Sep 15 18:32:21 Updating LSP isis5.00-00 in database
Sep 15 18:32:21 Updating L1 LSP isis5.00-00 in TED
Sep 15 18:32:21 Sending L2 LSP isis5.02-00 on interface fxp2.3
Sep 15 18:32:21 sequence 0xd87, checksum 0xc1c8, lifetime 1200
```
### **Stop Trace File Monitoring**

### **IN THIS SECTION**

- Action | **63**
- [Sample Output](#page-69-0) **| 63**

### <span id="page-69-0"></span>**Action**

To stop monitoring a trace file in near-real time, use the following Junos OS CLI operational mode command after you have started monitoring:

user@host **monitor stop filename** 

### **Sample Output**

```
user@host> monitor start isis
user@host> 
*** isis ***
Sep 15 18:32:21 Updating LSP isis5.02-00 in database
Sep 15 18:32:21 Updating L2 LSP isis5.02-00 in TED
Sep 15 18:32:21 Adding a half link from isis5.02 to isis6.00
Sep 15 18:32:21 Adding a half link from isis5.02 to isis5.00
Sep 15 18:32:21 Adding a half link from isis5.02 to isis6.00
Sep 15 18:32:21 Adding a half link from isis5.02 to isis5.00
Sep 15 18:32:21 Scheduling L2 LSP isis5.02-00 sequence 0xd87 on interface fxp2.3
Sep 15 18:32:21 Updating LSP isis5.00-00 in database
Sep 15 18:32:21 Updating L1 LSP isis5.00-00 in TED
Sep 15 18:32:21 Sending L2 LSP isis5.02-00 on interface fxp2.3
Sep 15 18:32:21 sequence 0xd87, checksum 0xc1c8, lifetime 1200
monitor stop isis
user@host>
```
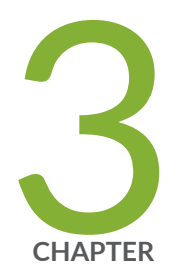

## Configuration Statements

[autonomous](#page-72-0) | [66](#page-72-0) [cryptographic-address](#page-73-0) | [67](#page-73-0) [current-hop-limit](#page-75-0) | [69](#page-75-0) [dad-proxy](#page-76-0) | [70](#page-76-0) default-lifetime | [72](#page-78-0) [downstream](#page-80-0) | [74](#page-80-0) [downstream-mode](#page-82-0) | [76](#page-82-0) [interface \(Protocols IPv6 Neighbor Discovery\)](#page-83-0) | [77](#page-83-0) [key-length](#page-85-0) | [79](#page-85-0) [key-pair](#page-87-0) | [81](#page-87-0) [link-mtu](#page-89-0) | [83](#page-89-0) managed-configuration  $| 84$  $| 84$ max-advertisement-interval (Protocols IPv6 Neighbor Discovery) | [86](#page-92-0) min-advertisement-interval (Protocols IPv6 Neighbor Discovery) | [88](#page-94-0) nd-retransmit-timer | [90](#page-96-0) [nd-system-cache-limit](#page-98-0) | [92](#page-98-0) [nd6-max-cache](#page-100-0) | [94](#page-100-0) [nd6-new-hold-limit](#page-102-0) | [96](#page-102-0) [ndp](#page-104-0) | [98](#page-104-0) [ndp-proxy](#page-105-0) | [99](#page-105-0)

[neighbor-discovery](#page-107-0) | [101](#page-107-0)

[on-link](#page-110-0) | [104](#page-110-0)

[onlink-subnet-only](#page-112-0) | [106](#page-112-0)

other-stateful-configuration | [107](#page-113-0)

[parameter-preference](#page-115-0) | [109](#page-115-0)

[passive-mode](#page-117-0) | [111](#page-117-0)

preference (IPv6 Router Advertisement) | [112](#page-118-0)

preferred-lifetime | [114](#page-120-0)

prefix (Protocols IPv6 Neighbor Discovery) | [116](#page-122-0)

reachable-time | [117](#page-123-0)

retransmit-timer | [119](#page-125-0)

router-advertisement | [121](#page-127-0)

[secure](#page-128-0) | [122](#page-128-0)

[security-level](#page-130-0) | [124](#page-130-0)

solicit-router-advertisement-unicast | [126](#page-132-0)

 $time stamp$  | [127](#page-133-0)

traceoptions (Protocols IPv6 Neighbor Discovery) | [129](#page-135-0)

traceoptions (Protocols Secure Neighbor Discovery) | [132](#page-138-0)

[upstream-mode](#page-141-0) | [135](#page-141-0)

valid-lifetime | [136](#page-142-0)
# <span id="page-72-0"></span>**autonomous**

#### **IN THIS SECTION**

- Syntax **| 66**
- Hierarchy Level **| 66**
- **Description** | 66
- [Default](#page-73-0) **| 67**
- [Required Privilege Level](#page-73-0) **| 67**
- Release Information | 67

#### **Syntax**

(autonomous | no-autonomous);

# **Hierarchy Level**

[edit logical-systems *logical-system-name* protocols router-advertisement interface interfacename [prefix](#page-122-0) prefix],

[edit protocols router-advertisement interface interface-name [prefix](#page-122-0) prefix]

### **Description**

Specify whether prefixes in the router advertisement messages are used for stateless address autoconfiguration:

- autonomous-Use prefixes for address autoconfiguration.
- no-autonomous-Do not use prefixes for address autoconfiguration.

### <span id="page-73-0"></span>**Default**

#### autonomous

# Required Privilege Level

routing-To view this statement in the configuration.

routing-control-To add this statement to the configuration.

# **Release Information**

Statement introduced before Junos OS Release 7.4.

#### **RELATED DOCUMENTATION**

Example: Configuring IPv6 Interfaces and Enabling Neighbor Discovery

# cryptographic-address

#### IN THIS SECTION

- Syntax | 68  $\bullet$
- $\bullet$ Hierarchy Level | 68
- Ò Description | 68
- Required Privilege Level | 68 ۰
- $\bullet$ Release Information | 68

#### <span id="page-74-0"></span>**Syntax**

```
cryptographic-address {
     key-length number;
     key-pair pathname;
}
```
### **Hierarchy Level**

[edit protocols [neighbor-discovery](#page-107-0) [secure](#page-128-0)]

#### **Description**

Configure parameters for cryptographically generated addresses for Secure Neighbor Discovery.

The Secure Neighbor Discovery (SEND) Protocol uses cryptographically generated addresses (CGAs), as defined in RFC 3972, Cryptographically Generated Addresses, to ensure that the sender of a Neighbor Discovery Protocol (NDP) message is the "owner" of the claimed address. Each node must generate a public-private key pair before it can claim an address. The CGA is included in all outgoing neighbor solicitation and neighbor advertisement messages.

The remaining statements are explained separately. See [CLI Explorer.](https://apps.juniper.net/cli-explorer/)

#### **Required Privilege Level**

routing level–To view this statement in the configuration.

routing-control-To add this statement to the configuration.

#### **Release Information**

Statement introduced in Junos OS Release 9.3.

#### <span id="page-75-0"></span>RELATED DOCUMENTATION

Example: Configuring Secure IPv6 Neighbor Discovery | 20 [Understanding Secure IPv6 Neighbor Discovery](#page-25-0) **| 19**

# **current-hop-limit**

**IN THIS SECTION**

- Syntax **| 69**
- Hierarchy Level **| 69**
- Description | 70
- [rঞons](#page-76-0) **| 70**
- $\bullet$ [Required Privilege Level](#page-76-0) **| 70**
- $\bullet$ Release Information | 70

#### **Syntax**

current-hop-limit *number*;

# **Hierarchy Level**

[edit logical-systems *logical-system-name* protocols router-advertisement [interface](#page-83-0) interfacename],

[edit protocols router-advertisement [interface](#page-83-0) interface-name]

### <span id="page-76-0"></span>**Description**

Set the default value placed in the hop count field of the IP header for outgoing packets.

### Options

number-Hop limit. A value of 0 means the limit is unspecified by this router.

- Range: 0 through 255
- Default: 64

### **Required Privilege Level**

routing-To view this statement in the configuration.

routing-control-To add this statement to the configuration.

### **Release Information**

Statement introduced before Junos OS Release 7.4.

#### **RELATED DOCUMENTATION**

Example: Configuring IPv6 Interfaces and Enabling Neighbor Discovery

# dad-proxy

#### **IN THIS SECTION**

Syntax | 71

- <span id="page-77-0"></span>Hierarchy Level **| 71**  $\bullet$
- Description | 71
- Options | 72
- [Required Privilege Level](#page-78-0) **| 72**
- Release Information | 72

#### **Syntax**

```
 dad-proxy {
 interface-restricted;
 interface-unrestricted;
 }
```
# **Hierarchy Level**

[edit dynamic-profiles name interfaces name unit name family inet6], [edit dynamic-profiles name logical-systems name interfaces name unit name family inet6], [edit interfaces *name* unit *name* family inet6]

# **Description**

DAD proxy on interface

## <span id="page-78-0"></span>Options

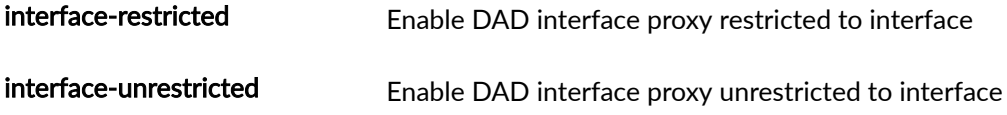

# Required Privilege Level

interface-To view this statement in the configuration.

interface-control-To add this statement to the configuration.

### **Release Information**

Statement introduced in Junos OS Release 21.1R1

Option interface-unrestricted introduced in Junos OS Release 22.1R1 (on SRX Series and vSRX 3.0 platform).

NOTE: You cannot configure both interface restricted and interface unrestricted modes on the same interface simultaneously.

# default-lifetime

#### IN THIS SECTION

- Syntax | 73
- Hierarchy Level | 73
- Description | 73
- Options | 73
- <span id="page-79-0"></span>Required Privilege Level | 73  $\bullet$
- ė Release Information | 74

### Syntax

default-lifetime seconds:

#### **Hierarchy Level**

[edit logical-systems *logical-system-name* protocols router-advertisement interface interface $name]$ ,

[edit protocols router-advertisement interface interface-name]

### **Description**

Configure the lifetime associated with a default router.

## Options

seconds-Default lifetime. A value of 0 means this router is not the default router.

- Range: Maximum advertisement interval value through 9000 seconds
- Default: Three times the maximum advertisement interval value

### **Required Privilege Level**

routing-To view this statement in the configuration.

<span id="page-80-0"></span>routing-control-To add this statement to the configuration.

# Release Information

Statement introduced before Junos OS Release 7.4.

#### **RELATED DOCUMENTATION**

max-advertisement-interval (Protocols IPv6 Neighbor Discovery) | 86 Example: Configuring IPv6 Interfaces and Enabling Neighbor Discovery

# downstream

#### IN THIS SECTION

- Syntax | 74  $\bullet$
- Hierarchy Level | 75 Ò
- Ò Description | 75
- Options | 75
- $\bullet$ Required Privilege Level | 75
- $\bullet$ Release Information | 75

### Syntax

downstream name;

## <span id="page-81-0"></span>**Hierarchy Level**

[edit logical-systems name protocols router-advertisement interface], [edit protocols router-advertisement interface]

# Description

Configure the list of downstream interfaces for RA proxy

### Options

Configure the downstream interface for RA proxy name

### **Required Privilege Level**

routing-To view this statement in the configuration.

routing-control-To add this statement to the configuration.

## **Release Information**

Statement introduced in Junos OS Release 22.1R1

# **downstream-mode**

#### **IN THIS SECTION**

- Syntax **| 76**
- Hierarchy Level **| 76**  $\bullet$
- Ó **Description** | 76
- $\bullet$ [Required Privilege Level](#page-83-0) **| 77**
- ۰ Release Information | 77

## **Syntax**

downstream-mode;

# **Hierarchy Level**

[edit logical-systems name protocols router-advertisement interface], [edit protocols router-advertisement interface]

# **Description**

Configure the interface as downstream interface for RA proxy

### <span id="page-83-0"></span>**Required Privilege Level**

routing-To view this statement in the configuration.

routing-control-To add this statement to the configuration.

### **Release Information**

Statement introduced in Junos OS Release 22.1R1

# **interface (Protocols IPv6 Neighbor Discovery)**

#### **IN THIS SECTION**

- Syntax **| 77**
- [Hierarchy Level](#page-84-0) **| 78**
- **Description** | 78
- **Options** | 78
- [Required Privilege Level](#page-85-0) **| 79** Ŏ
- Release Information | 79

#### **Syntax**

interface interface-name { [current-hop-limit](#page-75-0) *number*; [default-lifetime](#page-78-0) seconds; ([link-mtu](#page-89-0) | no-[link-mtu](#page-89-0)); ([managed-configuration](#page-90-0) | no-[managed-configuration](#page-90-0)); [max-advertisement-interval](#page-92-0) seconds; [min-advertisement-interval](#page-94-0) seconds; ([other-stateful-configuration](#page-113-0) | no-[other-stateful-configuration](#page-113-0));

```
 prefix prefix {
      (autonomous | no-autonomous);
      (on-link | no-on-link);
     preferred-lifetime seconds;
     valid-lifetime seconds;
 }
 reachable-time milliseconds;
 retransmit-timer milliseconds;
 solicit-router-advertisement-unicast;
```
#### **Hierarchy Level**

}

[edit logical-systems *logical-system-name* protocols [router-advertisement](#page-127-0)], [edit protocols [router-advertisement](#page-127-0)]

#### **Description**

Configure router advertisement properties on an interface. To configure more than one interface, include the interface statement multiple times.

The Junos OS enters the Neighbor Discovery Protocol (NDP) packets into the routing platform cache even if there is no known route to the source.

If you are using Virtual Router Redundancy Protocol (VRRP) for IPv6, you must include the virtual-routeronly statement on both the primary and backup VRRP on the IPv6 router.

### **Options**

interface-name—Name of an interface. Specify the full interface name, including the physical and logical address components.

The remaining statements are explained separately. See [CLI Explorer.](https://www.juniper.net/documentation/content-applications/cli-explorer/)

# <span id="page-85-0"></span>**Required Privilege Level**

routing-To view this statement in the configuration.

routing-control-To add this statement to the configuration.

#### **Release Information**

Statement introduced before Junos OS Release 7.4.

"solicit-router-advertisement-unicast" on page 126 statement added from 15.1 Release onwards.

#### RELATED DOCUMENTATION

Example: Configuring IPv6 Interfaces and Enabling Neighbor Discovery [Secure IPv6 Neighbor Discovery](#page-25-0) **| 19**

# **key-length**

#### **IN THIS SECTION**

- [Syntax](#page-86-0) **| 80**
- [Hierarchy Level](#page-86-0) **| 80**
- Description | 80
- [Default](#page-86-0) **| 80**
- **Options** | 80
- [Required Privilege Level](#page-86-0) **| 80**  $\bullet$
- $\bullet$ Release Information | 81

### <span id="page-86-0"></span>**Syntax**

key-length number;

## **Hierarchy Level**

[edit protocols neighbor-discovery secure cryptographic-address]

## Description

Specify the length of the RSA key used to generate the public-private key pair for the cryptographic address.

### **Default**

1024

## **Options**

number-RSA key length.

• Range: 1024 through 2048

# **Required Privilege Level**

routing-To view this statement in the configuration.

routing-control-To add this statement to the configuration.

### <span id="page-87-0"></span>**Release Information**

Statement introduced in Junos OS Release 9.3.

#### RELATED DOCUMENTATION

[Secure IPv6 Neighbor Discovery](#page-25-0) **| 19**

# **key-pair**

#### **IN THIS SECTION**

- Syntax **| 81** C
- Hierarchy Level **| 81**  $\bullet$
- Description | 82 ė
- [Default](#page-88-0) **| 82**
- **Options** | 82
- [Required Privilege Level](#page-88-0) **| 82**  $\bullet$
- $\bullet$ Release Information | 82

### **Syntax**

key-pair pathname;

# **Hierarchy Level**

[edit protocols neighbor-discovery secure [cryptographic-address](#page-73-0)]

### <span id="page-88-0"></span>**Description**

Specify the directory path of the public-private key file generated for the cryptographic address.

A cryptographic address is dynamically generated based on a public key and a subnet prefix.

## **Default**

The default location of the file is the /var/etc/rsa\_key directory.

## Options

pathname-Directory path of the public-private key file.

# **Required Privilege Level**

routing-To view this statement in the configuration. routing-control-To add this statement to the configuration.

## Release Information

Statement introduced in Junos OS Release 9.3.

#### **RELATED DOCUMENTATION**

Secure IPv6 Neighbor Discovery | 19

# <span id="page-89-0"></span>**link-mtu**

#### **IN THIS SECTION**

- Syntax **| 83**
- Hierarchy Level **| 83** Ò
- Description | 83
- Ó [Default](#page-90-0) **| 84**
- ė [Required Privilege Level](#page-90-0) **| 84**
- Ò Release Information | 84

#### **Syntax**

(link-mtu | no-link-mtu);

# **Hierarchy Level**

[edit logical-systems *logical-system-name* protocols router-advertisement [interface](#page-83-0) interfacename],

[edit protocols router-advertisement [interface](#page-83-0) interface-name]

# **Description**

Specify whether to include the maximum transmission unit (MTU) option in router advertisement messages:

- link-mtu-Includes the MTU option in router advertisements.
- no-link-mtu-Does not include the MTU option in router advertisements.

<span id="page-90-0"></span>The MTU option included in router advertisement messages ensures that all nodes on a link use the same MTU value in situations where the link MTU is not well known.

#### **Default**

Router advertisement messages do not include the MTU option.

# Required Privilege Level

routing-To view this statement in the configuration.

routing-control-To add this statement to the configuration.

### **Release Information**

Statement introduced in Junos OS 10.3.

#### **RELATED DOCUMENTATION**

Example: Configuring IPv6 Interfaces and Enabling Neighbor Discovery

# managed-configuration

#### **IN THIS SECTION**

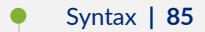

- Hierarchy Level | 85
- $\bullet$ Description | 85
- Default | 86
- <span id="page-91-0"></span>[Required Privilege Level](#page-92-0) **| 86**
- Release Information | 86

#### **Syntax**

(managed-configuration | no-managed-configuration);

#### **Hierarchy Level**

[edit logical-systems *logical-system-name* protocols router-advertisement [interface](#page-83-0) interfacename],

[edit protocols router-advertisement [interface](#page-83-0) interface-name]

#### **Description**

Specify whether to enable the host to use a stateful autoconfiguration protocol for address autoconfiguration, along with any stateless autoconfiguration already configured:

- managed-configuration–Enable host to use stateful autoconfiguration.
- no-managed-configuration-Disable host from using stateful autoconfiguration.

You can set two fields in the router advertisement message to enable stateful autoconfiguration on a host: the managed configuration field and the other stateful configuration field. Setting the managed configuration field enables the host to use a stateful autoconfiguration protocol for address autoconfiguration, along with any stateless autoconfiguration already configured. Setting the other stateful configuration field enables autoconfiguration of other nonaddress-related information.

### <span id="page-92-0"></span>**Default**

Stateful autoconfiguration is disabled.

#### **Required Privilege Level**

routing-To view this statement in the configuration.

routing-control-To add this statement to the configuration.

### **Release Information**

Statement introduced before Junos OS Release 7.4.

#### RELATED DOCUMENTATION

Example: Configuring IPv6 Interfaces and Enabling Neighbor Discovery other-stateful-configuration | 107

# max-advertisement-interval (Protocols IPv6 **Neighbor Discovery)**

#### **IN THIS SECTION**

- [Syntax](#page-93-0) **| 87**
- [Hierarchy Level](#page-93-0) **| 87**
- Description | 87
- **Options** | 87
- [Required Privilege Level](#page-94-0) **| 88**

<span id="page-93-0"></span>Release Information | 88

## **Syntax**

max-advertisement-interval seconds;

## **Hierarchy Level**

[edit logical-systems *logical-system-name* protocols router-advertisement [interface](#page-83-0) interfacename],

[edit protocols router-advertisement [interface](#page-83-0) interface-name]

## **Description**

Set the maximum interval between each router advertisement message.

The router sends router advertisements on each interface configured to transmit messages. The advertisements include route information and indicate to network hosts that the router is operational. The router sends these messages periodically, with a time range defined by minimum and maximum values.

# **Options**

seconds-Maximum interval.

- Range: 4 through 1800 seconds
- Default: 600 seconds

### <span id="page-94-0"></span>Required Privilege Level

routing-To view this statement in the configuration.

routing-control-To add this statement to the configuration.

### **Release Information**

Statement introduced before Junos OS Release 7.4.

#### **RELATED DOCUMENTATION**

min-advertisement-interval (Protocols IPv6 Neighbor Discovery) | 88 Example: Configuring IPv6 Interfaces and Enabling Neighbor Discovery

# min-advertisement-interval (Protocols IPv6 **Neighbor Discovery)**

#### IN THIS SECTION

- Syntax | 89
- Hierarchy Level | 89
- Description | 89
- Options | 89
- Required Privilege Level | 90
- $\bullet$ Release Information | 90

### <span id="page-95-0"></span>**Syntax**

min-advertisement-interval seconds;

### **Hierarchy Level**

[edit logical-systems *logical-system-name* protocols router-advertisement [interface](#page-83-0) interfacename],

[edit protocols router-advertisement [interface](#page-83-0) interface-name]

### **Description**

Set the minimum interval between each router advertisement message.

The router sends router advertisements on each interface configured to transmit messages. The advertisements include route information and indicate to network hosts that the router is operational. The router sends these messages periodically, with a time range defined by minimum and maximum values.

### **Options**

seconds-Minimum interval.

- Range: 3 seconds through three-quarter times the maximum advertisement interval value
- Default: One-third the maximum advertisement interval value

By default, the maximum advertisement interval is 600 seconds and the minimum advertisement interval is one-third the maximum interval, or 200 seconds.

# <span id="page-96-0"></span>Required Privilege Level

routing-To view this statement in the configuration.

routing-control-To add this statement to the configuration.

#### **Release Information**

Statement introduced before Junos OS Release 7.4.

#### **RELATED DOCUMENTATION**

max-advertisement-interval (Protocols IPv6 Neighbor Discovery) | 86 Example: Configuring IPv6 Interfaces and Enabling Neighbor Discovery

# nd-retransmit-timer

#### **IN THIS SECTION**

- Syntax | 90  $\bullet$
- Hierarchy Level | 91 ė
- Description | 91
- Options | 91
- Required Privilege Level | 91
- $\bullet$ Release Information | 91

#### Syntax

nd-retransmit-timer milliseconds;

#### <span id="page-97-0"></span>**Hierarchy Level**

#### [edit system]

#### **Description**

Set the retransmit timer for neighbor discovery messages. Whenever the state of a neighbor during the Neighbor Discovery (ND) process changes from stale to probe, the value of the retransmit timer controls the interval between the neighbor solicitation messages that are sent out. Also, the retransmit timer controls the time for which the neighbor is in the probe state. A device sends a neighbor solicitation message after the specified number of milliseconds in the nd-retransmit-timer statement, until a reachability confirmation is received. If a solicited neighbor advertisement (NA) message is not received from the neighbor in response to the soliciation message sent from the device, the neighbor remains in the probe state.

#### **Options**

milliseconds—Retransmission frequency.

• Default: 0 milliseconds

#### **Required Privilege Level**

routing-To view this statement in the configuration.

routing-control-To add this statement to the configuration.

#### **Release Information**

Statement introduced in Junos OS Release 15.1.

#### <span id="page-98-0"></span>RELATED DOCUMENTATION

Using NDRA to Provide IPv6 WAN Link Addressing Overview

# **nd-system-cache-limit**

#### **IN THIS SECTION**

- Syntax **| 92**
- Hierarchy Level **| 92** ●
- Description | 93 Ó
- [Default](#page-99-0) **| 93**
- **Options** | 93 Ó
- $\bullet$ [Required Privilege Level](#page-99-0) **| 93**
- Release Information | 93  $\bullet$

### **Syntax**

nd-system-cache-limit number;

## **Hierarchy Level**

[edit system]

#### <span id="page-99-0"></span>Description

Specify the maximum system cache size for IPv6 next-hop addresses. This limit enforces a systemwide cap on the neighbor discovery cache entries for all interfaces, including the loopback interface for the internal routing instance, management interfaces, and the public interfaces.

## **Default**

100,000

# **Options**

number Maximum system cache size for IPv6 next-hop addresses.

Range: 200 through 2,000,000  $\bullet$ 

## **Required Privilege Level**

admin-To view this statement in the configuration.

admin-control-To add this statement to the configuration.

# **Release Information**

Statement introduced in Junos OS Release 15.1.

#### **RELATED DOCUMENTATION**

Example: Configuring Neighbor Discovery Cache Protection to Prevent Denial-of-Service Attacks | 33

nd6-max-cache | 94

nd6-new-hold-limit | 96

# <span id="page-100-0"></span>**nd6-max-cache**

#### **IN THIS SECTION**

- Syntax **| 94**
- Hierarchy Level **| 94** Ò
- Description | 94
- Ó [Default](#page-101-0) **| 95**
- Ċ Options | 95
- [Required Privilege Level](#page-101-0) **| 95**  $\bullet$
- ۰ Release Information | 95

### **Syntax**

nd6-max-cache nd6-max-cache;

### **Hierarchy Level**

[edit interfaces interface-name unit logical-unit-number family inet6]

### **Description**

Specify the maximum number of entries that can be added to the Neighbor Discovery Protocol (NDP) IPv6 neighbor discovery cache for an interface. When this maximum is reached, no new entries are allowed.

#### <span id="page-101-0"></span>**Default**

- 100,000 for M Series.
- 75,000 for MX Series and QFX Series.
- 20,000 for EX Series.

### **Options**

nd6-max-cache Maximum size of the neighbor discovery next-hop cache for an interface.

- Range: 1 through 2,000,000 for MX Series or QFX Series.
- Range: 1 through 700,000 for M Series.

### **Required Privilege Level**

interface—To view this statement in the configuration.

interface-control-To add this statement to the configuration.

### **Release Information**

Statement introduced in Junos OS Release 15.1.

#### RELATED DOCUMENTATION

Configuring Neighbor Discovery Cache Protection | 31 Example: Configuring Neighbor Discovery Cache Protection to Prevent Denial-of-Service Attacks |  **[33](#page-39-0)** [IPv6 Neighbor Discovery Overview](#page-8-0) **| 2** [nd6-new-hold-limit](#page-102-0) **| 96**

[nd-system-cache-limit](#page-98-0) **| 92**

# <span id="page-102-0"></span>**nd6-new-hold-limit**

#### **IN THIS SECTION**

- Syntax **| 96**
- Hierarchy Level **| 96** Ò
- Description | 96
- Ó [Default](#page-103-0) **| 97**
- ė **Options** | 97
- [Required Privilege Level](#page-103-0) **| 97**  $\bullet$
- ۰ Release Information | 97

### **Syntax**

nd6-new-hold-limit nd6-new-hold-limit;

### **Hierarchy Level**

[edit interfaces *interface-name* unit *logical-unit-number* family inet6]

## **Description**

Specify the maximum number of entries for unresolved next-hop addresses that can be added to the Neighbor Discovery Protocol (NDP) IPv6 neighbor discovery cache for an interface.

### <span id="page-103-0"></span>**Default**

- 100,000 for M Series.
- 75,000 for MX Series and QFX Series.
- 20,000 for EX Series.

### **Options**

nd6-new-holdlimit Maximum number of new unresolved next-hop addresses that can be added to the IPv6 neighbor discovery cache.

• Range: 1 through 2,000,000

#### **Required Privilege Level**

interface—To view this statement in the configuration.

interface-control-To add this statement to the configuration.

#### **Release Information**

Statement introduced in Junos OS Release 15.1.

#### RELATED DOCUMENTATION

Configuring Neighbor Discovery Cache Protection | 31

Example: Configuring Neighbor Discovery Cache Protection to Prevent Denial-of-Service Attacks |  **[33](#page-39-0)**

[IPv6 Neighbor Discovery Overview](#page-8-0) **| 2**

[nd-system-cache-limit](#page-98-0) **| 92**

[nd6-max-cache](#page-100-0) **| 94**

nd6-stale-time

# **ndp**

#### **IN THIS SECTION**

- Syntax **| 98**
- Hierarchy Level **| 98**  $\bullet$
- Release Information | 99  $\bullet$
- Description | 99
- $\bullet$ **Options** | 99
- [Required Privilege Level](#page-105-0) **| 99**

#### **Syntax**

```
 ndp name {
mac mac;
 multicast-mac multicast-mac;
 l2-interface l2-interface;
publish (mac mac | multicast-mac multicast-mac;
 }
```
# **Hierarchy Level**

[edit dynamic-profiles name interfaces name unit name family inet6 address], [edit dynamic-profiles name logical-systems name interfaces name unit name family inet6 address], [edit interfaces name unit name family inet6 address]

# <span id="page-105-0"></span>**Release Information**

# **Description**

Configures static Neighbor Discovery Protocol (NDP) entries.

# **p** Options

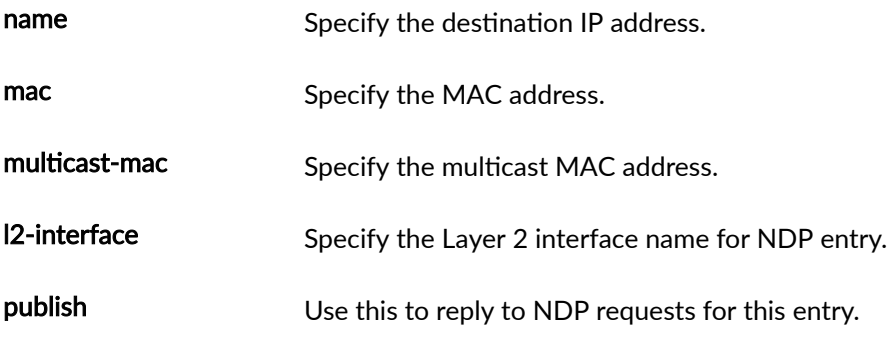

The remaining statements are explained separately. See [CLI Explorer.](https://apps.juniper.net/cli-explorer/)

# **Required Privilege Level**

interface

# **ndp-proxy**

**IN THIS SECTION**

Syntax **[| 100](#page-106-0)**  $\bullet$ 

[Hierarchy Level](#page-106-0) **| 100** Ò

- <span id="page-106-0"></span>Description | 100
- rঞons **| 100**
- [Required Privilege Level](#page-107-0) **| 101**
- Release Information | 101

# **Syntax**

 ndp-proxy { interface-restricted; interface-unrestricted; }

## **Hierarchy Level**

[edit dynamic-profiles *name* interfaces *name* unit *name* family inet6], [edit dynamic-profiles name logical-systems name interfaces name unit name family inet6], [edit interfaces *name* unit *name* family inet6]

### **Description**

Enable NDP proxy on interface

### **Options**

interface-restricted Enable NDP interface proxy restricted to interface

<span id="page-107-0"></span>interface-unrestricted

Enable NDP interface proxy unrestricted to interface

### **Required Privilege Level**

interface-To view this statement in the configuration.

interface-control-To add this statement to the configuration.

### **Release Information**

Statement introduced in Junos OS Release 21.1R1

Option interface-unrestricted introduced in Junos OS Release 22.1R1 (on SRX Series and vSRX 3.0 platform).

NOTE: You cannot configure both interface restricted and interface unrestricted modes on the same interface simultaneously.

# neighbor-discovery

#### IN THIS SECTION

- Syntax | 102
- Hierarchy Level | 102
- Description | 103
- Options | 103
- Default | 103
- Required Privilege Level | 103
- Release Information | 103
## **Syntax**

```
neighbor-discovery 
  dad-proxy {
  no-proxy-on-resolve;
  }
  ndp-proxy {
  no-proxy-on-resolve;
  proxy-force-resolve;
  }
  no-dad-on-state-change;
     onlink-subnet-only;
     secure {
         security-level {
              (default | secure-messages-only);
         }
         cryptographic-address {
              key-length number;
              key-pair pathname;
         }
         timestamp {
             clock-drift number;
              known-peer-window number;
             new-peer-window number;
         }
         traceoptions {
             file filename <files number> <match regular-expression> <size size> <world-
readable | no-world-readable>;
            flag flag;
              no-remote-trace;
         }
     }
}
```
## **Hierarchy Level**

[edit protocols]

## Description

Enable Secure Neighbor Discovery.

## Options

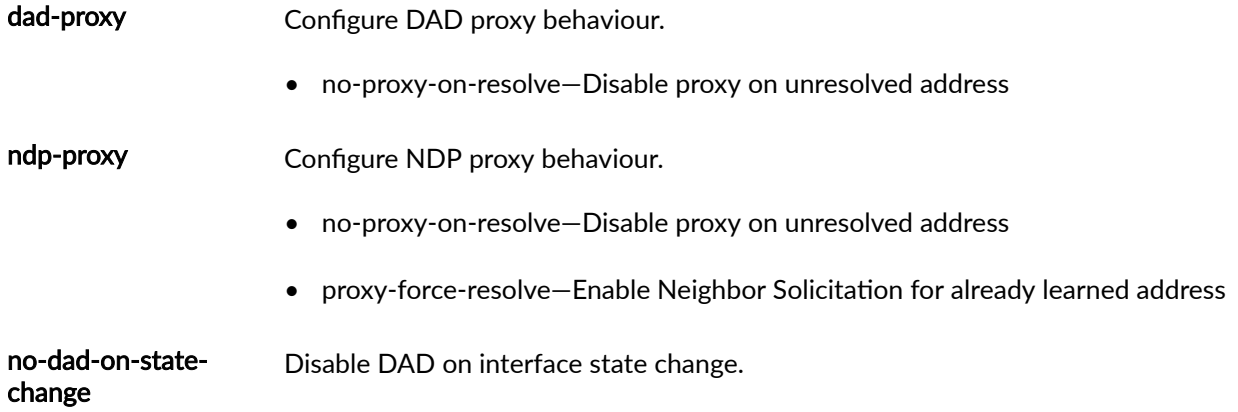

The remaining statements are explained separately. See CLI Explorer.

## **Default**

Disabled

# Required Privilege Level

routing-To view this statement in the configuration.

routing-control-To add this statement to the configuration.

## Release Information

Statement introduced in Junos OS Release 9.3.

<span id="page-110-0"></span>Option proxy-force-resolve introduced onn SRX Series and vSRX 3.0 platforms in Junos OS Release 22.1R1.

#### RELATED DOCUMENTATION

[Secure IPv6 Neighbor Discovery](#page-25-0) **| 19**

# **on-link**

#### **IN THIS SECTION**

- Syntax **| 104**
- Hierarchy Level **| 104** Ò
- Ó Description | 105
- [Default](#page-111-0) **| 105**
- [Required Privilege Level](#page-111-0) **| 105**
- Release Information | 105

## **Syntax**

(on-link | no-on-link);

### **Hierarchy Level**

[edit logical-systems *logical-system-name* protocols router-advertisement interface *interface*name [prefix](#page-122-0) prefix],

[edit protocols router-advertisement interface interface-name [prefix](#page-122-0) prefix]

## <span id="page-111-0"></span>**Description**

Specify whether to enable prefixes to be used for onlink determination:

- no-on-link-Disable prefixes from being used for onlink determination.
- on-link–Enable prefixes to be used for onlink determination.

Router advertisement messages carry prefixes and information about them. A prefix is onlink when it is assigned to an interface on a specified link. The prefixes specify whether they are onlink or not onlink. A node considers a prefix to be onlink if it is represented by one of the link's prefixes, a neighboring router specifies the address as the target of a redirect message, a neighbor advertisement message is received for the (target) address, or any neighbor discovery message is received from the address. These prefixes are also used for address autoconfiguration. The information about the prefixes specifies the lifetime of the prefixes, whether the prefix is autonomous, and whether the prefix is onlink.

### **Default**

Prefixes are onlink unless explicitly disabled.

### **Required Privilege Level**

routing-To view this statement in the configuration.

routing-control-To add this statement to the configuration.

### **Release Information**

Statement introduced before Junos OS Release 7.4.

#### RELATED DOCUMENTATION

Example: Configuring IPv6 Interfaces and Enabling Neighbor Discovery

# <span id="page-112-0"></span>**onlink-subnet-only**

#### **IN THIS SECTION**

- Syntax **| 106**
- Hierarchy Level **| 106**
- Description | 106
- [Default](#page-113-0) **| 107**
- [Required Privilege Level](#page-113-0) **| 107**
- Release Information | 107

### **Syntax**

onlink-subnet-only;

## **Hierarchy Level**

[edit logical-systems *logical-system-name* protocols neighbor-discovery], [edit protocols neighbor-discovery]

### **Description**

Enable this option to prevent the device from responding to a neighbor solicitation (NS) from a prefix that is not included as one of the device interface prefixes.

After configuring the onlink-subnet-only statement, the Routing Engine needs to be restarted using the request system reboot both-routing-engines command. If the attacker's IPv6 destination address is already in the forwarding-table, it is not removed after you configure the onlink-subnet-only statement, and

<span id="page-113-0"></span>therefore the device continues to respond to ping NSs. Restarting the Routing Engine removes the entry from the forwarding table.

### **Default**

**Disabled** 

### **Required Privilege Level**

admin- To view this statement in the configuration.

admin-control- To add this statement to the configuration.

### **Release Information**

Statement introduced in Junos OS Release 10.0.

#### **RELATED DOCUMENTATION**

Understanding How to Control Inbound Traffic Based on Protocols

https://www.juniper.net/documentation/en\_US/junos/information-products/pathway-pages/configguide-routing/config-guide-routing-neighbor-discovery.html

# other-stateful-configuration

#### IN THIS SECTION

- Syntax | 108
- Hierarchy Level | 108
- Description | 108

<span id="page-114-0"></span>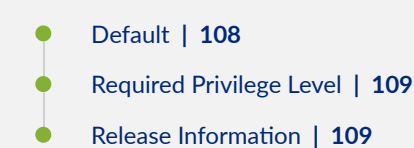

## **Syntax**

(other-stateful-configuration | no-other-stateful-configuration);

## **Hierarchy Level**

[edit logical-systems *logical-system-name* protocols router-advertisement [interface](#page-83-0) interfacename],

[edit protocols router-advertisement [interface](#page-83-0) interface-name]

## **Description**

Specify whether to enable autoconfiguration of other nonaddress-related information:

- no-other-stateful-configuration-Disable autoconfiguration of other nonaddress-related information.
- other-stateful-configuration-Enable autoconfiguration of other nonaddress-related information.

## **Default**

By default, stateful autoconfiguration is disabled.

## <span id="page-115-0"></span>Required Privilege Level

routing-To view this statement in the configuration.

routing-control-To add this statement to the configuration.

### **Release Information**

Statement introduced before Junos OS Release 7.4.

#### **RELATED DOCUMENTATION**

Example: Configuring IPv6 Interfaces and Enabling Neighbor Discovery Secure IPv6 Neighbor Discovery | 19

# parameter-preference

#### **IN THIS SECTION**

- Syntax | 110
- Hierarchy Level | 110 Ŏ
- Description | 110
- Options | 110
- Required Privilege Level | 110
- $\bullet$ Release Information | 111

## <span id="page-116-0"></span> $\vert$  Syntax

parameter-preference(configured | proxied);

## **Hierarchy Level**

[edit logical-systems name protocols router-advertisement interface], [edit protocols router-advertisement interface]

## Description

Preference to select configured or proxied parameters for downstream interface.

## Options

configured Send configured parameters on downstream interface

proxied Send proxied parameters on downstream interface

### **Required Privilege Level**

routing-To view this statement in the configuration.

routing-control-To add this statement to the configuration.

## <span id="page-117-0"></span>**Release Information**

Statement introduced in Junos OS Release 22.1R1

# **passive-mode**

#### **IN THIS SECTION**

- Syntax **| 111**
- Hierarchy Level **| 111**
- $\bullet$ **Description | 112**
- $\bullet$ [Required Privilege Level](#page-118-0) **| 112**
- Release Information | 112  $\bullet$

## **Syntax**

passive-mode;

## **Hierarchy Level**

[edit logical-systems name protocols router-advertisement interface], [edit protocols router-advertisement interface]

### <span id="page-118-0"></span>**Description**

Configure passive mode on an interface. When you configure this option on the interface, the interface only reieves and processes the RA packets and does not send the RAs (receive-only mode). The commit fails if the interface has both downstream and passive-mode option configured.

Configure RA receive only mode

## Required Privilege Level

routing-To view this statement in the configuration. routing-control-To add this statement to the configuration.

### **Release Information**

Statement introduced in Junos OS Release 22.1R1.

# preference (IPv6 Router Advertisement)

#### IN THIS SECTION

- Syntax | 113
- Hierarchy Level | 113
- ó Description | 113
- Options | 113
- Required Privilege Level | 114
- Release Information | 114

## <span id="page-119-0"></span>**Syntax**

preference (high | low | medium);

### **Hierarchy Level**

[edit logical-systems *logical-system-name* protocols router-advertisement [interface](#page-83-0) interfacename],

[edit protocols router-advertisement [interface](#page-83-0) interface-name]

## **Description**

Specify the router preference that is communicated to IPv6 hosts through router advertisements. The preference value in the router advertisements enables IPv6 hosts to select a default router to reach a remote destination.

The preference can be configured when there are multiple devices that route to distinct sets of prefixes and where one of the devices would lead to considerably fewer redirects. You can indicate a lower preference for a new device that is not completely configured yet, so that hosts do not adopt this new device as the default device and thus avoid traffic loss.

## **Options**

You can specify different levels of preference depending on your requirements:

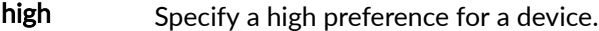

- low Specify a low preference for a device.
- medium Specify a medium preference for a device. This is the default preference.

## <span id="page-120-0"></span>**Required Privilege Level**

routing-To view this statement in the configuration.

routing-control-To add this statement to the configuration.

### **Release Information**

Statement introduced in Junos OS Release 16.1.

#### RELATED DOCUMENTATION

Example: Configuring IPv6 Interfaces and Enabling Neighbor Discovery

# preferred-lifetime

#### **IN THIS SECTION**

- Syntax **| 114** Ô
- [Hierarchy Level](#page-121-0) **| 115** Ó
- Description | 115 ė
- **Options** | 115 Ó
- $\bullet$ [Required Privilege Level](#page-121-0) **| 115**
- $\bullet$ Release Information | 115

### **Syntax**

preferred-lifetime seconds;

### <span id="page-121-0"></span>**Hierarchy Level**

[edit logical-systems *logical-system-name* protocols router-advertisement interface interfacename [prefix](#page-122-0) prefix],

[edit protocols router-advertisement interface interface-name [prefix](#page-122-0) prefix]

## **Description**

Specify how long the prefix generated by stateless autoconfiguration remains preferred.

### **Options**

seconds–Preferred lifetime, in seconds. If you set the preferred lifetime to Oxffffffff, the lifetime is infinite. The preferred lifetime is never greater than the valid lifetime.

• Default: 604,800 seconds

### **Required Privilege Level**

routing-To view this statement in the configuration.

routing-control-To add this statement to the configuration.

## **Release Information**

Statement introduced before Junos OS Release 7.4.

#### RELATED DOCUMENTATION

valid-lifetime | 136

Example: Configuring IPv6 Interfaces and Enabling Neighbor Discovery

[Secure IPv6 Neighbor Discovery](#page-25-0) **| 19**

# <span id="page-122-0"></span>prefix (Protocols IPv6 Neighbor Discovery)

```
IN THIS SECTION
     Syntax | 116
\bulletHierarchy Level | 116
    Description | 117
ó
    Options | 117
    Required Privilege Level | 117
     Release Information | 117
```
## **Syntax**

```
prefix prefix {
     (autonomous | no-autonomous);
     (on-link | no-on-link);
     preferred-lifetime seconds;
    valid-lifetime seconds;
```
}

## **Hierarchy Level**

[edit logical-systems *logical-system-name* protocols router-advertisement [interface](#page-83-0) *interface*name],

[edit protocols router-advertisement [interface](#page-83-0) interface-name]

## <span id="page-123-0"></span>**Description**

Configure prefix properties in router advertisement messages.

### Options

prefix-Prefix name.

The remaining statements are explained separately. See CLI Explorer.

## Required Privilege Level

routing-To view this statement in the configuration.

routing-control-To add this statement to the configuration.

### **Release Information**

Statement introduced before Junos OS Release 7.4.

#### **RELATED DOCUMENTATION**

Example: Configuring IPv6 Interfaces and Enabling Neighbor Discovery

# reachable-time

IN THIS SECTION

Syntax | 118

Hierarchy Level | 118

- <span id="page-124-0"></span>Description | 118
- rঞons **| 118**
- [Required Privilege Level](#page-125-0) **| 119**
- Release Information | 119

### **Syntax**

reachable-time milliseconds;

## **Hierarchy Level**

[edit logical-systems *logical-system-name* protocols router-advertisement [interface](#page-83-0) interfacename],

[edit protocols router-advertisement [interface](#page-83-0) interface-name]

## **Description**

Set the length of time that a node considers a neighbor reachable until another reachability confirmation is received from that neighbor.

After receiving a reachability confirmation from a neighbor, a node considers that neighbor reachable for a certain amount of time without receiving another confirmation. This mechanism is used for neighbor unreachability detection, a mechanism for finding link failures to a target node.

## **Options**

milliseconds-Reachability time limit.

• Range: 0 through 3,600,000 milliseconds

<span id="page-125-0"></span>• Default: 0 milliseconds

## **Required Privilege Level**

routing-To view this statement in the configuration. routing-control-To add this statement to the configuration.

## **Release Information**

Statement introduced before Junos OS Release 7.4.

#### RELATED DOCUMENTATION

Example: Configuring IPv6 Interfaces and Enabling Neighbor Discovery [Secure IPv6 Neighbor Discovery](#page-25-0) **| 19**

# retransmit-timer

**IN THIS SECTION**

- Syntax **[| 120](#page-126-0)**
- [Hierarchy Level](#page-126-0) **| 120**  $\bullet$
- Ó Description | 120
- **Options | 120**
- $\bullet$ [Required Privilege Level](#page-126-0) **| 120**
- $\bullet$ Release Information | 120

### <span id="page-126-0"></span>**Syntax**

retransmit-timer milliseconds;

### **Hierarchy Level**

[edit logical-systems *logical-system-name* protocols router-advertisement interface interface $name]$ ,

[edit protocols router-advertisement interface interface-name]

## Description

Set the retransmission frequency of neighbor solicitation messages. This timer is used to detect when a neighbor has become unreachable and to resolve addresses.

## Options

milliseconds-Retransmission frequency.

• Default: 0 milliseconds

## **Required Privilege Level**

routing-To view this statement in the configuration.

routing-control-To add this statement to the configuration.

## Release Information

Statement introduced before Junos OS Release 7.4.

#### <span id="page-127-0"></span>RELATED DOCUMENTATION

Example: Configuring IPv6 Interfaces and Enabling Neighbor Discovery

[Secure IPv6 Neighbor Discovery](#page-25-0) **| 19**

# $r$ outer-advertisement

#### **IN THIS SECTION**

- Syntax **| 121**  $\bullet$
- Hierarchy Level **| 121** Ŏ
- $\bullet$ **Description** | 121
- [Required Privilege Level](#page-128-0) **| 122**
- $\bullet$ Release Information | 122

## **Syntax**

router-advertisement {...}

## **Hierarchy Level**

```
[edit logical-systems logical-system-name protocols],
[edit protocols]
```
## **Description**

Enable router advertisement.

<span id="page-128-0"></span>The remaining statements are explained separately. See [CLI Explorer.](https://apps.juniper.net/cli-explorer/)

## **Required Privilege Level**

routing-To view this statement in the configuration. routing-control-To add this statement to the configuration.

## **Release Information**

Statement introduced before Junos OS Release 7.4.

#### RELATED DOCUMENTATION

Example: Configuring IPv6 Interfaces and Enabling Neighbor Discovery [Secure IPv6 Neighbor Discovery](#page-25-0) **| 19**

### **secure**

#### **IN THIS SECTION**

- Syntax **[| 123](#page-129-0)**
- [Hierarchy Level](#page-129-0) **| 123** Ó
- Description | 123
- $\bullet$ [Required Privilege Level](#page-130-0) **| 124**
- Ò Release Information | 124

## <span id="page-129-0"></span>**Syntax**

```
secure {
     security-level {
         (default | secure-messages-only);
     }
     cryptographic-address {
         key-length number;
         key-pair pathname;
     }
     timestamp {
         clock-drift number;
         known-peer-window seconds;
        new-peer-window seconds;
     }
     traceoptions {
        file filename <files number> <match regular-expression> <size size> <world-readable | no-
world-readable>;
        flag flag;
         no-remote-trace;
     }
}
```
## **Hierarchy Level**

[edit protocols [neighbor-discovery](#page-107-0)]

## **Description**

Configure parameters for Secure Neighbor Discovery.

The remaining statements are explained separately. See [CLI Explorer.](https://apps.juniper.net/cli-explorer/)

## <span id="page-130-0"></span>Required Privilege Level

routing-To view this statement in the configuration.

routing-control-To add this statement to the configuration.

## Release Information

Statement introduced in Junos OS Release 9.3.

#### **RELATED DOCUMENTATION**

Secure IPv6 Neighbor Discovery | 19

# security-level

#### **IN THIS SECTION**

- Syntax | 125
- Hierarchy Level | 125 Ó
- Description | 125 Ŏ
- Options | 125
- Required Privilege Level | 125 ۰
- $\bullet$ Release Information | 125

### <span id="page-131-0"></span>**Syntax**

```
security-level {
    (default | secure-messages-only);
\}
```
## **Hierarchy Level**

[edit protocols neighbor-discovery secure]

## Description

Configure the type of security mode for Secure Neighbor Discovery.

## Options

default-Accept and transmit both secure and unsecured messages.

secure-messages-only-Accept secure messages only. Discard unsecured messages.

## Required Privilege Level

routing-To view this statement in the configuration.

routing-control-To add this statement to the configuration.

## **Release Information**

Statement introduced in Junos OS Release 9.3.

#### RELATED DOCUMENTATION

[Secure IPv6 Neighbor Discovery](#page-25-0) **| 19**

# solicit-router-advertisement-unicast

#### **IN THIS SECTION**

- $\bullet$ Syntax **| 126**
- Ò Hierarchy Level **| 126**
- Ŏ Description | 126
- $\bullet$ [Required Privilege Level](#page-133-0) **| 127**
- Release Information | 127

### **Syntax**

solicit-router-advertisement-unicast;

## **Hierarchy Level**

[edit protocols router-advertisement interface interface-name]

### **Description**

Configure devices to send router advertisements as unicast in response to the router solicitation message sent by IPv6 routers.

## <span id="page-133-0"></span>Required Privilege Level

routing-To view this statement in the configuration.

routing-control-To add this statement to the configuration.

### **Release Information**

Statement introduced in Junos OS Release 15.1R1 onwards.

#### **RELATED DOCUMENTATION**

https://www.juniper.net/documentation/en\_US/junos/information-products/pathway-pages/configguide-routing/config-guide-routing-neighbor-discovery.html

# timestamp

#### IN THIS SECTION

- Syntax | 127
- Hierarchy Level | 128
- Description | 128
- Ó Options | 128
- $\bullet$ Required Privilege Level | 128
- Release Information | 129  $\bullet$

### **Syntax**

timestamp { clock-drift value; <span id="page-134-0"></span>known-peer-window seconds; new-peer-window seconds;

 $\mathcal{E}$ 

### **Hierarchy Level**

[edit protocols neighbor-discovery secure]

## Description

Configure timestamp options, which are used to ensure that solicitation and redirect messages are not being replayed.

## Options

clock-drift value-Specify the allowable drift in time between the synchronization of peers. For value, specify a fractional value of 100.

• Default: 0.01

known-peer-window seconds-Specify the expected interval in seconds between Secure Neighbor Discovery messages from an established peer. A message from a known peer that arrives after the specified interval is discarded.

Default: 1 second  $\bullet$ 

new-peer-window *seconds*-Specify the maximum allowable time in seconds between the timestamp of a Secure Neighbor Discovery message from a new peer and when it can be accepted.

• Default: 300 seconds

## **Required Privilege Level**

routing-To view this statement in the configuration.

<span id="page-135-0"></span>routing-control-To add this statement to the configuration.

### **Release Information**

Statement introduced in Junos OS Release 9.3.

#### **RELATED DOCUMENTATION**

Secure IPv6 Neighbor Discovery | 19

# traceoptions (Protocols IPv6 Neighbor Discovery)

#### IN THIS SECTION

- Syntax | 129
- Hierarchy Level | 130
- Description | 130 O
- Default | 130
- Options | 130
- Required Privilege Level | 131
- Release Information | 132  $\bullet$

### **Syntax**

```
traceoptions {
   file filename <files number> <size size> <world-readable | no-world-readable>;
    flag flag <disable>;
\}
```
## <span id="page-136-0"></span>**Hierarchy Level**

[edit logical-systems *logical-system-name* protocols router-advertisement], [edit protocols router-advertisement]

### **Description**

For IPv6 neighbor discovery, specify router advertisement protocol-level tracing options.

Trace IPv6 Neighbor Discovery protocol traffic to help debug Neighbor Discovery protocol issues.

Global tracing options are inherited from the configuration set by the traceoptions statement at the [edit routing-options] hierarchy level. You can override the following global trace options for the IPv6 Neighbor Discovery protocol using the traceoptions flag statement included at the [edit protocols routeradvertisement] hierarchy level:

## **Default**

The default trace options are inherited from the global traceoptions statement.

## **Options**

disable–(Optional) Disable the tracing operation. One use of this option is to disable a single operation when you have defined a broad group of tracing operations, such as all.

file *filename*—Name of the file to receive the output of the tracing operation. Enclose the name in quotation marks. We recommend that you place router advertisement tracing output in the file /var/log/ router-advertisement-log.

files number-(Optional) Maximum number of trace files. When a trace file named trace-file reaches its maximum size, it is renamed *trace-file.*0, then *trace-file.1*, and so on, until the maximum number of trace files is reached. Then, the oldest trace file is overwritten. If you specify a maximum number of files, you must also specify a maximum file size with the size option.

- Range: 2 through 1000 files
- Default: 10 files

<span id="page-137-0"></span>flag flag-Tracing operation to perform. To specify more than one tracing operation, include multiple flag statements.

• all-All tracing operations

**NOTE:** Use the trace flag all with caution as this may cause the CPU to become very busy.

- general—A combination of the normal and route trace operations
- normal-All normal operations.
- Default: If you do not specify this option, only unusual or abnormal operations are traced.
- **policy**—Policy operations and actions
- route-Routing table changes
- state-State transitions
- task-IPv6 interface transactions and processing
- timer-IPv6 neighbor discovery protocol timer processing

no-world-readable–(Optional) Prevent any user from reading the log file.

size size-(Optional) Maximum size of each trace file, in kilobytes (KB) or megabytes (MB). When a trace file named *trace-file* reaches this size, it is renamed *trace-file.*0. When the *trace-file* again reaches its maximum size, *trace-file*.0 is renamed *trace-file*.1 and *trace-file* is renamed *trace-file*.0. This renaming scheme continues until the maximum number of trace files is reached. Then, the oldest trace file is overwritten. If you specify a maximum file size, you must also specify a maximum number of trace files with the files option.

- Syntax: xk to specify KB, xm to specify MB, or xg to specify GB
- Range: 10 KB through the maximum file size supported on your system
- Default: 128 KB

world-readable-(Optional) Allow any user to read the log file.

### **Required Privilege Level**

routing-To view this statement in the configuration.

<span id="page-138-0"></span>routing-control-To add this statement to the configuration.

### **Release Information**

Statement introduced before Junos OS Release 7.4.

#### **RELATED DOCUMENTATION**

Example: Configuring IPv6 Interfaces and Enabling Neighbor Discovery

# traceoptions (Protocols Secure Neighbor Discovery)

#### IN THIS SECTION

- Syntax | 132
- Hierarchy Level | 133
- Description | 133
- Options | 133
- Required Privilege Level | 134
- Release Information | 134  $\bullet$

## Syntax

```
traceoptions {
    file filename <files number> <match regular-expression> <size size> <world-readable | no-
world-readable>;
    flag flag;
    no-remote-trace;
\}
```
## <span id="page-139-0"></span>**Hierarchy Level**

[edit protocols [neighbor-discovery](#page-107-0) [secure](#page-128-0)]

## **Description**

Configure tracing operations for Secure Neighbor Discovery events. To specify more than one tracing operation, include multiple flag statements.

## **Options**

file *filename*—Name of the file to receive the tracing operation. Enclose the name within quotation marks. All files are placed in the directory /var/log.

files number–(Optional) Maximum number of trace files. When a trace file named trace-file reaches its maximum size, it is renamed *trace-file*.0, then *trace-file*.1 and so on, until the maximum number of trace files is reached. Then the oldest trace file is overwritten.

If you specify a maximum number of files, you must also specify a maximum file size with the size option.

- Range: 2 through 1000 files
- Default: 10 files

flag—Tracing operation to perform. To specify more than one tracing operation, include multiple flag statements.

#### Secure Neighbor Discovery Tracing Options

- configuration-All configuration events.
- cryptographic-address-Cryptographically generated address events.
- protocol-All protocol processing events.
- rsa-RSA events.

#### **Global Tracing Options**

• all-All tracing operations.

<span id="page-140-0"></span>You can specify one or more of following flag modifiers:

- detail-Provide detailed trace information.
- receive-Packets being received.
- send-Packets being transmitted.

match regular-expression-(Optional) Specify a regular expression to match the output of the trace file you want to log.

no-remote-trace—Disable remote tracing globally or for a specific tracing operation.

no-world-readable-(Optional) Prevent any user from reading this log file.

size size-(Optional) Maximum size of each trace file, in kilobytes (KB) or megabytes (MB). When a trace file named *trace-file* reaches this size, it is renamed *trace-file*.0. When the *trace-file* again reaches its maximum size, *trace-file*.0 is renamed *trace-file.*1, and *trace-file* is renamed *trace-file*.0. This renaming scheme continues until the maximum number of trace files is reached. Then the oldest trace file is overwritten.

- Syntax: xk to specify KB, xm to specify MB, or xg to specify GB
- Range: 10 KB through the maximum file size supported on your system
- Default: 128 KB

world-readable-(Optional) Allow any user to read this log file.

### **Required Privilege Level**

routing and trace–To view this statement in the configuration.

routing-control and trace-control—To add this statement to the configuration.

### **Release Information**

Statement introduced in Junos OS Release 9.3.

#### RELATED DOCUMENTATION

Example: Configuring IPv6 Interfaces and Enabling Neighbor Discovery | 6

[Understanding Secure IPv6 Neighbor Discovery](#page-25-0) **| 19** [Understanding IPv6 Neighbor Discovery](https://www.juniper.net/documentation/en_US/junos/topics/concept/ipv6-neighbor-discovery-understanding.html)

# **upstream-mode**

#### **IN THIS SECTION**

- Syntax **| 135**
- Hierarchy Level **| 135**
- **Description** | 136
- $\bullet$ [Required Privilege Level](#page-142-0) **| 136**
- Release Information | 136

## **Syntax**

upstream-mode;

## **Hierarchy Level**

[edit logical-systems name protocols router-advertisement interface], [edit protocols router-advertisement interface]

## <span id="page-142-0"></span>**Description**

Configure the interface as upstream interface for RA proxy.

## **Required Privilege Level**

routing-To view this statement in the configuration.

routing-control-To add this statement to the configuration.

## **Release Information**

Statement introduced in Junos OS Release 22.1R1

# valid-lifetime

#### **IN THIS SECTION**

- Syntax **| 136**
- [Hierarchy Level](#page-143-0) **| 137**
- Description | 137
- **Options** | 137
- $\bullet$ [Required Privilege Level](#page-143-0) **| 137**
- $\bullet$ Release Information | 137

## **Syntax**

valid-lifetime seconds;

### <span id="page-143-0"></span>**Hierarchy Level**

[edit logical-systems *logical-system-name* protocols router-advertisement interface interfacename prefix prefix], [edit protocols router-advertisement interface interface-name prefix prefix]

## Description

Specify how long the prefix remains valid for onlink determination.

## Options

seconds-Valid lifetime, in seconds. If you set the valid lifetime to Oxffffffff, the lifetime is infinite.

• Default: 2,592,000 seconds

## **Required Privilege Level**

routing-To view this statement in the configuration.

routing-control-To add this statement to the configuration.

## Release Information

Statement introduced before Junos OS Release 7.4.

#### **RELATED DOCUMENTATION**

preferred-lifetime | 114

Example: Configuring IPv6 Interfaces and Enabling Neighbor Discovery
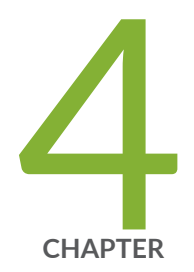

# Operational Commands

[clear ipv6 neighbors](#page-145-0) | [139](#page-145-0) clear ipv6 router-advertisement | [141](#page-147-0) [monitor interface](#page-149-0) | [143](#page-149-0) [monitor start](#page-167-0) | [161](#page-167-0) [monitor stop](#page-170-0) | [164](#page-170-0) [ping](#page-172-0) | [166](#page-172-0) [show ipv6 neighbors](#page-181-0) | [175](#page-181-0) show ipv6 router-advertisement | [179](#page-185-0) [show log](#page-191-0) | [185](#page-191-0) [traceroute](#page-199-0) | [193](#page-199-0) show system statistics icmp6 | [201](#page-207-0) show ipv6 router-advertisement | [211](#page-217-0)

## <span id="page-145-0"></span>**clear ipv6 neighbors**

#### **IN THIS SECTION**

- Syntax **| 139**
- Description | 139 Ò
- **Options | 140**
- [Required Privilege Level](#page-146-0) **| 140**
- [Output Fields](#page-146-0) **| 140**
- [Sample Output](#page-146-0) **| 140**
- Ò Release Information | 141

## **Syntax**

```
clear ipv6 neighbors
\langle \text{all} \rangle< host hostname>
< interface interface-name>
< logical-system logical-system-name>
< tenant name>
```
< vpn vpn-name>

## **Description**

Clear IPv6 neighbor cache information.

**NOTE**: On Junos OS Evolved, issuing the clear ipv6 neighbors command clears the cache for IPv6 neighbors in a reachable state.

## <span id="page-146-0"></span>**p** Options

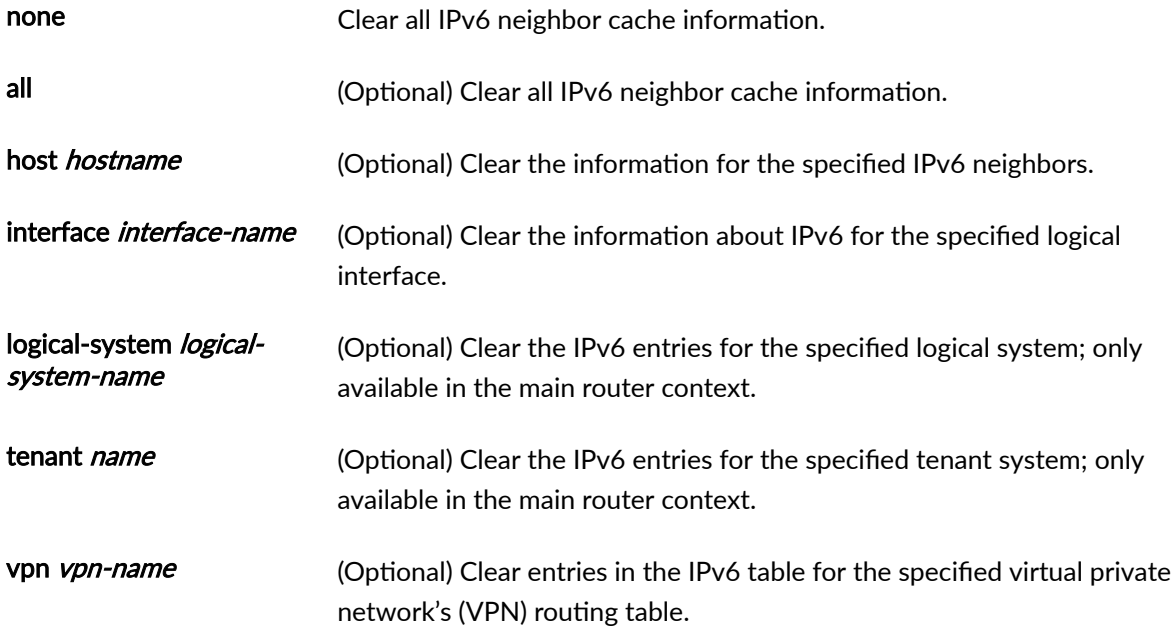

## **Required Privilege Level**

view

## **Output Fields**

When you enter this command, you are provided feedback on the status of your request.

## **Sample Output**

**clear ipv6 neighbors**

user@host> **clear ipv6 neighbors**

## <span id="page-147-0"></span>**Release Information**

Command introduced before Junos OS Release 7.4.

#### RELATED DOCUMENTATION

[show ipv6 neighbors](#page-181-0) **| 175**

## clear ipv6 router-advertisement

#### **IN THIS SECTION**

- Syntax **| 141**
- Description | 141 ė
- **Options | 142**
- [Required Privilege Level](#page-148-0) **| 142**
- [Output Fields](#page-148-0) **| 142**
- [Sample Output](#page-148-0) **| 142** Ó
- Ò Release Information | 142

## **Syntax**

clear ipv6 router-advertisement <interface interface> <logical-system (all | logical-system-name)>

## **Description**

Clear IPv6 router advertisement counters.

## <span id="page-148-0"></span>**Properises**

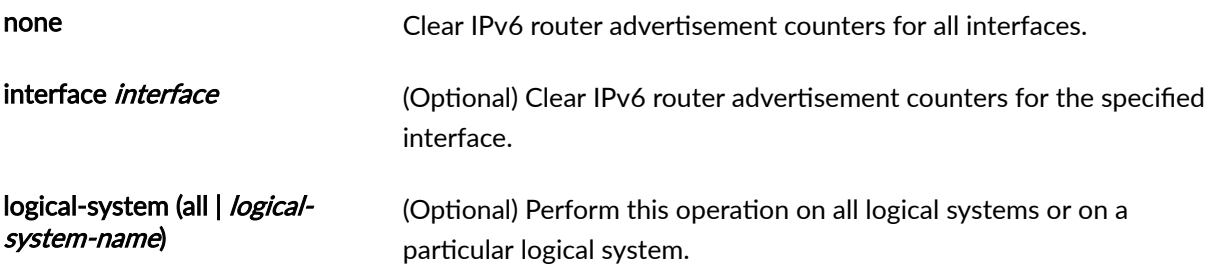

## **Required Privilege Level**

view

## **Output Fields**

When you enter this command, you are provided feedback on the status of your request.

## **Sample Output**

clear ipv6 router-advertisement

user@host> **clear ipv6 router-advertisement**

## **Release Information**

Command introduced before Junos OS Release 7.4.

### RELATED DOCUMENTATION

show ipv6 router-advertisement | 179

## <span id="page-149-0"></span>**monitor interface**

#### **IN THIS SECTION**

- Syntax **| 143**
- Ò Description | 143
- **Options** | 144
- $\blacksquare$  Additional Information | 144
- [Required Privilege Level](#page-152-0) **| 146**
- [Output Fields](#page-152-0) **| 146**
- Ŏ [Sample Output](#page-155-0) **| 149**
- Release Information | 161

### **Syntax**

monitor interface <interface-name | traffic <detail>>

### **Description**

Display real-time statistics about interfaces, updating the statistics every second. Check for and display common interface failures, such as SONET/SDH and T3 alarms, loopbacks detected, and increases in framing errors.

**NOTE**: On Junos OS Evolved, you can use the monitor interface command over SSH sessions, but console and Telnet sessions are not supported.

<span id="page-150-0"></span>**NOTE**: This command is not supported on the QFX3000 QFabric switch.

## **Options**

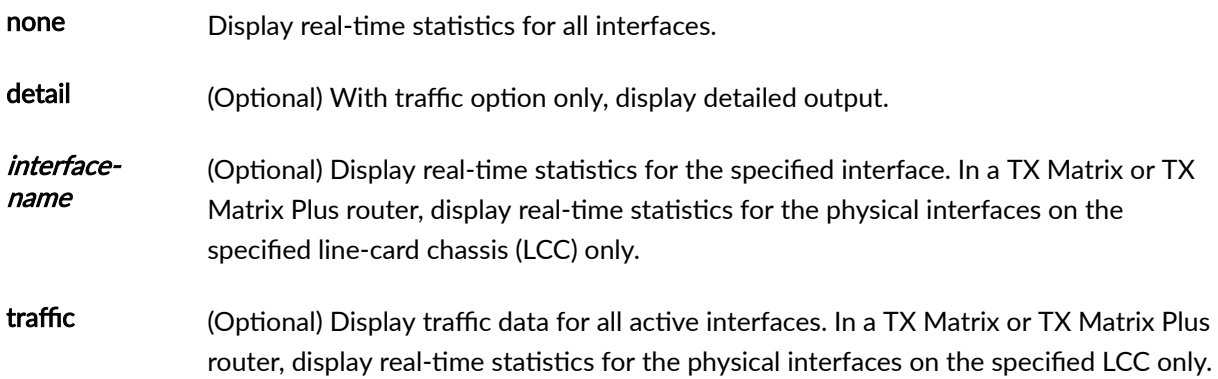

## **Additional Information**

The output of this command shows how much each field has changed since you started the command or since you cleared the counters by pressing the c key. For a description of the statistical information provided in the output of this command, see the show interfaces extensive command for a particular interface type in the [CLI Explorer](https://www.juniper.net/documentation/content-applications/cli-explorer/junos/). To control the output of the monitor interface command while it is running, use the keys listed in Table 5 on page 144. The keys are not case-sensitive.

#### **Table 5: Output Control Keys for the monitor interface interface-name Command**

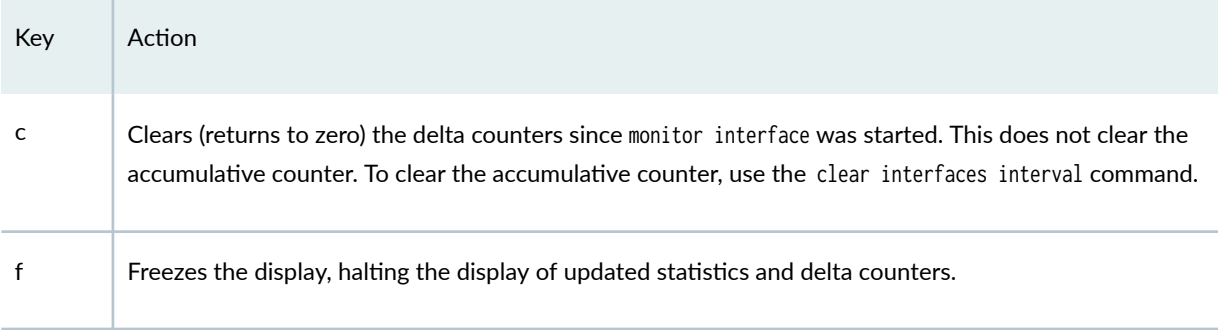

| Key      | Action                                                                                                    |
|----------|----------------------------------------------------------------------------------------------------|
|          | Displays information about a different interface. The command prompts you for the name of a specific<br>interface.                                                                  |
| n        | Displays information about the next interface. The monitor interface command displays the physical or<br>logical interfaces in the same order as the show interfaces terse command. |
| g or Esc | Quits the command and returns to the command prompt.                                                                                                    |
| t        | Thaws the display, resuming the update of the statistics and delta counters.                                                                                                    |

Table 5: Output Control Keys for the monitor interface interface-name Command *(Continued)* 

To control the output of the monitor interface traffic command while it is running, use the keys listed in Table 6 on page 145. The keys are not case-sensitive.

Table 6: Output Control Keys for the monitor interface traffic Command

| Key      | Action                                                                                                    |
|----------|----------------------------------------------------------------------------------------------------|
| b        | Displays the statistics in units of bytes and bits per second (bps).                                             |
| c        | Clears (return to 0) the delta counters in the Current Delta column. The statistics counters are not<br>cleared. |
| d        | Displays the Current Delta column (instead of the rate column) in bps or packets per second (pps).               |
| р        | Displays the statistics in units of packets and packets per second (pps).                                        |
| q or Esc | Quits the command and returns to the command prompt.                                                             |
| r        | Displays the rate column (instead of the Current Delta column) in bps and pps.                                   |

## <span id="page-152-0"></span>**Required Privilege Level**

trace

## **Output Fields**

Table 7 on page 146 describes the output fields for the monitor interface command. Output fields are listed in the approximate order in which they appear.

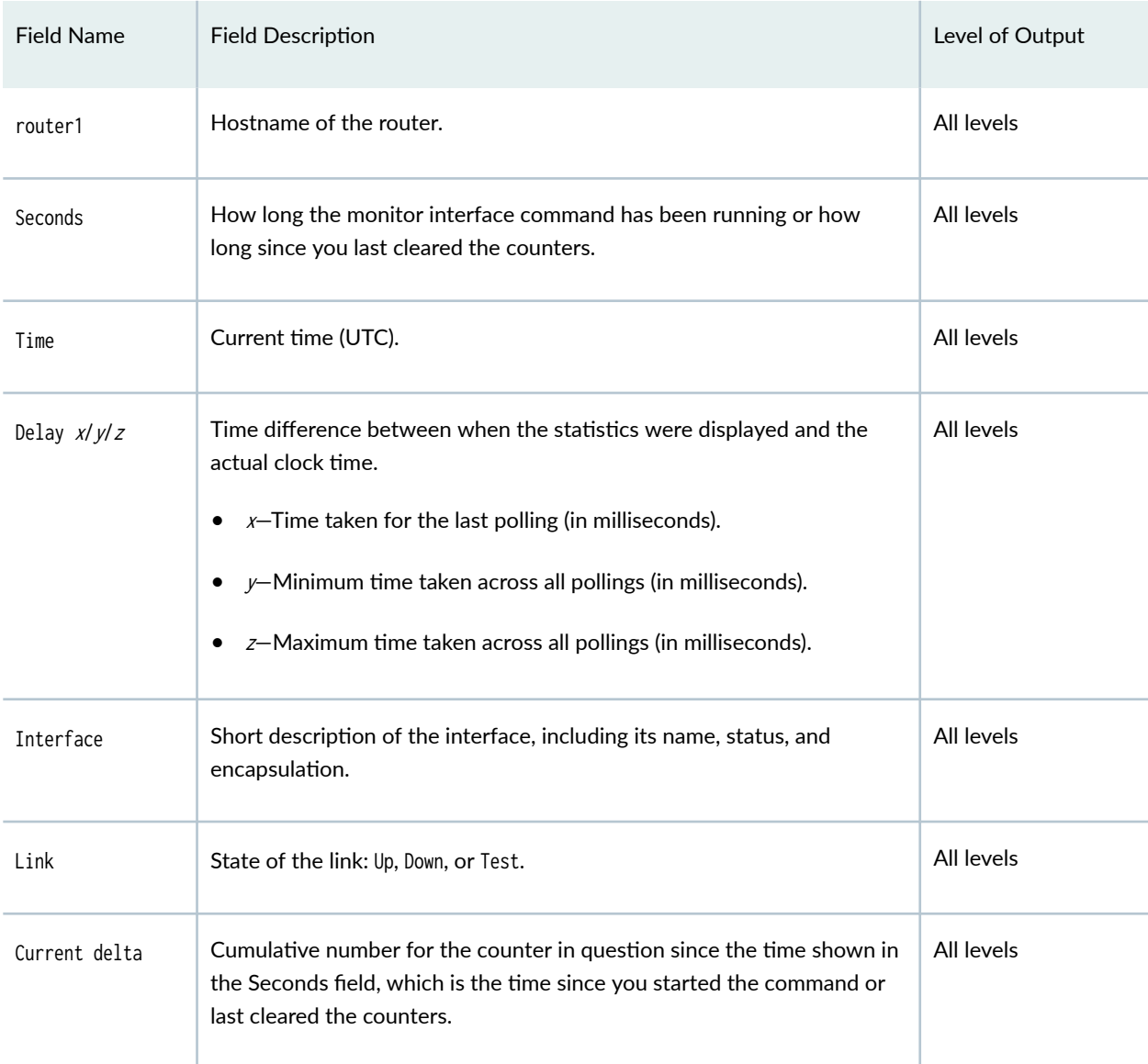

**Table 7: monitor interface Output Fields**

| <b>Field Name</b>  | <b>Field Description</b>                                                                                                    | Level of Output |
|--------------------|----------------------------------------------------------------------------------------------------|-----------------|
| Local Statistics   | (Logical interfaces only) Number and rate of bytes and packets destined<br>to the router or switch through the specified interface. When a burst of<br>traffic is received, the value in the output packet rate field might briefly<br>exceed the peak cell rate. It usually takes less than 1 second for this<br>counter to stabilize.<br>Input bytes-Number of bytes received on the interface.<br>Output bytes-Number of bytes transmitted on the interface.<br>Input packets-Number of packets received on the interface.<br>Output packets-Number of packets transmitted on the interface.                        | All levels      |
| Remote Statistics  | (Logical interfaces only) Statistics for traffic transiting the router or<br>switch. When a burst of traffic is received, the value in the output<br>packet rate field might briefly exceed the peak cell rate. It usually takes<br>less than 1 second for this counter to stabilize.<br>Input bytes-Number of bytes received on the interface.<br>Output bytes-Number of bytes transmitted on the interface.<br>Input packets-Number of packets received on the interface.<br>Output packets-Number of packets transmitted on the interface.                                                                          | All levels      |
| Traffic statistics | Total number of bytes and packets received and transmitted on the<br>interface. These statistics are the sum of the local and remote statistics.<br>When a burst of traffic is received, the value in the output packet rate<br>field might briefly exceed the peak cell rate. It usually takes less than 1<br>second for this counter to stabilize.<br>Input bytes-Number of bytes received on the interface.<br>٠<br>Output bytes-Number of bytes transmitted on the interface.<br>Input packets-Number of packets received on the interface.<br>Output packets-Number of packets transmitted on the interface.<br>٠ | All levels      |

Table 7: monitor interface Output Fields (Continued)

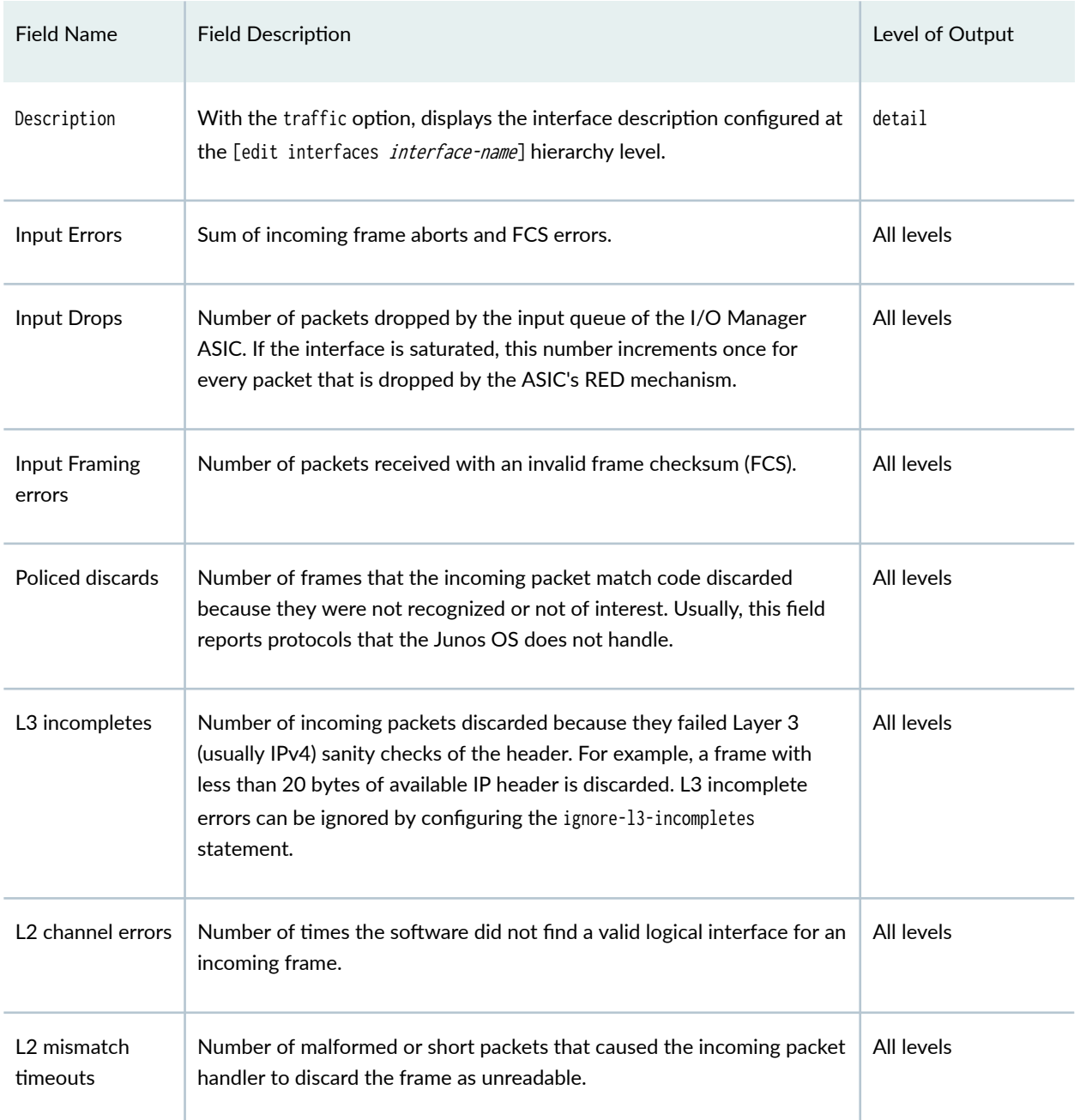

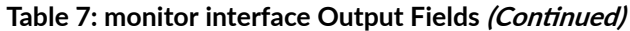

## <span id="page-155-0"></span>**Sample Output**

### **monitor interface (Physical)**

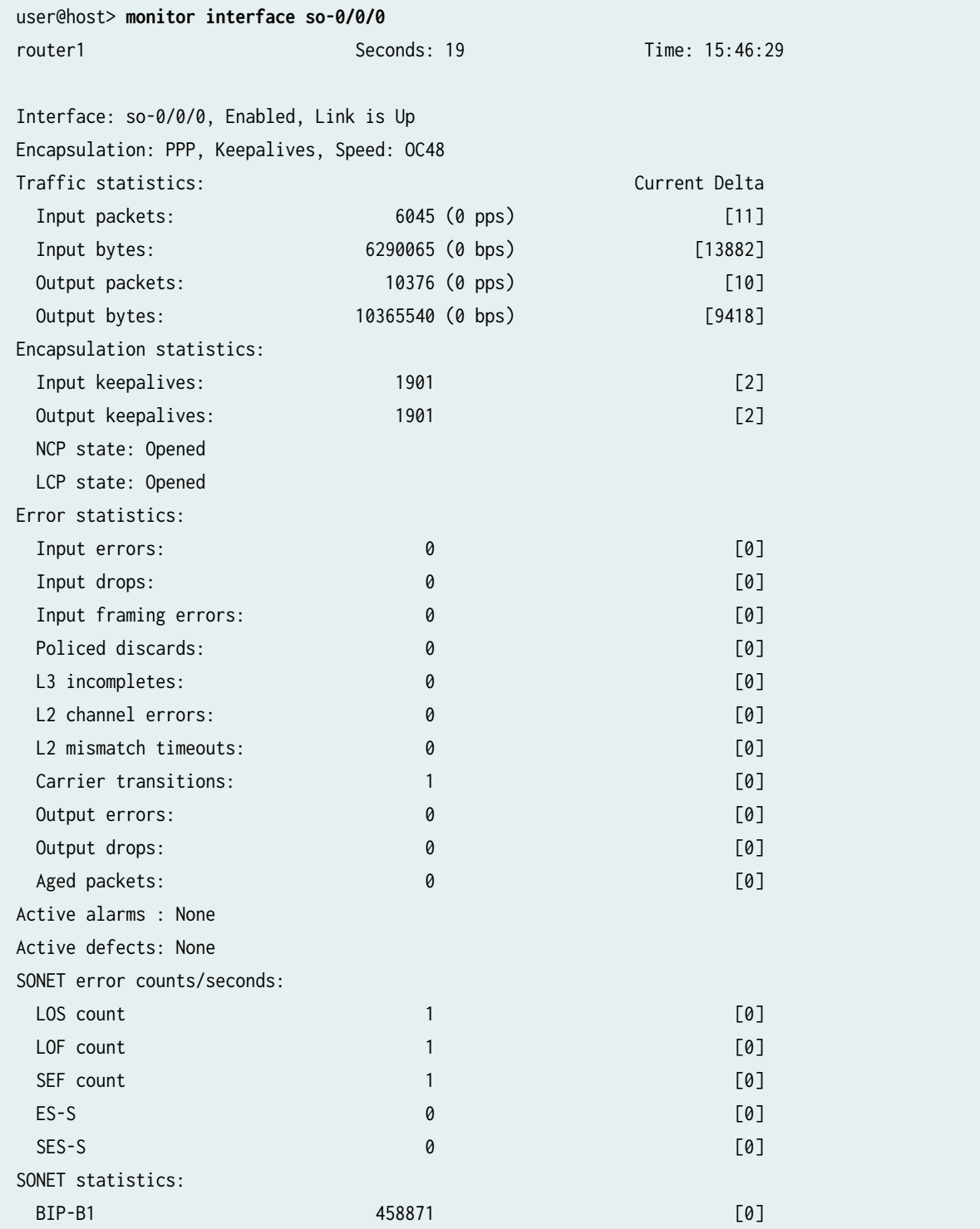

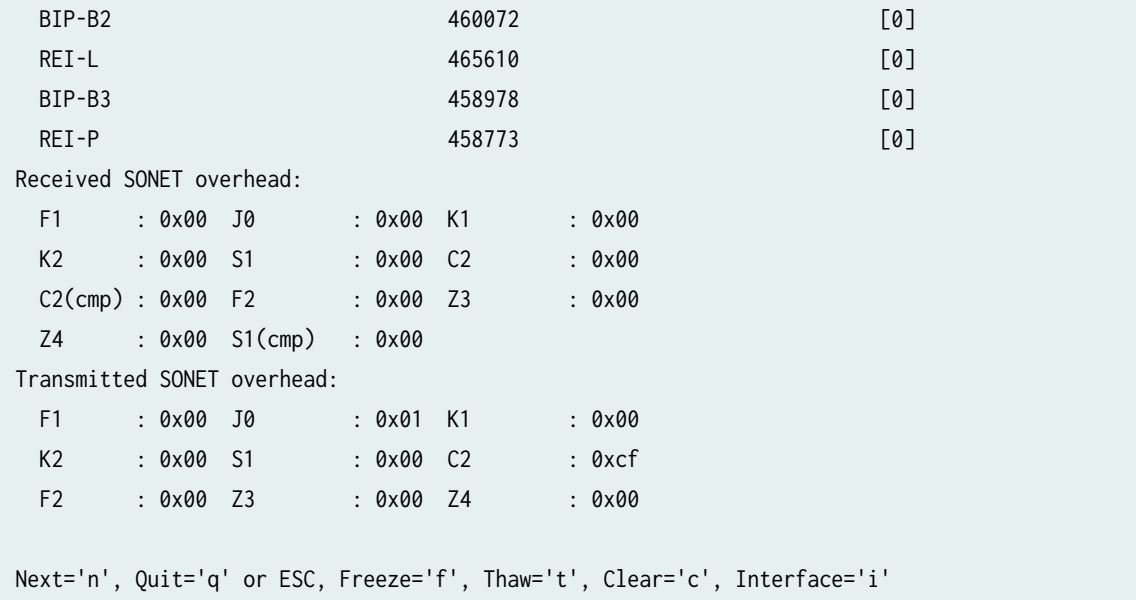

### **monitor interface (OTN Interface)**

user@host> **monitor interface ge-7/0/0**

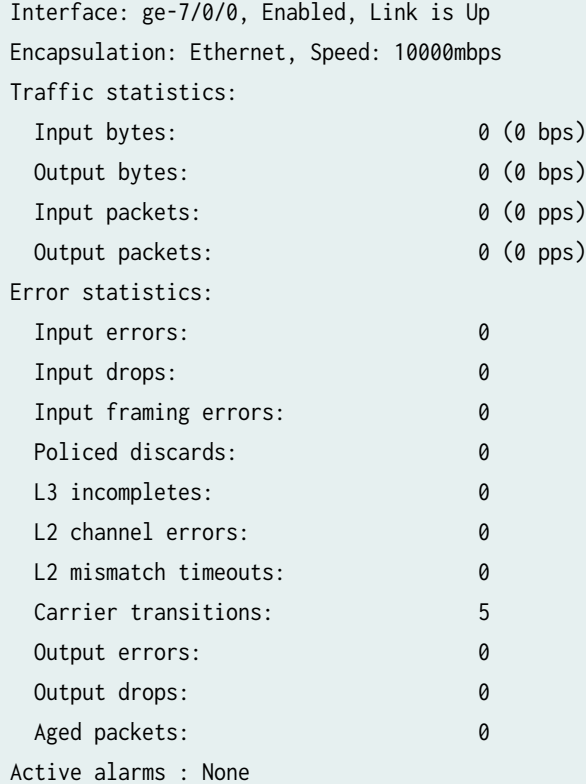

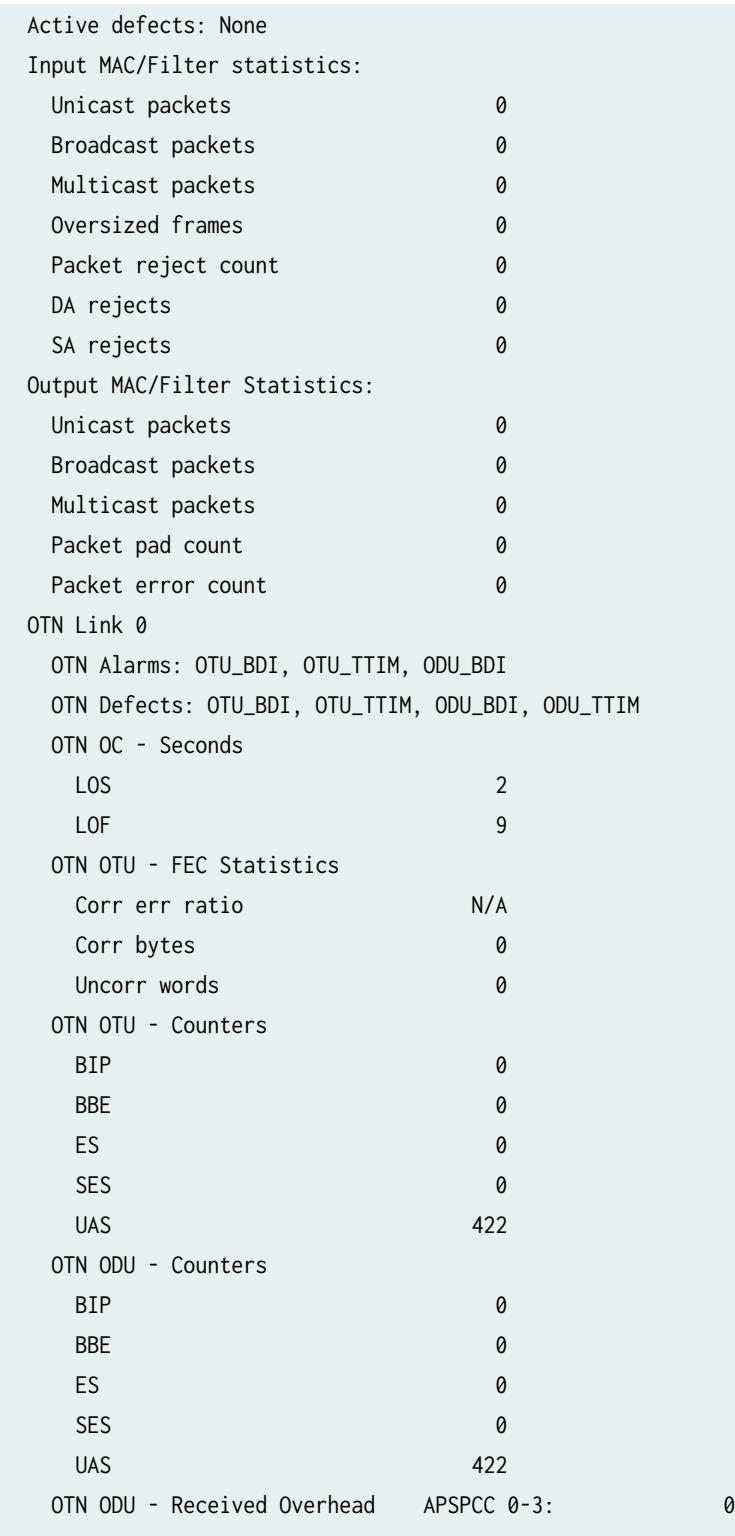

### **monitor interface (MX480 Router with MPC5E and 10-Gigabit Ethernet OTN Interface)**

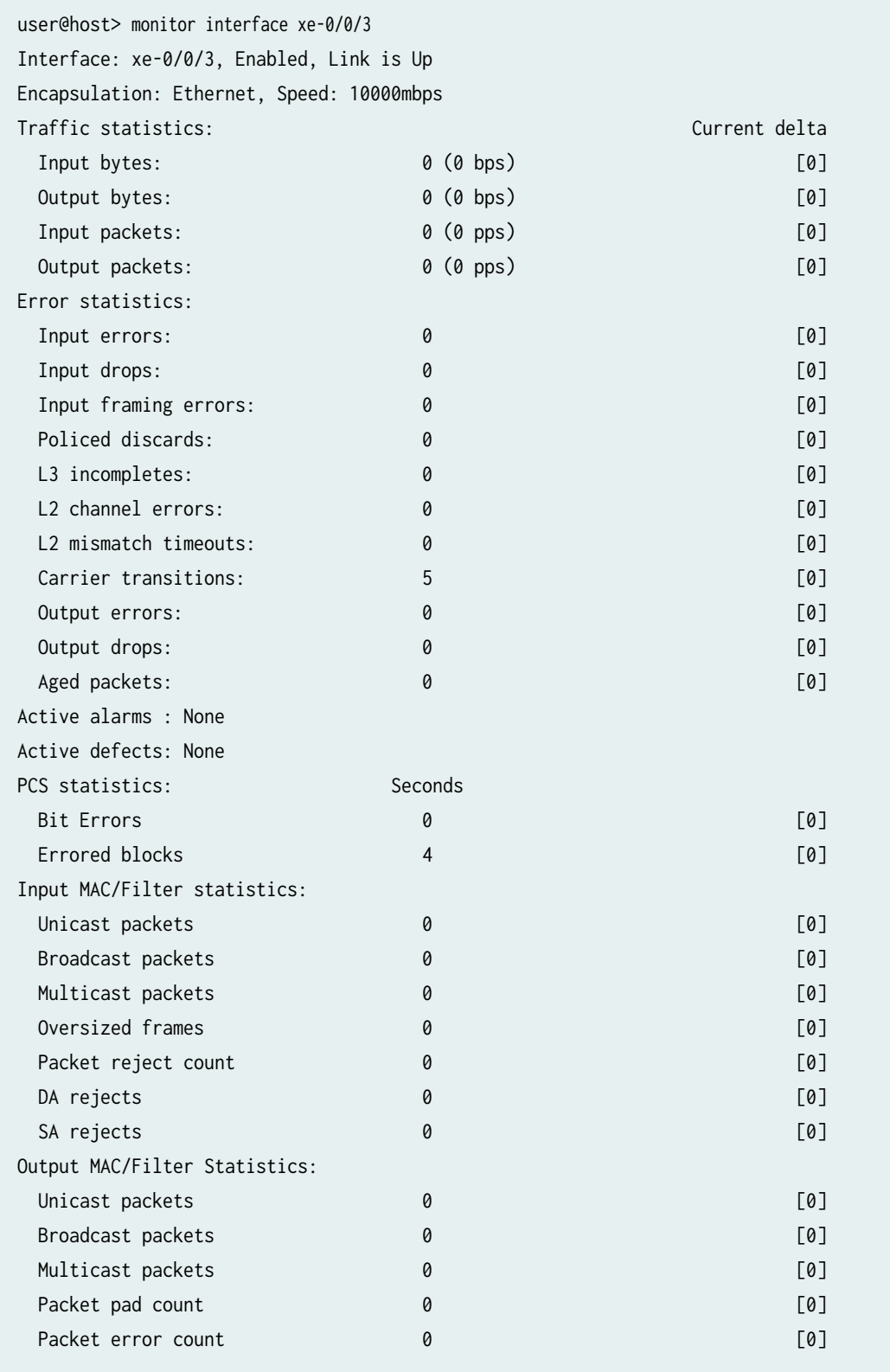

### **monitor interface (MX480 Router with MPC5E and 100-Gigabit Ethernet Interface)**

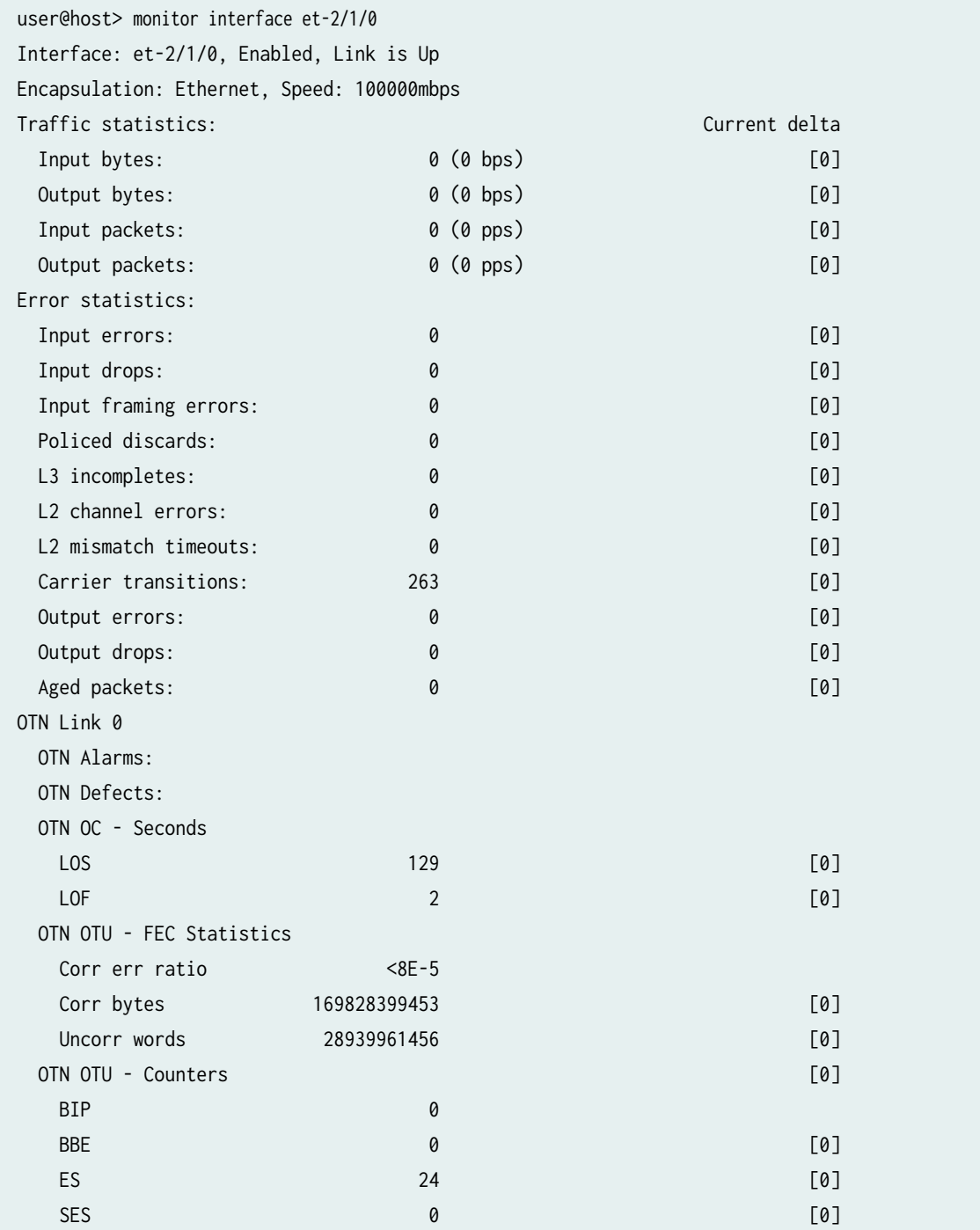

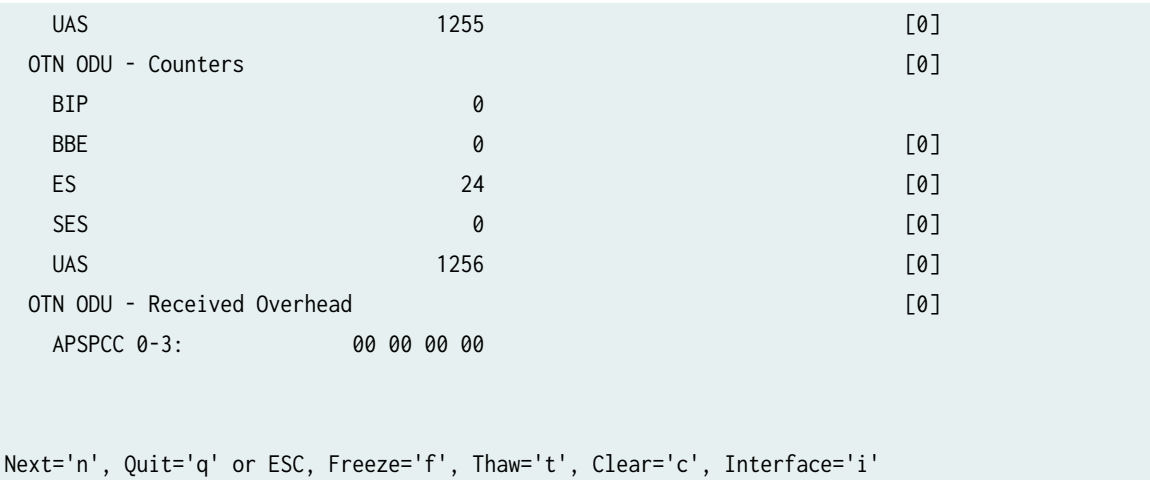

## **monitor interface (MX2010 Router with MPC6E and 10-Gigabit Ethernet OTN Interface)**

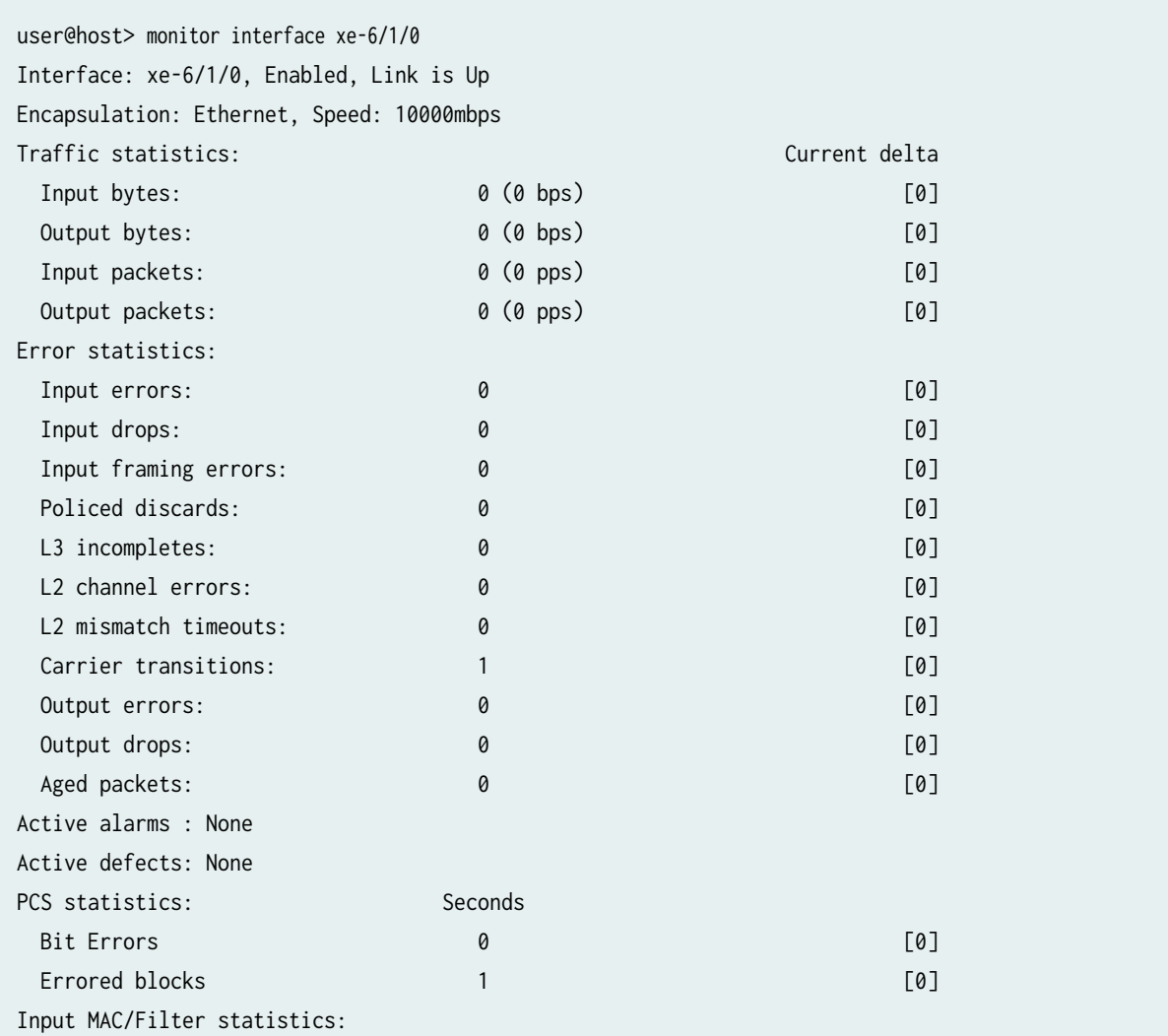

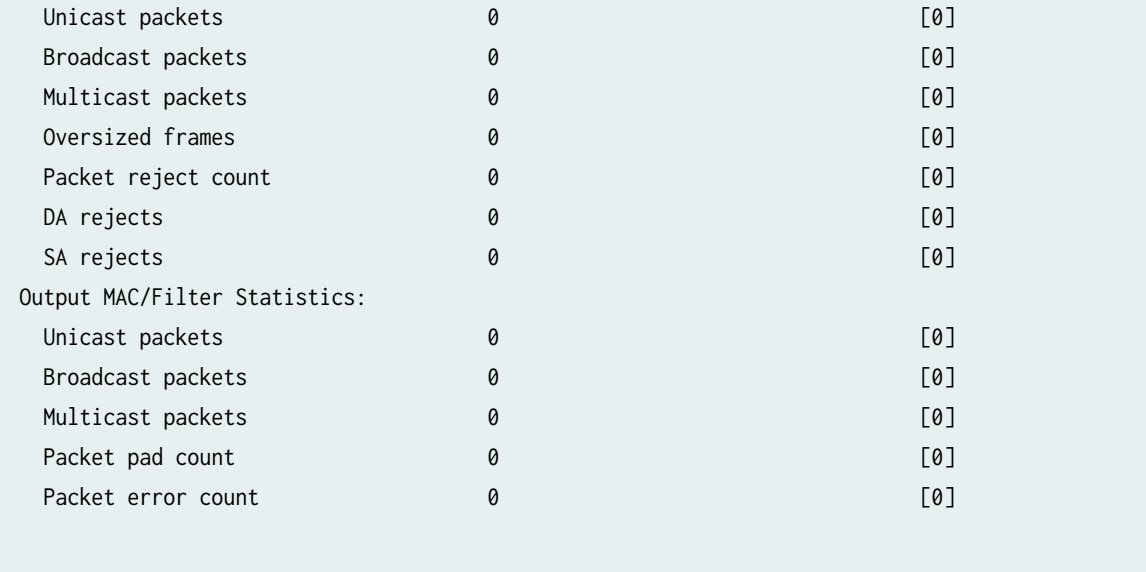

### **monitor interface (MX2010 Router with MPC6E and 100-Gigabit Ethernet OTN Interface)**

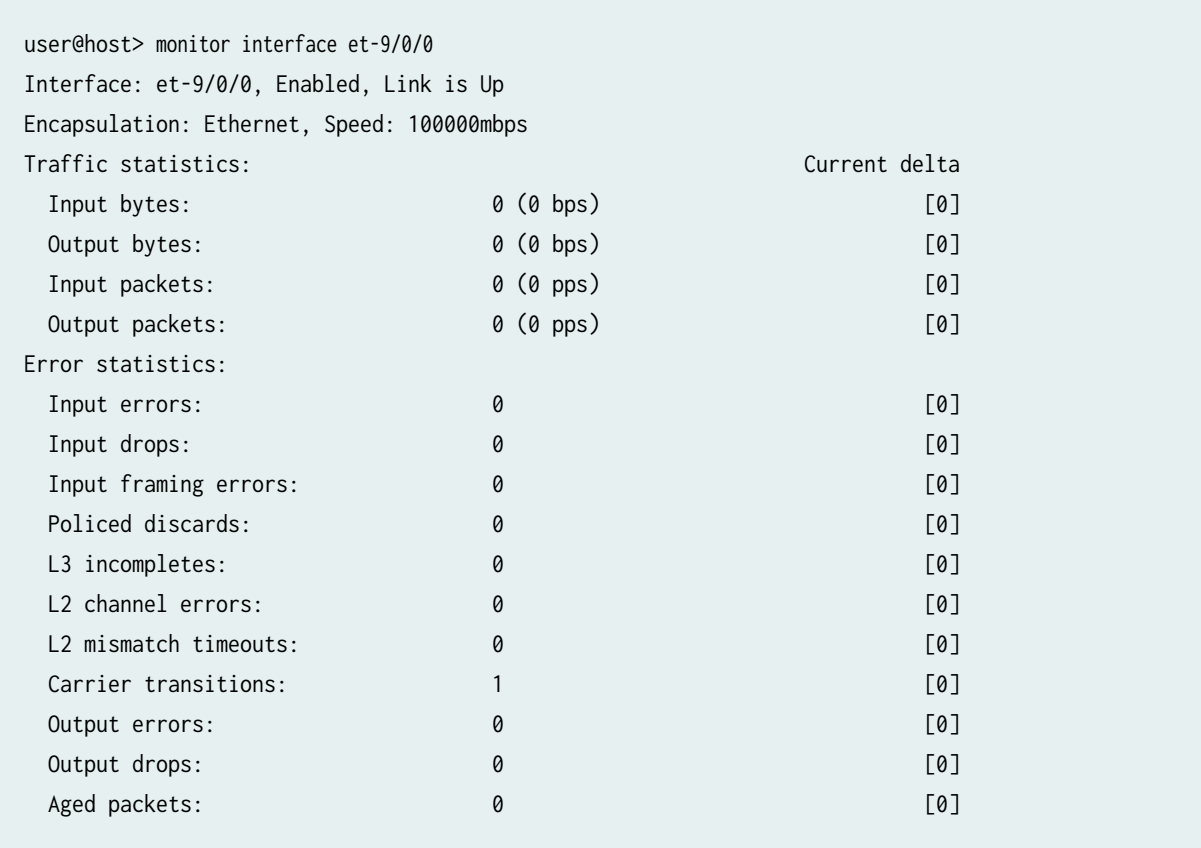

### **monitor interface (MX2020 Router with MPC6E and 10-Gigabit Ethernet OTN Interface)**

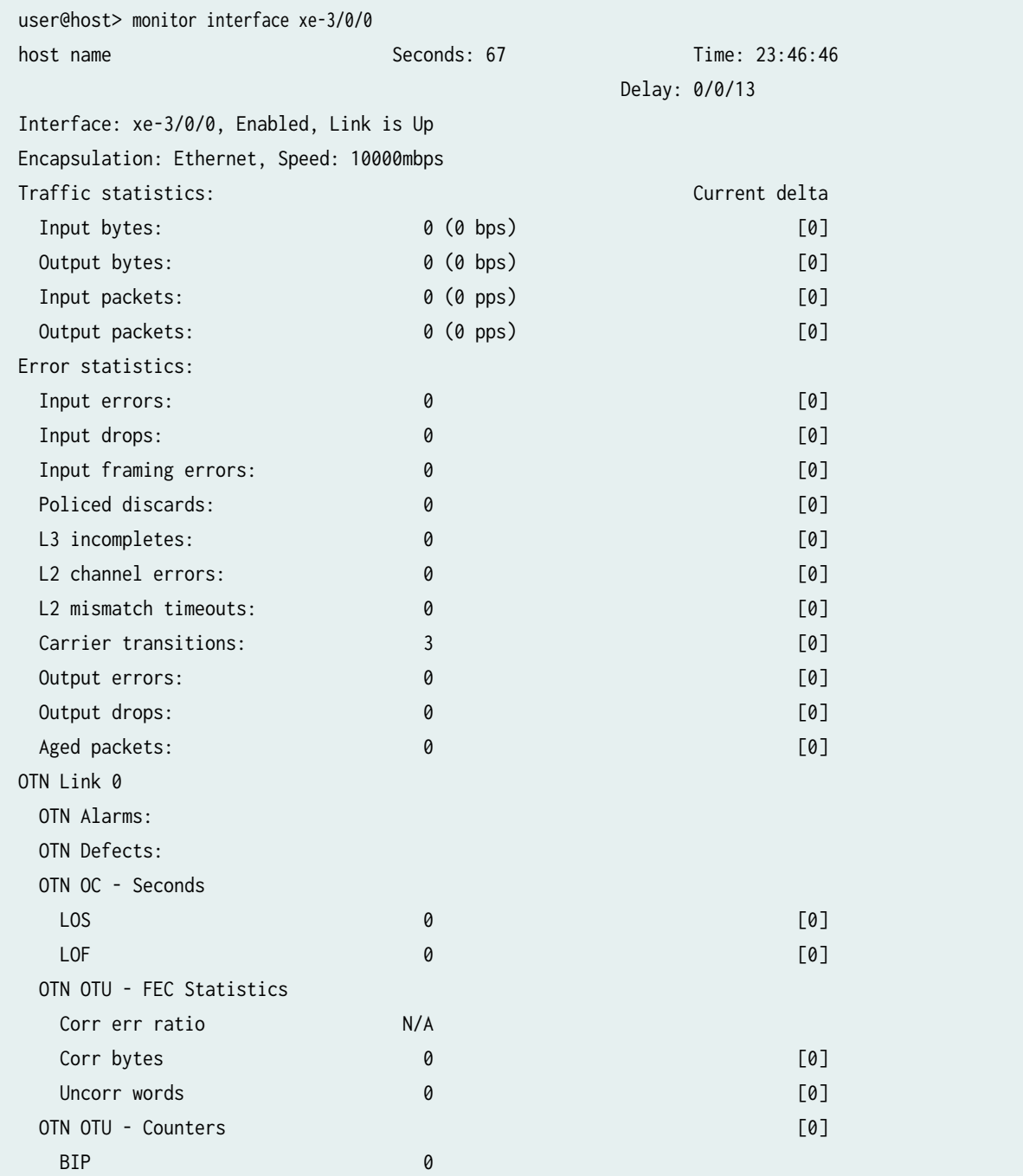

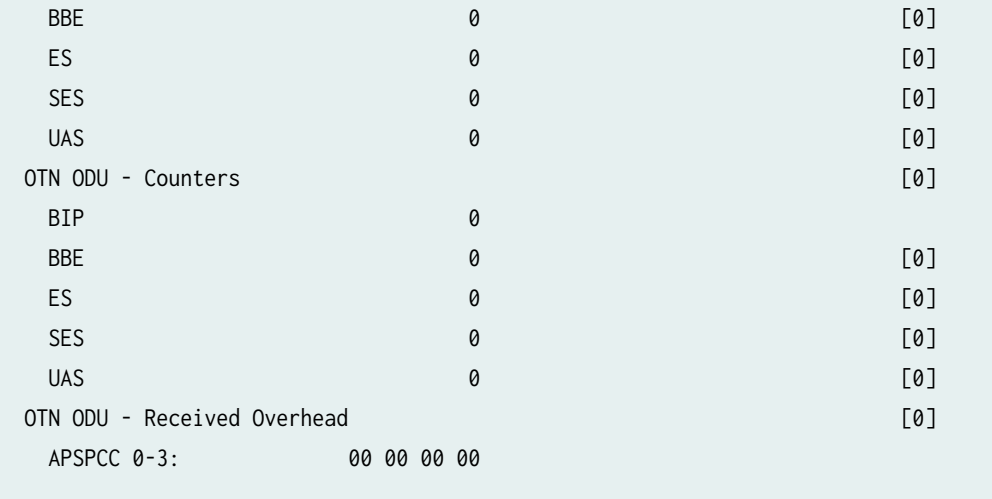

### **monitor interface (Logical)**

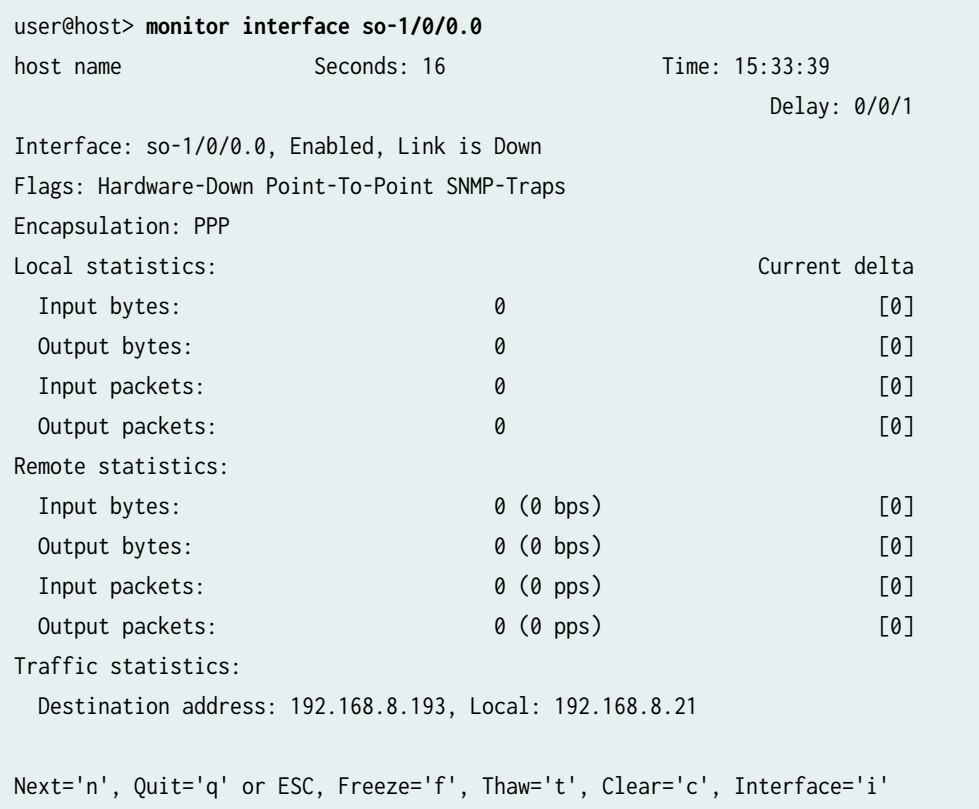

## **monitor interface (QFX3500 Switch)**

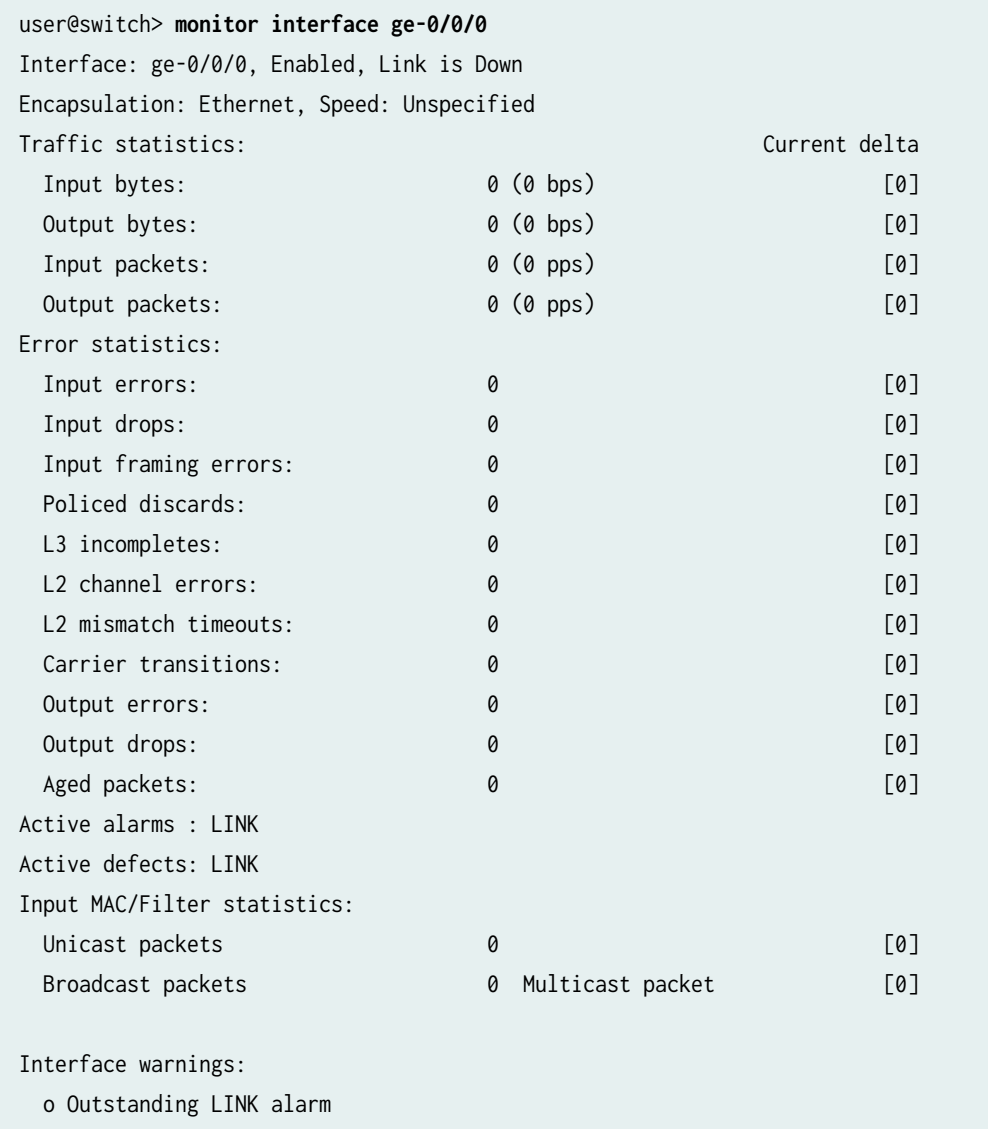

### monitor interface traffic

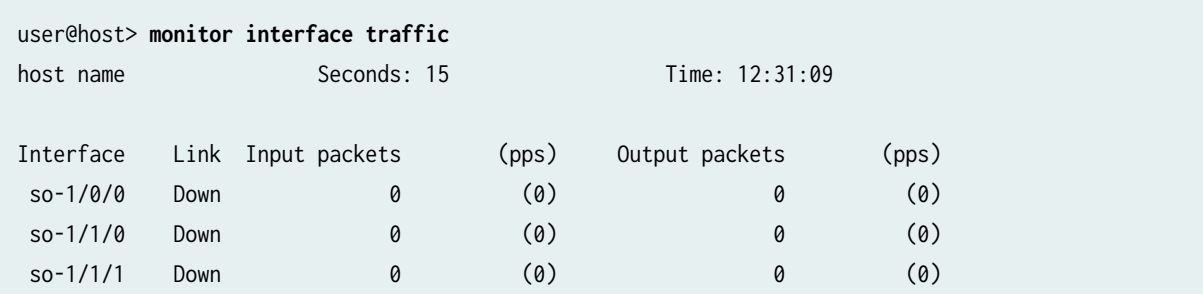

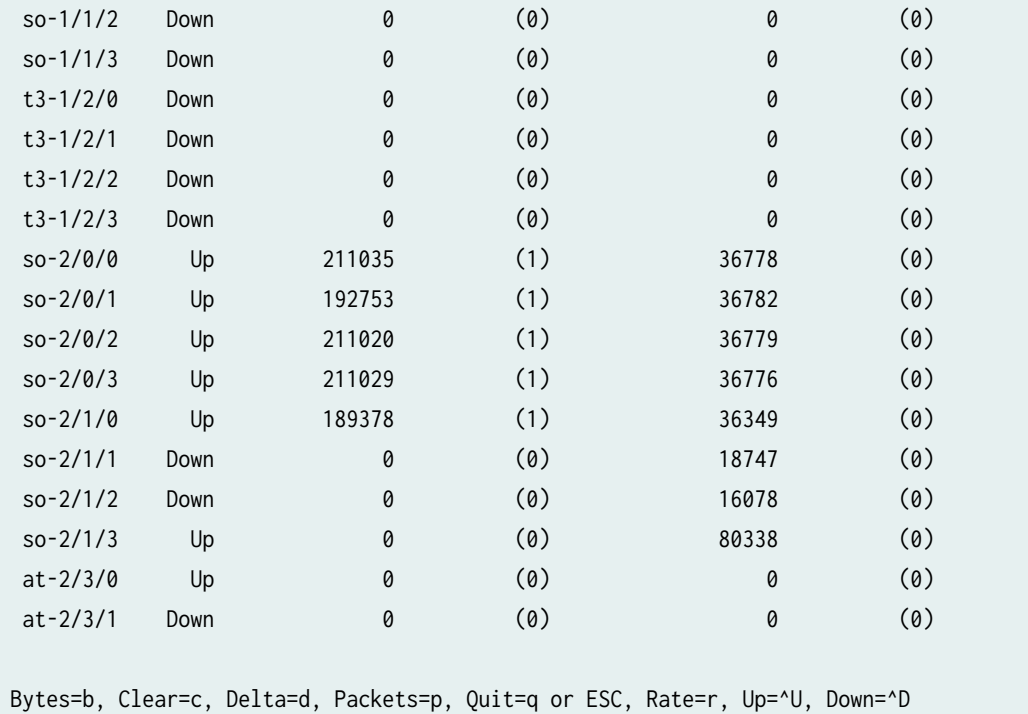

### monitor interface traffic (QFX3500 Switch)

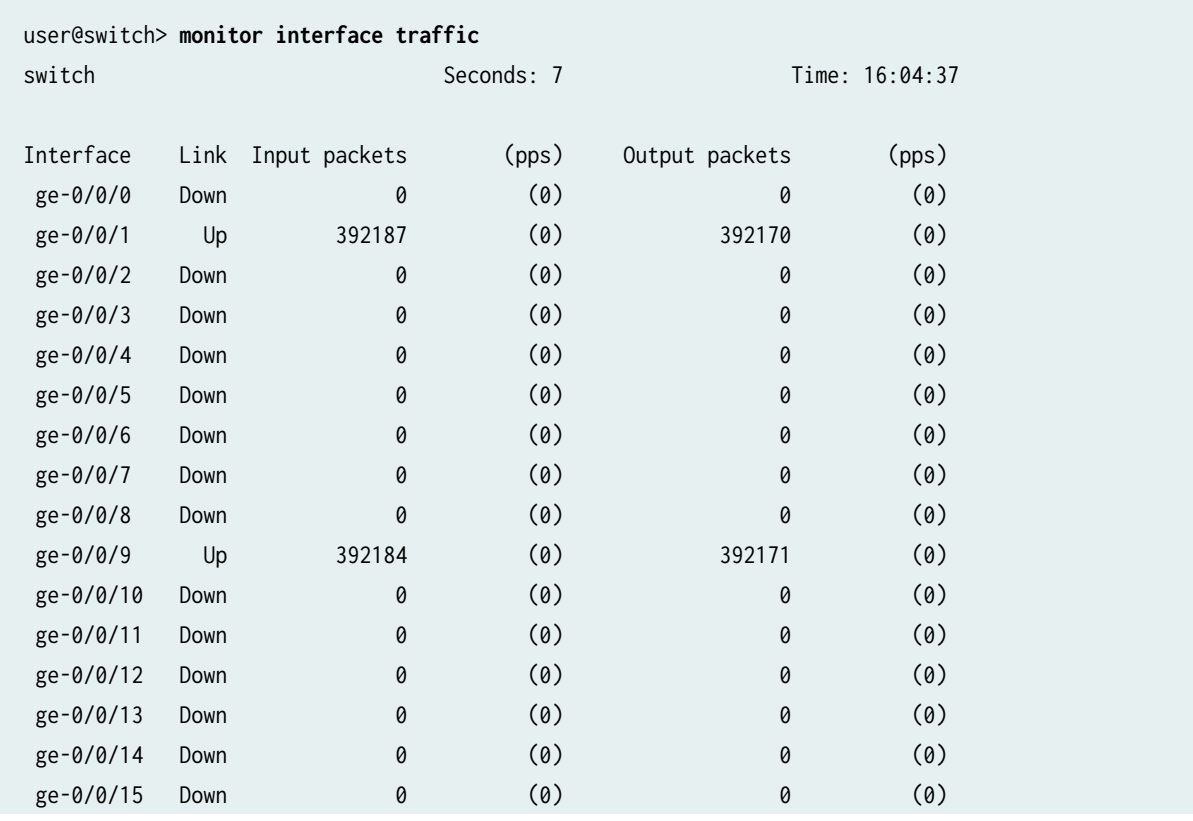

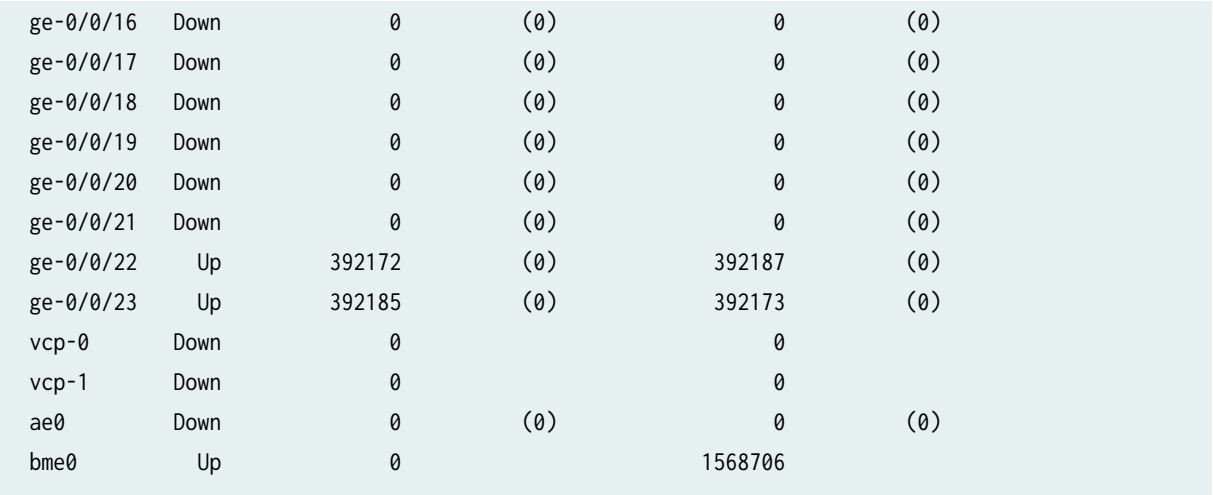

### monitor interface traffic detail (QFX3500 Switch)

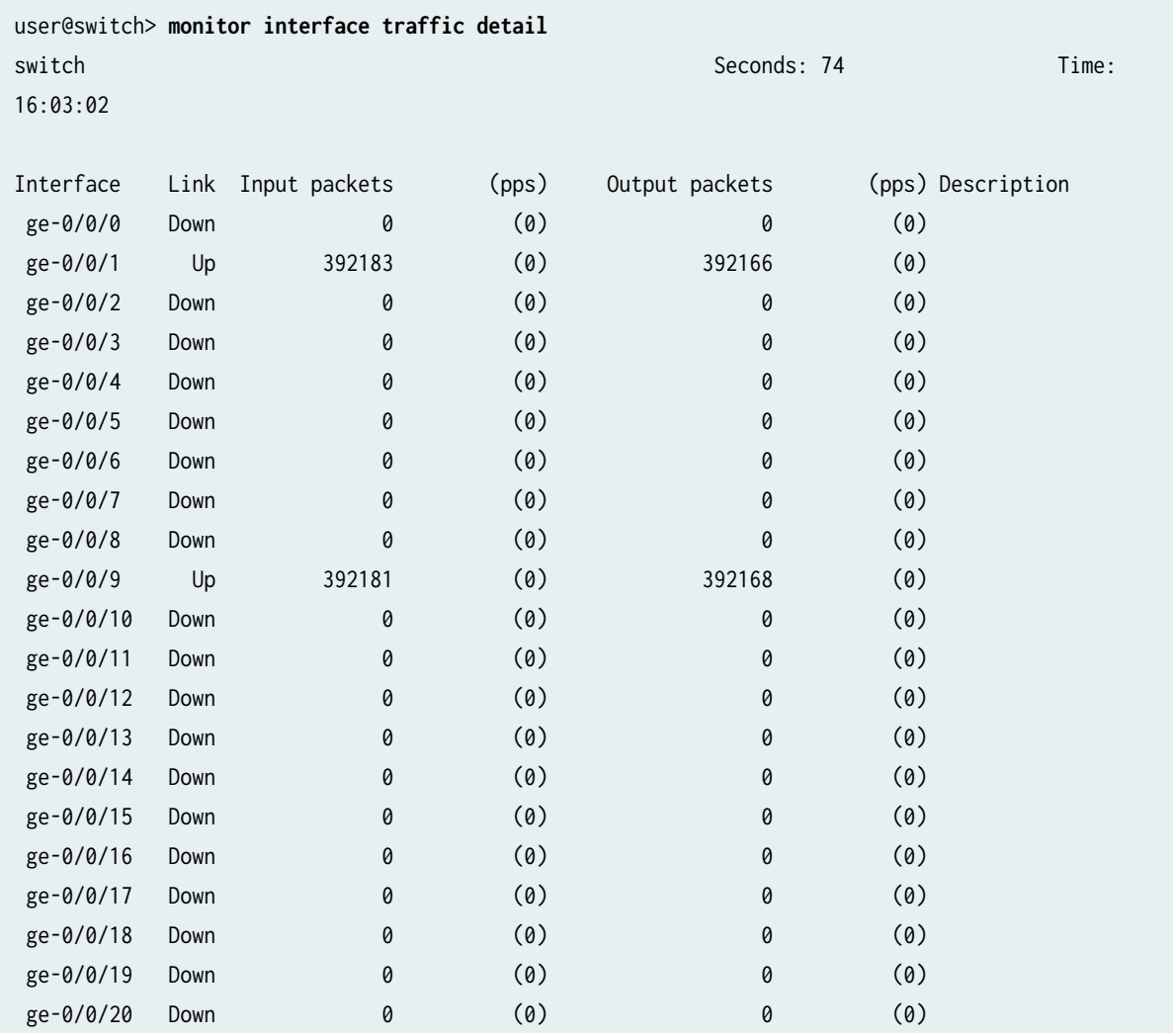

<span id="page-167-0"></span>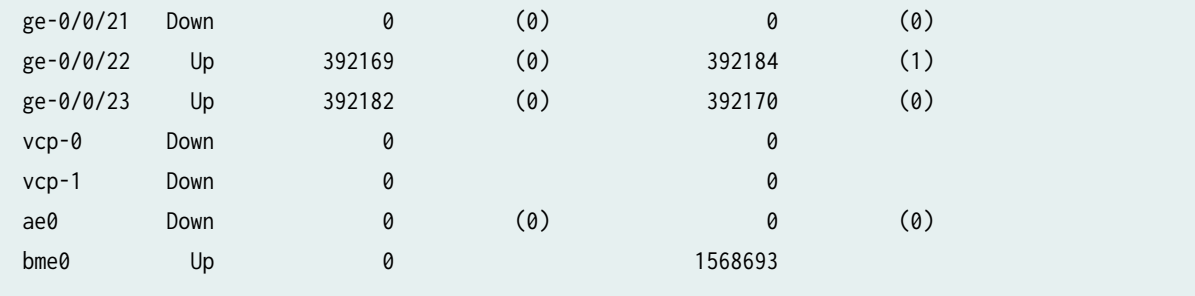

## **Release Information**

Command introduced before Junos OS Release 7.4.

## **monitor start**

#### **IN THIS SECTION**

- Syntax **| 161** ●
- Description | 162 Ŏ
- **Options** | 162  $\bullet$
- **Additional Information | 162** Ò
- [Required Privilege Level](#page-168-0) **| 162** ė
- Ó [Output Fields](#page-168-0) **| 162**
- $\bullet$ [Sample Output](#page-169-0) **| 163**
- $\bullet$ Release Information | 163

## **Syntax**

### <span id="page-168-0"></span>**Description**

Start displaying the system log or trace file and additional entries being added to those files.

## **Options**

Filename Specific log or trace file.

## **Additional Information**

Log files are generated by the routing protocol process or by system logging. The log files generated by system logging are configured with the syslog statement at the [edit system] hierarchy level and the options statement at the [edit routing-options] hierarchy level. The trace files generated by the routing protocol process are configured with traceoptions statements at the [edit routing-options], [edit interfaces], and [edit protocols protocol] hierarchy levels.

**NOTE:** To monitor a log file within a logical system, issue the monitor start *logical-system-name/* filename command.

**Required Privilege Level**

trace

## **Output Fields**

[Table 8 on page 163](#page-169-0) describes the output fields for the monitor start command. Output fields are listed in the approximate order in which they appear.

#### <span id="page-169-0"></span>**Table 8: monitor start Output Fields**

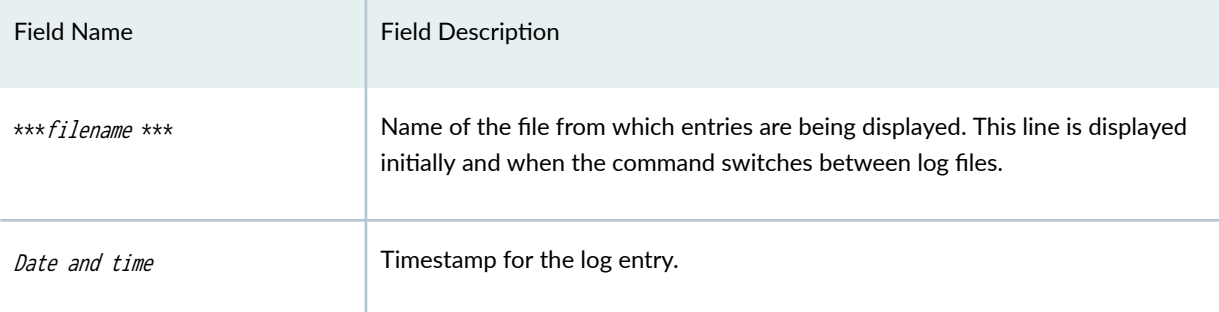

### **Sample Output**

#### **monitor start**

```
user@host> monitor start system-log
*** system-log***
Jul 20 15:07:34 hang sshd[5845]: log: Generating 768 bit RSA key.
Jul 20 15:07:35 hang sshd[5845]: log: RSA key generation complete.
Jul 20 15:07:35 hang sshd[5845]: log: Connection from 204.69.248.180 port 912
Jul 20 15:07:37 hang sshd[5845]: log: RSA authentication for root accepted.
Jul 20 15:07:37 hang sshd[5845]: log: ROOT LOGIN as 'root' from host.example.com
Jul 20 15:07:37 hang sshd[5845]: log: Closing connection to 204.69.248.180
```
## **Release Information**

Command introduced before Junos OS Release 7.4.

#### RELATED DOCUMENTATION

[monitor list](https://www.juniper.net/documentation/en_US/junos/topics/reference/command-summary/monitor-list.html)

monitor stop

## <span id="page-170-0"></span>**monitor stop**

#### **IN THIS SECTION**

- Syntax **| 164**
- Description | 164 Ò
- **Options** | 164
- Ó **Additional Information | 165**
- [Required Privilege Level](#page-171-0) **| 165** Ċ
- [Output Fields](#page-171-0) **| 165** Ó
- $\bullet$ [Sample Output](#page-171-0) **| 165**
- Release Information | 165 Ò

## **Syntax**

monitor stop filename

## **Description**

Stop displaying the system log or trace file.

## **Options**

filename Specific log or trace file.

## <span id="page-171-0"></span>**Additional Information**

Log files are generated by the routing protocol process or by system logging. The log files generated by system logging are those configured with the syslog statement at the [edit system] hierarchy level and the options statement at the [edit routing-options] hierarchy level. The trace files generated by the routing protocol process are those configured with traceoptions statements at the [edit routing-options], [edit interfaces], and [edit protocols protocol] hierarchy levels.

### **Required Privilege Level**

trace

## **Output Fields**

This command produces no output.

## **Sample Output**

**monitor stop**

user@host> **monitor stop**

## **Release Information**

Command introduced before Junos OS Release 7.4.

#### RELATED DOCUMENTATION

[monitor list](https://www.juniper.net/documentation/en_US/junos/topics/reference/command-summary/monitor-list.html)

monitor start

## <span id="page-172-0"></span>**ping**

#### **IN THIS SECTION**

- Syntax **| 166**
- [Syntax \(QFX Series\)](#page-173-0) **| 167**
- [Syntax \(Junos OS Evolved\)](#page-173-0) **| 167**
- **Description** | 168
- **Options** | 168 Ċ
- [Required Privilege Level](#page-177-0) **| 171** Ó
- [Output Fields](#page-177-0) **| 171**
- [Sample Output](#page-178-0) **| 172**
- Release Information | 175  $\bullet$

## **Syntax**

ping host <bypass-routing> <ce-ip destination-ip-address instance routing-instance-name source-ip source-ip-address> <count requests> <do-not-fragment> <inet | inet6> <interface source-interface> <interval seconds> <no-resolve> <pattern string> <rapid> <record-route> <routing-instance routing-instance-name> <logical-system logical-system-name> <tenant tenant-name> <size bytes> <source source-address> <tos type-of-service>

<span id="page-173-0"></span><ttl value> <verbose> <wait seconds>

## **Syntax (QFX Series)**

ping host <bypass-routing> <count requests> <detail> <do-not-fragment> <inet> <interface source-interface> <interval seconds> <logical-system logical-system-name> <loose-source value> <mac-address mac-address> <no-resolve> <pattern string> <rapid> <record-route> <routing-instance routing-instance-name> <size bytes> <source source-address> <strict> < strict-source value> <tos type-of-service> <ttl value> <verbose> <wait seconds>

## **Syntax (Junos OS Evolved)**

ping host <bypass-routing> <ce-ip destination-ip-address instance routing-instance-name source-ip source-ip-address>

<span id="page-174-0"></span><count requests> <do-not-fragment> <inet | inet6> <interface source-interface> <interval seconds> <no-resolve> <pattern string> <rapid> <record-route> <routing-instance routing-instance-name> <size bytes> <source source-address> <tos type-of-service> <ttl value> <verbose> <wait seconds>

## **Description**

Check host reachability and network connectivity. The ping command sends Internet Control Message Protocol (ICMP) ECHO\_REQUEST messages to elicit ICMP ECHO\_RESPONSE messages from the specified host. Press Ctrl+c to interrupt a ping command.

## **Options**

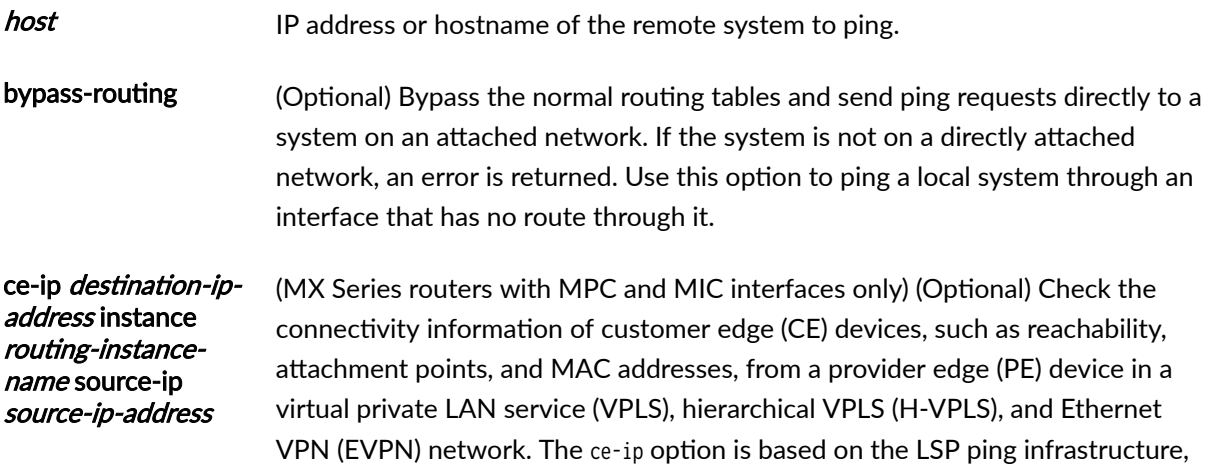

where the ping utility is extended to use the CE device IP address as the target host and the PE device loopback address as the source for a specific VPLS or Name of the VPLS or EVPN routing instance. The command output displays the connectivity information of the CE device based on the configured routing

address count requests (Optional) Number of ping requests to send. The range of values is 1 through 2,000,000,000. The default value is an unlimited number of requests.

EVPN routing instance.

instance type.

IPv4 address of the CE device to ping.

Loopback address of the PE device.

destination-ipaddress

instance routinginstance-name

source-ip source-ip-

- detail **the Contain-Contain-** (Optional) This option is not supported for Junos OS Evolved Release 18.3R1. Include in the output the interface on which the ping reply was received.
- do-not-fragment (Optional) Set the do-not-fragment (DF) flag in the IP header of the ping packets.

For Junos OS Evolved Release 18.3R1, IPv6 ping does not have do-not-fragment support. The ping command is identified as IPv6 Ping when destination is IPv6 address or inet6 option is used.

For Junos OS IPv6 packets, this option disables fragmentation.

**NOTE**: In Junos OS Release 11.1 and later, when issuing the ping command for an IPv6 route with the do-not-fragment option, the maximum ping packet size is calculated by subtracting 48 bytes (40 bytes for the IPV6 header and 8 bytes for the ICMP header) from the MTU. Therefore, if the ping packet size (including the 48-byte header) is greater than the MTU, the ping operation might fail.

inet (Optional) Ping Packet Forwarding Engine IPv4 routes.

inet6 (Optional) Ping Packet Forwarding Engine IPv6 routes.

interface sourceinterface (Optional) Interface to use to send the ping requests.

interval seconds (Optional) How often to send ping requests. The range of values, in seconds, is 1 through infinity. The default value is 1.

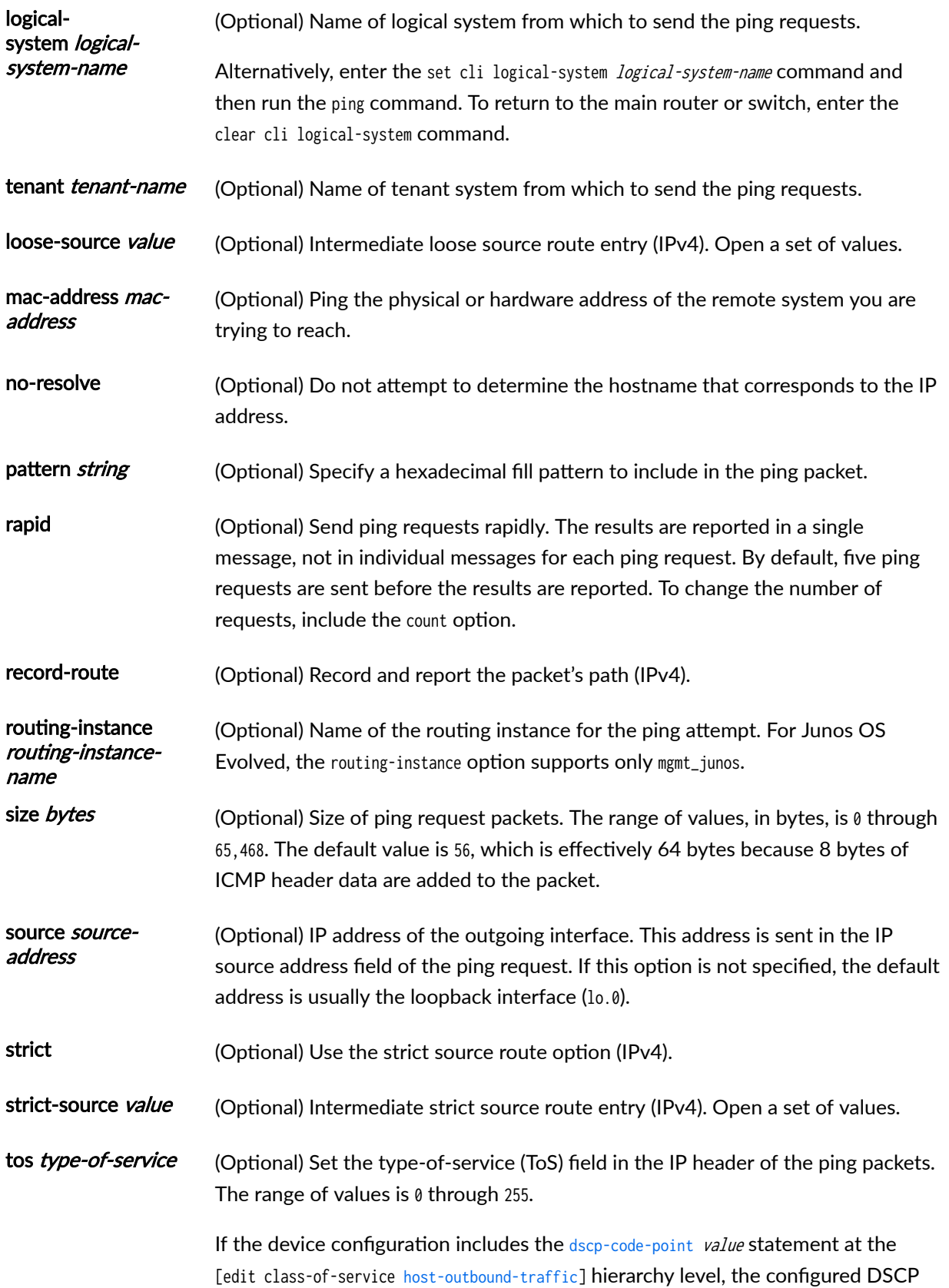

<span id="page-177-0"></span>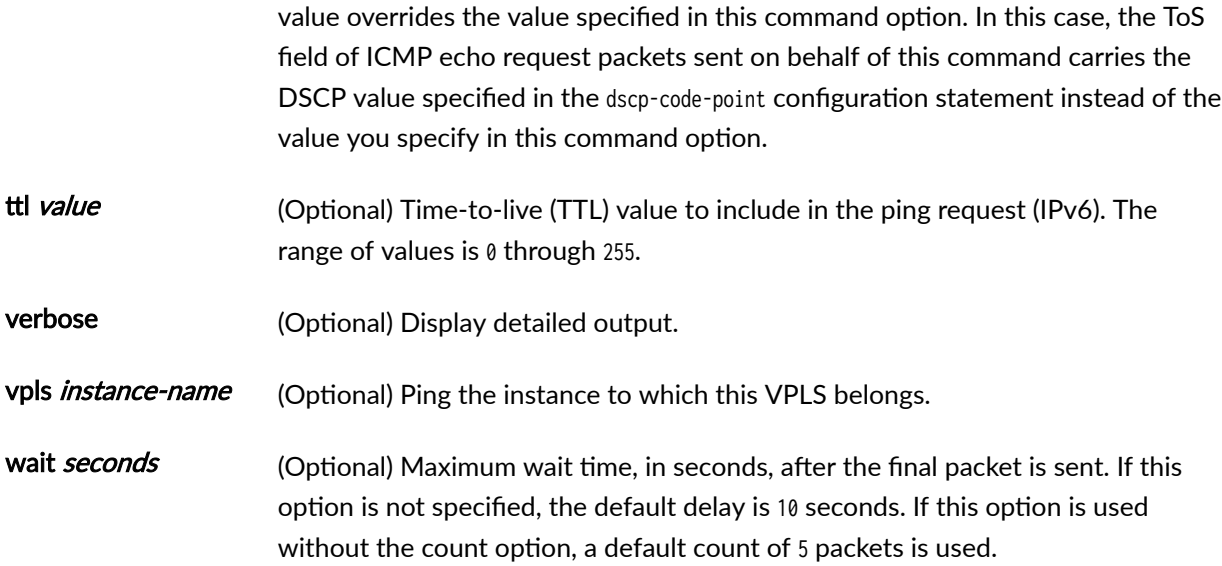

## **Required Privilege Level**

network

## **Output Fields**

When you enter this command, you are provided feedback on the status of your request. An exclamation point (!) indicates that an echo reply was received. A period (.) indicates that an echo reply was not received within the timeout period. An x indicates that an echo reply was received with an error code. These packets are not counted in the received packets count. They are accounted for separately.

When pinging a nonexistant route, the display output of ping command does not print the number of packets sent or received or the packet loss.

### <span id="page-178-0"></span>**Sample Output**

 $\frac{1}{2}$  ping ce-ip *destination-ip-address* instance *routing-instance-name* source-ip *source-ip-address* **(EVPN)**

```
user@host> ping ce-ip 10.0.0.4 instance foo source-ip 127.0.0.1
! -> PE5|foo|evpn|ge-0/0/2.100, 00:11:22:33:44:55:66:77:88:99|12:23:ab:98:34:05
! -> PE5|foo|evpn|ge-0/0/2.100, 00:11:22:33:44:55:66:77:88:99|12:23:ab:98:34:05
! -> PE5|foo|evpn|ge-0/0/2.100, 00:11:22:33:44:55:66:77:88:99|12:23:ab:98:34:05
! -> PE5|foo|evpn|ge-0/0/2.100, 00:11:22:33:44:55:66:77:88:99|12:23:ab:98:34:05
! -> PE5|foo|evpn|ge-0/0/2.100, 00:11:22:33:44:55:66:77:88:99|12:23:ab:98:34:05
--- ce-ip ping statistics ---
5 packets transmitted, 5 packets received, 0% packet loss
```
### $p$ ing ce-ip *destination-ip-address* instance *routing-instance-name* source-ip *source-ip-address* **(VPLS)**

```
user@host> ping ce-ip 10.0.0.4 instance foo source-ip 127.0.0.1
! -> PE2|foo|vpls|ge-0/0/2.100|12:23:ab:98:34:02
! -> PE2|foo|vpls|ge-0/0/2.100|12:23:ab:98:34:02
! -> PE2|foo|vpls|ge-0/0/2.100|12:23:ab:98:34:02
! -> PE2|foo|vpls|ge-0/0/2.100|12:23:ab:98:34:02
! -> PE2|foo|vpls|ge-0/0/2.100|12:23:ab:98:34:02
--- ce-ip ping statistics ---
5 packets transmitted, 5 packets received, 0% packet loss
```
#### **ping hostname**

Output for Junos OS Evolved:

user@host> **ping device1.example.com** PING device1.example.com (192.0.2.0): 56(84) bytes of data. 64 bytes from 192.0.2.0: icmp\_seq=1 ttl=64 time=44.7 ms 64 bytes from 192.0.2.0: icmp\_seq=2 ttl=64 time=3.76 ms  $^{\wedge}C$ --- device1.example.com ping statistics ---

```
2 packets transmitted, 2 received, 0% packet loss, time 1001ms
rtt min/avg/max/mdev = 3.765/24.235/44.705/20.470 ms
```
Output for Junos OS:

```
user@host> ping device1.example.com
PING device1.example.com (192.0.2.0): 56 data bytes
64 bytes from 192.0.2.0: icmp_seq=0 ttl=253 time=1.028 ms
64 bytes from 192.0.2.0: icmp_seq=1 ttl=253 time=1.053 ms
64 bytes from 192.0.2.0: icmp_seq=2 ttl=253 time=1.025 ms
64 bytes from 1192.0.2.0: icmp_seq=3 ttl=253 time=1.098 ms
64 bytes from 192.0.2.0: icmp_seq=4 ttl=253 time=1.032 ms
64 bytes from 192.0.2.0: icmp_seq=5 ttl=253 time=1.044 ms
^C --- device1.example.com ping statistics ---
2 packets transmitted, 2 packets received, 0% packet loss
round-trip min/avg/max/stddev = 0.492/0.641/0.789/0.148 ms
```
#### **ping hostname rapid**

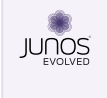

When you use the **ping host rapid** command in Junos OS Evolved, you will see an indicator .. for missing replies only. No indicator !! for received replies is displayed.

Output for Junos OS Evolved:

```
user@host> ping device1.example.com rapid
PING device1.example.com (192.0.2.0): 56(84) bytes of data.
..
--- device1.example.com ping statistics ---
5 packets transmitted, 3 received, 40% packet loss, time 505ms
rtt min/avg/max/mdev = 0.026/0.081/0.137/0.044 ms, ipg/ewma 126.258/0.112 ms
```
Output for Junos OS:

```
user@host> ping device1.example.com rapid
PING device1.example.com (192.0.2.0): 56 data bytes
!!!!!
--- device1.example.com ping statistics ---
```
5 packets transmitted, 5 packets received, 0% packet loss round-trip min/avg/max/stddev = 0.956/0.974/1.025/0.026 ms

#### **ping hostname size count**

user@host> **ping device1.example.com size 200 count 5** PING device1.example.com (192.0.2.0): 200 data bytes 208 bytes from 192.0.2.0: icmp\_seq=0 ttl=253 time=1.759 ms 208 bytes from 192.0.2.0: icmp\_seq=1 ttl=253 time=2.075 ms 208 bytes from 192.0.2.0: icmp\_seq=2 ttl=253 time=1.843 ms 208 bytes from 192.0.2.0: icmp\_seq=3 ttl=253 time=1.803 ms 208 bytes from 192.0.2.0: icmp\_seq=4 ttl=253 time=17.898 ms

--- device1.example.com ping statistics --- 5 packets transmitted, 5 packets received, 0% packet loss round-trip min/avg/max = 1.759/5.075/17.898 ms

#### **ping hostname count size (No route to host)**

Output for Junos OS Evolved:

user@host> **ping 40.0.0.2 count 20 size 500** connect: No route to host

Output for Junos OS:

```
user@host> ping 40.0.0.2 count 20 size 500
Aug 02 12:56:56 [INFO ] Step 2: Host and Transit ping has to fail
Aug 02 12:56:56 [TRACE] [R0 evo-ptx-b] [cmd] run ping 40.0.0.2 rapid count 50 size 500
Aug 02 12:57:21 [TRACE] [R0 evo-ptx-b] PING 40.0.0.2 (40.0.0.2): 500 data bytes
Aug 02 12:57:21 [TRACE] [R0 evo-ptx-b] ping: sendto: No route to host
Aug 02 12:57:21 [TRACE] [R0 evo-ptx-b] .ping: sendto: No route to host
Aug 02 12:57:21 [TRACE] [R0 evo-ptx-b] ping: sendto: No route to host
Aug 02 12:57:21 [TRACE] [R0 evo-ptx-b] .ping: .sendto: No route to host
Aug 02 12:57:21 [TRACE] [R0 evo-ptx-b] ping: sendto: No route to host
ug 02 12:57:21 [TRACE] [R0 evo-ptx-b] ..
Aug 02 12:57:21 [TRACE] [R0 evo-ptx-b] --- 40.0.0.2 ping statistics ---
```
Aug 02 12:57:21 [TRACE] [R0 evo-ptx-b] 50 packets transmitted, 0 packets received, 100% packet loss

### **Release Information**

Command introduced before Junos OS Release 7.4.

ce-ip option introduced in Junos OS Release 17.3 for MX Series routers with MPC and MIC interfaces.

The following options are deprecated for Junos OS Evolved Release 18.3R1: detail, logical-system, loosesource, mac-address, strict, strict-source, and vpls.

The command tenant option is introduced in Junos OS Release 19.2R1 for SRX Series.

### RELATED DOCUMENTATION

Rate Limit ICMPv4 and ICMPv6 Traffic Pinging Customer Edge Device IP Address

# **show ipv6 neighbors**

#### **IN THIS SECTION**

- Syntax **[| 176](#page-182-0)**
- Description | 176
- [rঞons](#page-182-0) **| 176**
- [Required Privilege Level](#page-183-0) **| 177**
- [Output Fields](#page-183-0) **| 177**
- [Sample Output](#page-184-0) **| 178**
- Release Information | 178

# <span id="page-182-0"></span>**Syntax**

show ipv6 neighbors <flags> <hostname host-name> <interface interface-name> <logical-system logical-system-name> <reference-count count> <tenant name> <vpn vpn-name>

## **Description**

Display information about the IPv6 neighbor cache.

NOTE: Starting with Junos OS Release 16.1, show ipv6 neighbors command does not display the underlying ifl information if enhanced-convergence statement at [edit irb unit unit-number] hierarchy level and enhanced-ip statement at [edit chassis network-services] hierarchy level is configured for the destination interface IRB.

## **Options**

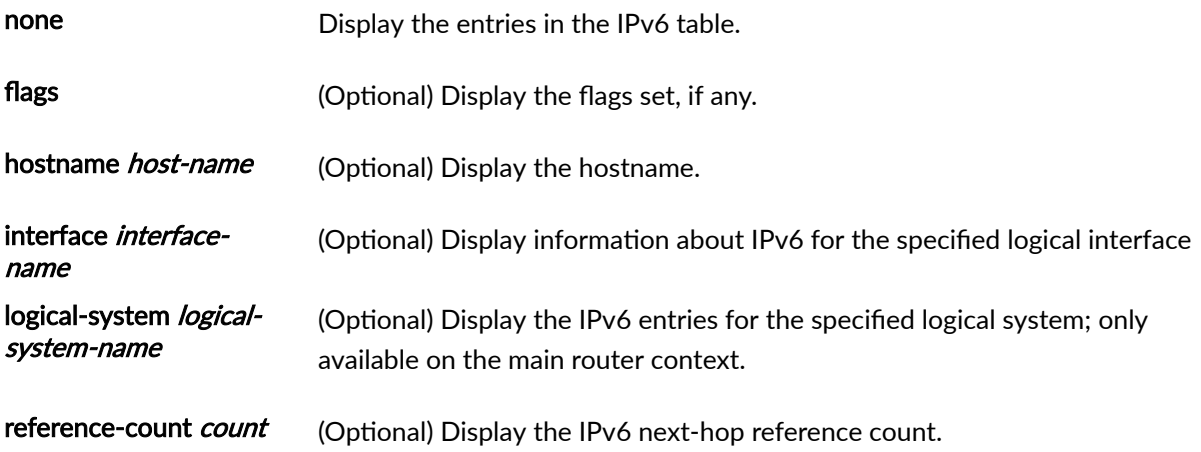

<span id="page-183-0"></span>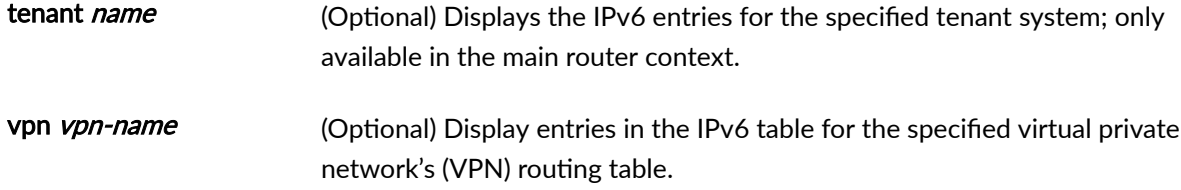

# **Required Privilege Level**

view

# **Output Fields**

Table 9 on page 177 describes the output fields for the show ipv6 neighbors command. Output fields are listed in the approximate order in which they appear.

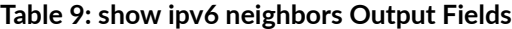

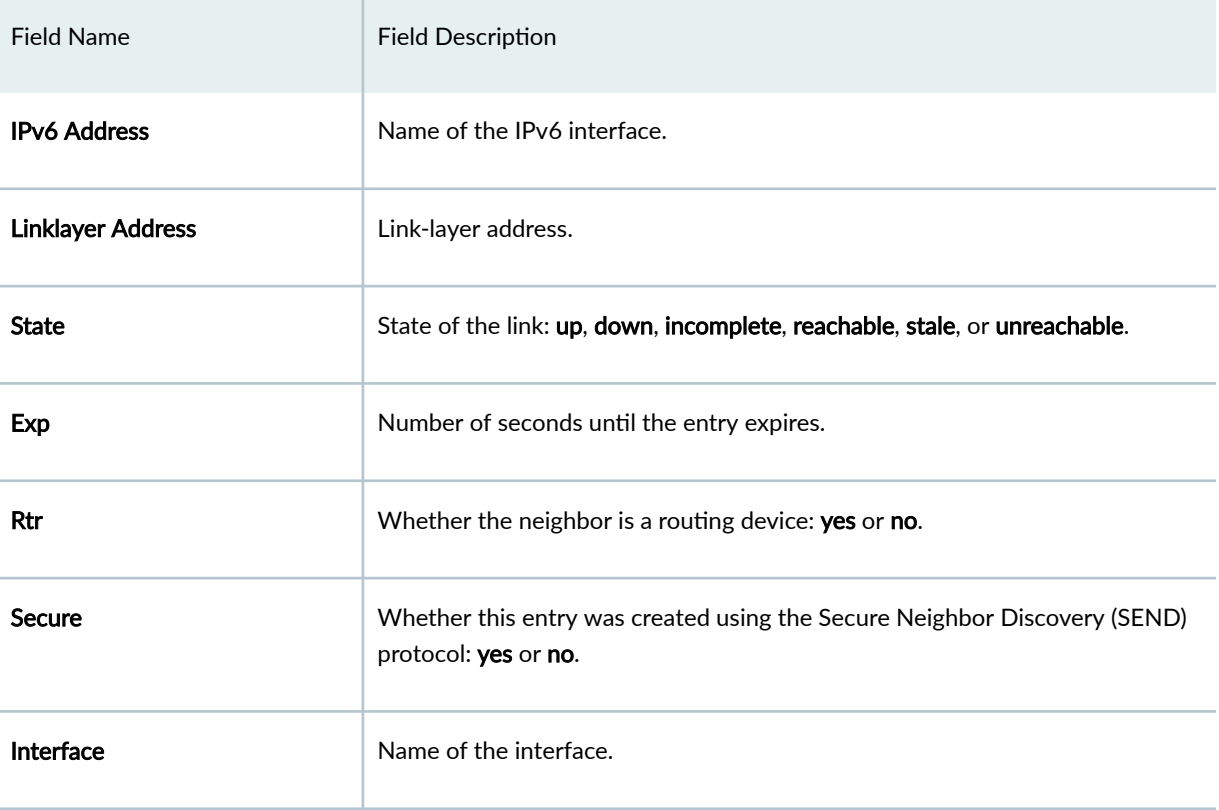

# <span id="page-184-0"></span>**Sample Output**

#### **show ipv6 neighbors**

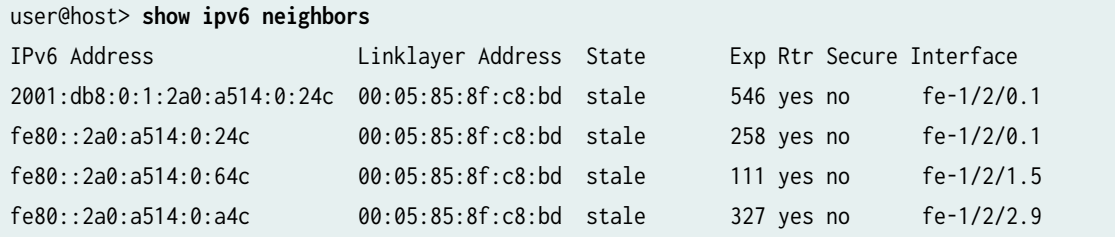

### **show ipv6 neighbors**

The command displaying the underlying I2 ifl information when enhanced-convergence statement and enhanced-ip statement is not configured.

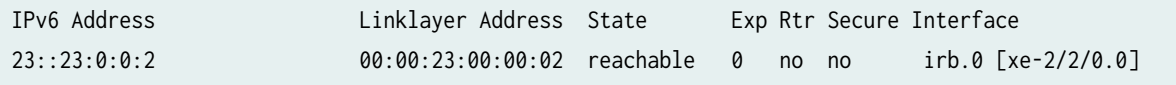

The command not displaying the underlying I2 ifl information when enhanced-convergence statement and enhanced-ip statement is configured.

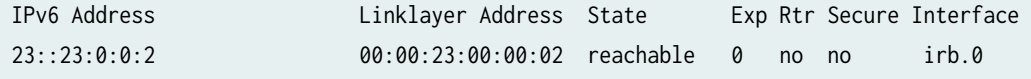

## **Release Information**

Command introduced before Junos OS Release 7.4.

flags, hostname, interface, logical-system, reference-count, tenant, and vpn options added in Junos OS Release 18.3.

### RELATED DOCUMENTATION

[clear ipv6 neighbors](#page-145-0) **| 139**

# show ipv6 router-advertisement

#### **IN THIS SECTION**

- Syntax **| 179**
- Description | 179 Ò
- [rঞons](#page-186-0) **| 180**
- Ó  $A$ dditional Information | 180
- [Required Privilege Level](#page-186-0) **| 180** Ċ
- [Output Fields](#page-186-0) **| 180**
- $\bullet$ [Sample Output](#page-188-0) **| 182**
- Release Information | 185

### **Syntax**

show ipv6 router-advertisement <conflicts> <interface interface> <logical-system (all | logical-system-name)> <prefix prefix/prefix length>

## **Description**

Display information about IPv6 router advertisements, including statistics about messages sent and received on interfaces, and information received from advertisements from other routers.

## <span id="page-186-0"></span>**Properises**

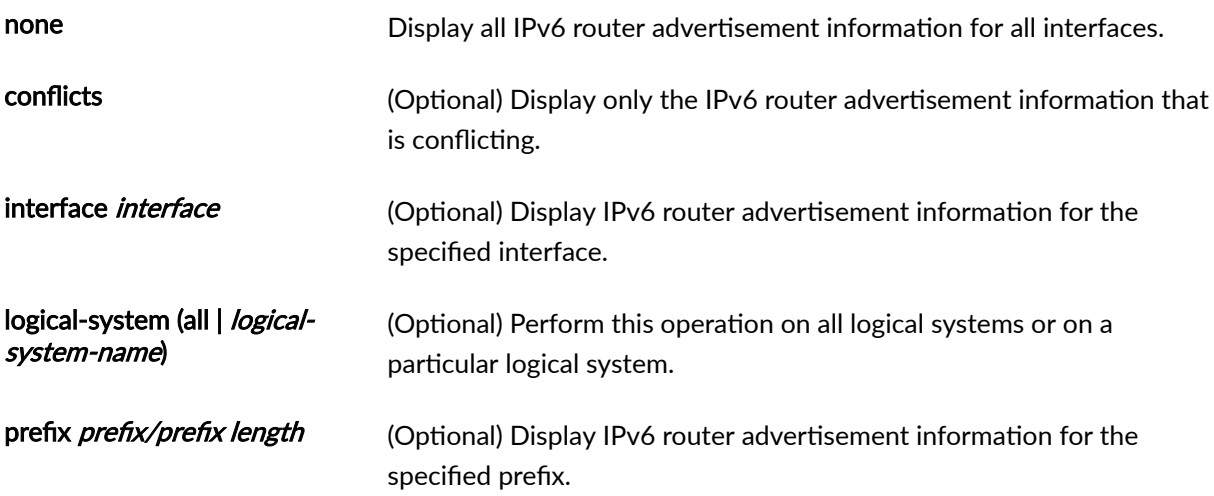

# **Additional Information**

The display identifies conflicting information by enclosing the value the router is advertising in brackets.

## **Required Privilege Level**

view

# **Output Fields**

Table 10 on page 180 describes the output fields for the show ipv6 router-advertisement command. Output fields are listed in the approximate order in which they appear.

### Table 10: show ipv6 router-advertisement Output Fields

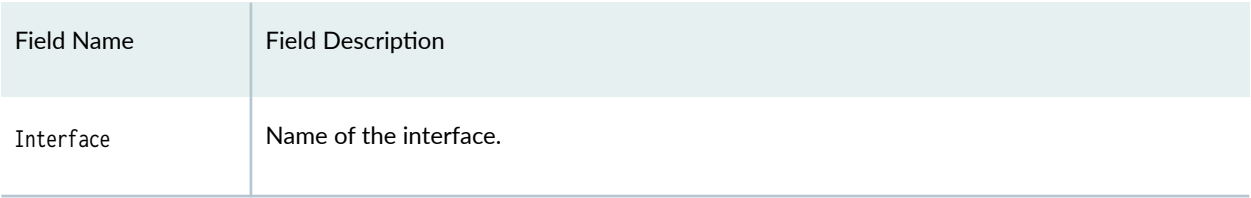

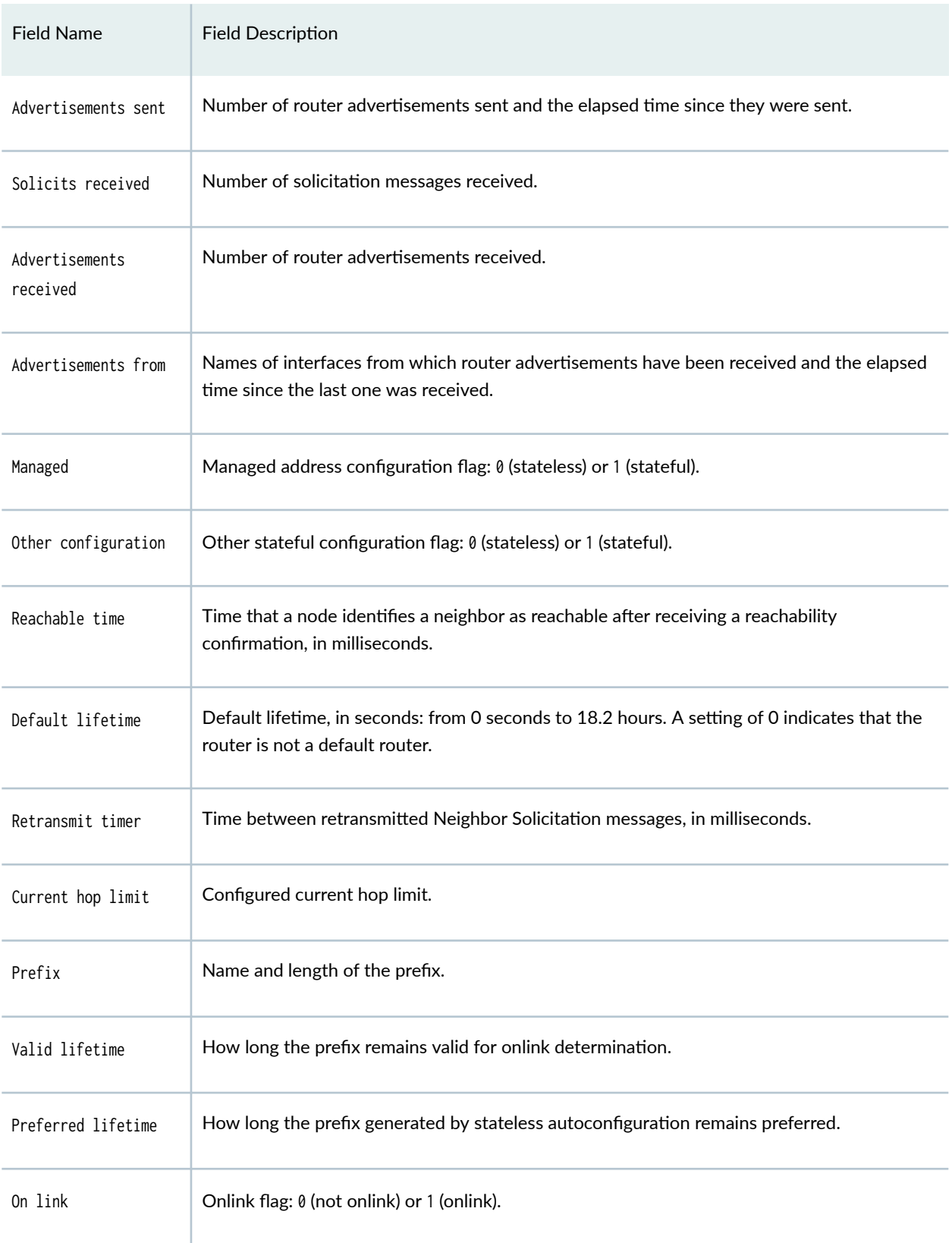

### Table 10: show ipv6 router-advertisement Output Fields *(Continued)*

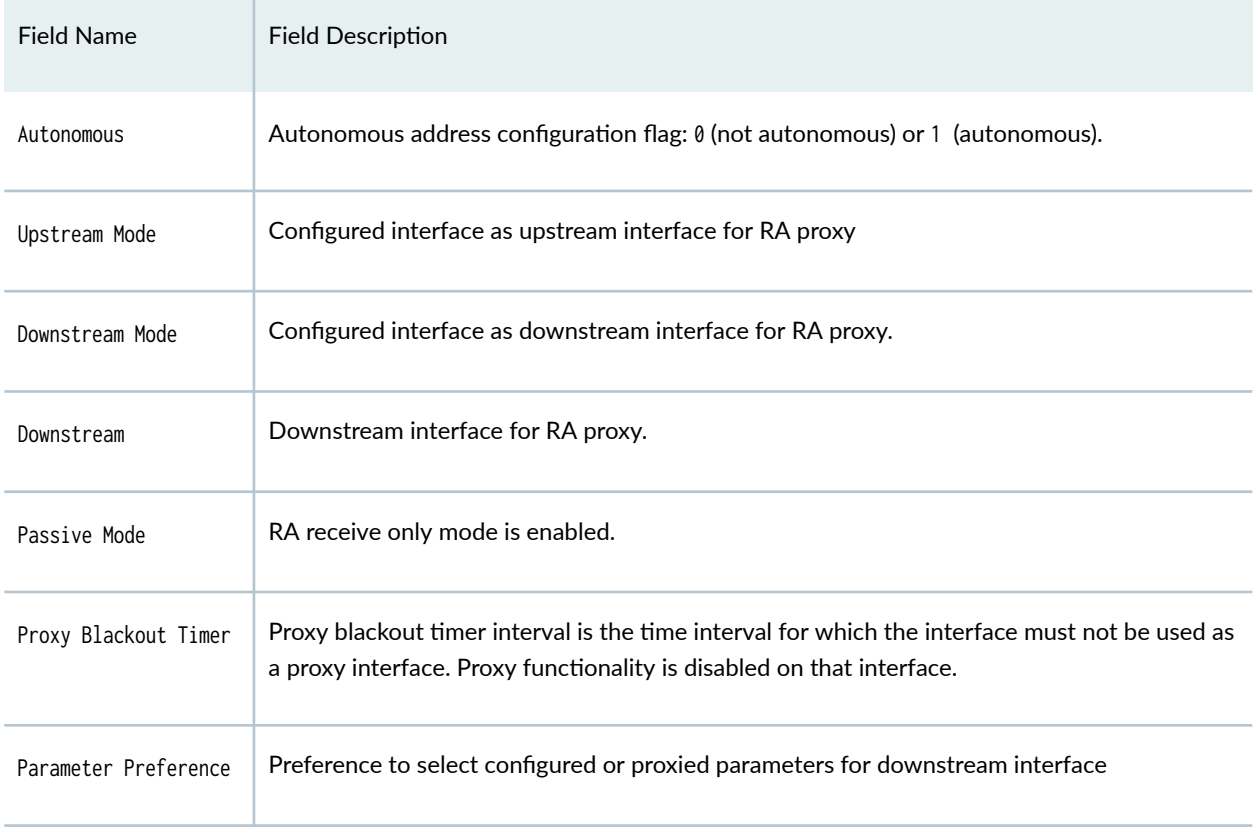

#### <span id="page-188-0"></span>Table 10: show ipv6 router-advertisement Output Fields *(Continued)*

# **Sample Output**

### show ipv6 router-advertisement

```
user@host> show ipv6 router-advertisement 
Interface: fe-0/1/1.0
  Advertisements sent: 0
  Solicits received: 0
  Advertisements received: 0
Interface: fxp0.0
  Advertisements sent: 0
   Solicits received: 0
   Advertisements received: 1
  Advertisement from fe80::2d0:b7ff:fe1e:7b0e, heard 00:00:13 ago
    Managed: 0
     Other configuration: 0 [1]
```
 Reachable time: 0 ms Default lifetime: 1800 sec Retransmit timer: 0 ms Current hop limit: 64

### show ipv6 router-advertisement (Without RA proxy) (SRX Series and vSRX 3.0)

(Without RA proxy)

user@host> **show ipv6 router-advertisement**  Interface: ge-0/0/1.0 Advertisements sent: 7, last sent 00:00:11 ago Solicits sent: 1, last sent 00:00:41 ago Solicits received: 0 Advertisements received: 0 Solicited router advertisement unicast: Disable IPv6 RA Preference: DEFAULT/MEDIUM Passive mode: Enable Upstream mode: Disable Downstream mode: Disable Proxy blackout timer: Not Running

(With RA proxy)

Interface: ge-0/0/2.0 Advertisements sent: 2, last sent 00:00:49 ago Solicits sent: 1, last sent 00:01:21 ago Solicits received: 0 Advertisements received: 18 Solicited router advertisement unicast: Disable IPv6 RA Preference: DEFAULT/MEDIUM Passive mode: Enable Upstream mode: Enable Downstream mode: Disable Proxy parameter preference: Proxied Proxy blackout timer: Not Running Downstream: ge-0/0/0.0 Downstream: ge-0/0/1.0 Advertisement from fe80::5668:adff:fed8:101b, heard 00:00:00 ago Managed: 0

 Other configuration: 1 [0] Link MTU: 1500 bytes Reachable time: 5555 ms Default lifetime: 1799 sec [1800 sec] Retransmit timer: 4444 ms Current hop limit: 50 [64] RDNSS address: abcd:1::1 Lifetime: 3333 sec Prefix: 2002:2:0:2000::/64 Valid lifetime: 3600 sec Preferred lifetime: 2400 sec On link: 1 Autonomous: 1 Route Information: 2002:2:0:2000::/64 IPv6 RA Preference: LOW Route lifetime: 1111 sec DNSSL suffix: juniper.net Lifetime: 6666 sec

### $s$ how ipv6 router-advertisement conflicts

```
user@host> show ipv6 router-advertisement conflicts 
Interface: fxp0.0
  Advertisement from fe80::2d0:b7ff:fe1e:7b0e, heard 00:01:08 ago
    Other configuration: 0 [1]
```
### show ipv6 router-advertisement prefix

```
user@host> show ipv6 router-advertisement prefix 2001:db8:8040::/16 
Interface: fe-0/1/3.0
  Advertisements sent: 3, last sent 00:04:11 ago
  Solicits received: 0
  Advertisements received: 3
  Advertisement from fe80::290:69ff:fe9a:5403, heard 00:00:05 ago
   Managed: 0
    Other configuration: 0
    Reachable time: 0 ms
    Default lifetime: 180 sec [1800 sec]
     Retransmit timer: 0 ms
     Current hop limit: 64
```

```
 Prefix: 2001:db8:8040:1::/64 
   Valid lifetime: 2592000 sec 
   Preferred lifetime: 604800 sec 
   On link: 1 
   Autonomous: 1
```
## **Release Information**

Command introduced before Junos OS Release 7.4.

Starting in Junos OS Release 22.1, we support RA proxy on SRX Series and vSRX 3.0 . This command output is modified to display the configured upstream interfaces, downstream interfaces, the proxy flag, the proxy blackout timer, and the passive mode information.

### RELATED DOCUMENTATION

clear ipv6 router-advertisement | 141

# **show log**

### **IN THIS SECTION**

- Syntax **[| 186](#page-192-0)**  $\bullet$
- [Syntax \(QFX Series and OCX Series\)](#page-192-0) **| 186** ė
- ė [Syntax \(TX Matrix Router\)](#page-192-0) **| 186**
- Description | 186
- [rঞons](#page-193-0) **| 187**
- [Required Privilege Level](#page-194-0) **| 188** Ò
- [Sample Output](#page-194-0) **| 188** Ò
- Release Information | 192

### <span id="page-192-0"></span>**Syntax**

show log <filename / user <username>>

### **Syntax (QFX Series and OCX Series)**

show log filename <device-type (device-id | device-alias)>

### **Syntax (TX Matrix Router)**

show log <all-lcc | lcc number | scc> <filename / user <username>>

### **Description**

List log files, display log file contents, or display information about users who have logged in to the router or switch.

**NOTE:** On MX Series routers, modifying a configuration to replace a service interface with another service interface is treated as a catastrophic event. When you modify a configuration, the entire configuration associated with the service interface—including NAT pools, rules, and service sets-is deleted and then re-created for the newly specified service interface. If there are active sessions associated with the service interface that is being replaced, these sessions are deleted and the NAT pools are then released, which leads to the generation of the NAT\_POOL\_RELEASE system log messages. However, because NAT pools are already deleted as <span id="page-193-0"></span>a result of the catastrophic configuration change and no longer exist, the NAT\_POOL\_RELEASE system log messages are not generated for the changed configuration.

# $\vert$  Options

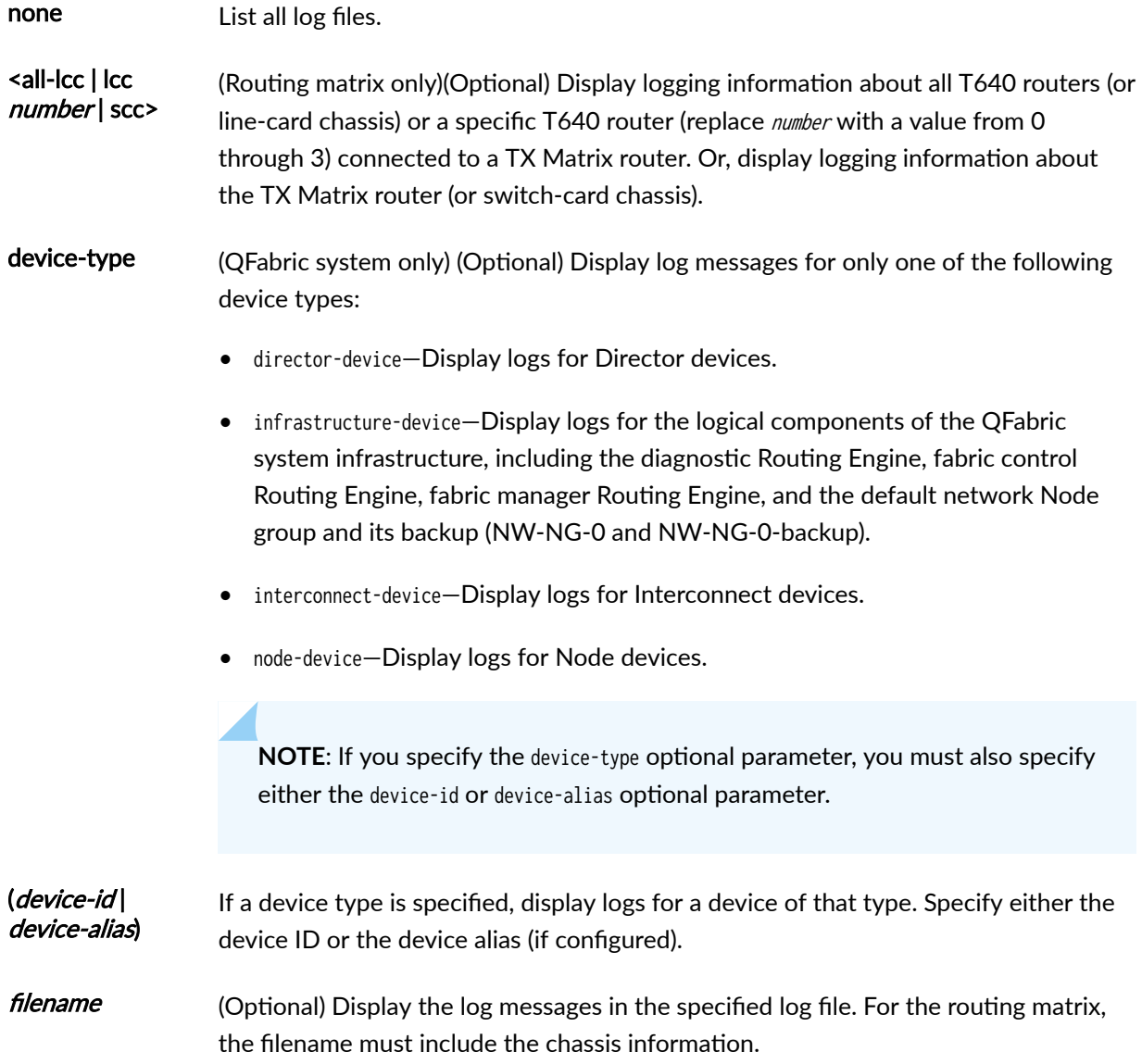

**NOTE:** The *filename* parameter is mandatory for the QFabric system. If you did not configure a syslog filename, specify the default filename of messages.

<span id="page-194-0"></span>user <username> (Optional) Display logging information about users who have recently logged in to the router or switch. If you include *username*, display logging information about the specified user.

# **Required Privilege Level**

trace

## **Sample Output**

### **show log**

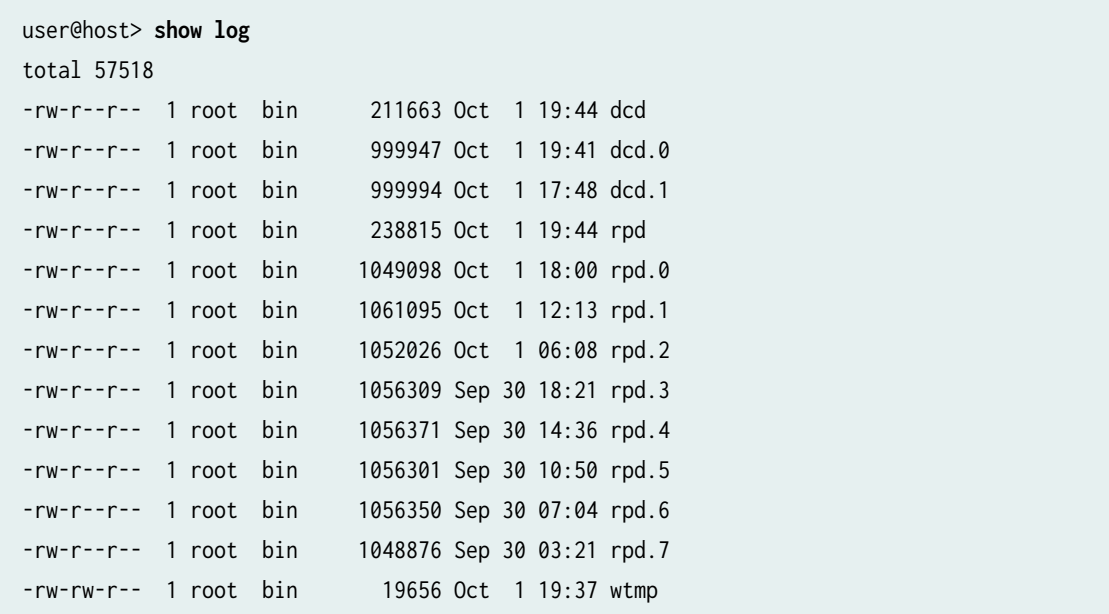

#### show log filename

user@host> **show log rpd** Oct 1 18:00:18 trace\_on: Tracing to ?/var/log/rpd? started Oct 1 18:00:18 EVENT <MTU> ds-5/2/0.0 index 24 <Broadcast PointToPoint Multicast Oct 1 18:00:18 Oct 1 18:00:19 KRT recv len 56 V9 seq 148 op add Type route/if af 2 addr 192.0.2.21 nhop type local nhop 192.0.2.21 Oct 1 18:00:19 KRT recv len 56 V9 seq 149 op add Type route/if af 2 addr 192.0.2.22 nhop type unicast nhop 192.0.2.22 Oct 1 18:00:19 KRT recv len 48 V9 seq 150 op add Type ifaddr index 24 devindex 43 Oct 1 18:00:19 KRT recv len 144 V9 seq 151 op chnge Type ifdev devindex 44 Oct 1 18:00:19 KRT recv len 144 V9 seq 152 op chnge Type ifdev devindex 45 Oct 1 18:00:19 KRT recv len 144 V9 seq 153 op chnge Type ifdev devindex 46 Oct 1 18:00:19 KRT recv len 1272 V9 seq 154 op chnge Type ifdev devindex 47 ...

#### user@host:LSYS1> **show log flow\_lsys1.log**

Nov 7 07:34:09 07:34:09.491800:CID-0:THREAD\_ID-00:LSYS\_ID-01:RT:got route table lock

Nov 7 07:34:09 07:34:09.491809:CID-0:THREAD\_ID-00:LSYS\_ID-01:RT:released route table lock

Nov 7 07:34:09 07:34:09.491840:CID-0:THREAD\_ID-00:LSYS\_ID-01:RT:got route table lock

Nov 7 07:34:09 07:34:09.491841:CID-0:THREAD\_ID-00:LSYS\_ID-01:RT:released route table lock

Nov 7 07:34:09 07:34:09.491854:CID-0:THREAD\_ID-00:LSYS\_ID-01:RT:cache final sw\_nh 0x0

Nov 7 07:34:09 07:34:09.491868:CID-0:THREAD\_ID-00:LSYS\_ID-01:RT:got route table lock

Nov 7 07:34:09 07:34:09.491869:CID-0:THREAD\_ID-00:LSYS\_ID-01:RT:released route table lock

Nov 7 07:34:09 07:34:09.491881:CID-0:THREAD\_ID-00:LSYS\_ID-01:RT:cache final sw\_nh 0x0 user@host:TSYS1> **show log flow\_tsys1.log**

Nov 7 13:21:47 13:21:47.217744:CID-0:THREAD\_ID-05:LSYS\_ID-32:RT:<192.0.2.0/0- >198.51.100.0/9011;1,0x0> :

Nov 7 13:21:47 13:21:47.217747:CID-0:THREAD\_ID-05:LSYS\_ID-32:RT:packet [84] ipid = 39281, @0x7f490ae56d52

Nov 7 13:21:47 13:21:47.217749:CID-0:THREAD\_ID-05:LSYS\_ID-32:RT:---- flow\_process\_pkt: (thd 5): flow\_ctxt type 0, common flag 0x0, mbuf 0x4882b600, rtbl7

Nov 7 13:21:47 13:21:47.217752:CID-0:THREAD\_ID-05:LSYS\_ID-32:RT: flow process pak fast ifl 88 in\_ifp lt-0/0/0.101

Nov 7 13:21:47 13:21:47.217753:CID-0:THREAD\_ID-05:LSYS\_ID-32:RT: lt-0/0/0.101:192.0.2.0- >198.51.100.0, icmp, (0/0)

Nov 7 13:21:47 13:21:47.217756:CID-0:THREAD\_ID-05:LSYS\_ID-32:RT: find flow: table 0x11d0a2680, hash 20069(0xffff), sa 192.0.2.0, da 198.51.100.0, sp 0, d0

Nov 7 13:21:47 13:21:47.217760:CID-0:THREAD\_ID-05:LSYS\_ID-32:RT:Found: session id 0x12. sess tok 28685

Nov 7 13:21:47 13:21:47.217761:CID-0:THREAD\_ID-05:LSYS\_ID-32:RT: flow got session.

Nov 7 13:21:47 13:21:47.217761:CID-0:THREAD\_ID-05:LSYS\_ID-32:RT: flow session id 18

Nov 7 13:21:47 13:21:47.217763:CID-0:THREAD\_ID-05:LSYS\_ID-32:RT: vector bits 0x200 vector 0x84ae85f0

Nov 7 13:21:47 13:21:47.217764:CID-0:THREAD\_ID-05:LSYS\_ID-32:RT:set nat 0x11e463550(18) timeout const to 2

Nov 7 13:21:47 13:21:47.217765:CID-0:THREAD\_ID-05:LSYS\_ID-32:RT: set\_nat\_timeout 2 on session 18

Nov 7 13:21:47 13:21:47.217765:CID-0:THREAD\_ID-05:LSYS\_ID-32:RT:refresh nat 0x11e463550(18) timeout to 2

Nov 7 13:21:47 13:21:47.217767:CID-0:THREAD\_ID-05:LSYS\_ID-32:RT:insert usp tag for apps

Nov 7 13:21:47 13:21:47.217768:CID-0:THREAD\_ID-05:LSYS\_ID-32:RT:mbuf 0x4882b600, exit nh 0xfffb0006

#### show log filename (QFabric System)

#### user@qfabric> **show log messages**

Mar 28 18:00:06 qfabric chassisd: QFABRIC\_INTERNAL\_SYSLOG: Mar 28 18:00:06 ED1486 chassisd: CHASSISD\_SNMP\_TRAP10: SNMP trap generated: FRU power on (jnxFruContentsIndex 8, jnxFruL1Index 1, jnxFruL2Index 1, jnxFruL3Index 0, jnxFruName PIC: 48x 10G-SFP+ @ 0/0/\*, jnxFruType 11, jnxFruSlot 0, jnxFruOfflineReason 2, jnxFruLastPowerOff 0, jnxFruLastPowerOn 2159) Mar 28 18:00:07 qfabric chassisd: QFABRIC\_INTERNAL\_SYSLOG: Mar 28 18:00:07 ED1486 chassisd:

CHASSISD\_SNMP\_TRAP10: SNMP trap generated: FRU power on (jnxFruContentsIndex 8, jnxFruL1Index 1, jnxFruL2Index 2, jnxFruL3Index 0, jnxFruName PIC: @ 0/1/\*, jnxFruType 11, jnxFruSlot 0, jnxFruOfflineReason 2, jnxFruLastPowerOff 0, jnxFruLastPowerOn 2191) Mar 28 18:00:07 qfabric chassisd: QFABRIC\_INTERNAL\_SYSLOG: Mar 28 18:00:07 ED1492 chassisd: CHASSISD\_SNMP\_TRAP10: SNMP trap generated: FRU power on (jnxFruContentsIndex 8, jnxFruL1Index 1, jnxFruL2Index 1, jnxFruL3Index 0, jnxFruName PIC: 48x 10G-SFP+ @ 0/0/\*, jnxFruType 11, jnxFruSlot 0, jnxFruOfflineReason 2, jnxFruLastPowerOff 0, jnxFruLastPowerOn 242726) Mar 28 18:00:07 qfabric chassisd: QFABRIC\_INTERNAL\_SYSLOG: Mar 28 18:00:07 ED1492 chassisd: CHASSISD\_SNMP\_TRAP10: SNMP trap generated: FRU power on (jnxFruContentsIndex 8, jnxFruL1Index 1, jnxFruL2Index 2, jnxFruL3Index 0, jnxFruName PIC: @ 0/1/\*, jnxFruType 11, jnxFruSlot 0, jnxFruOfflineReason 2, jnxFruLastPowerOff 0, jnxFruLastPowerOn 242757) Mar 28 18:00:16 qfabric file: QFABRIC\_INTERNAL\_SYSLOG: Mar 28 18:00:16 ED1486 file: UI\_COMMIT: User 'root' requested 'commit' operation (comment: none) Mar 28 18:00:27 qfabric file: QFABRIC\_INTERNAL\_SYSLOG: Mar 28 18:00:27 ED1486 file: UI\_COMMIT: User 'root' requested 'commit' operation (comment: none) Mar 28 18:00:50 qfabric file: QFABRIC\_INTERNAL\_SYSLOG: Mar 28 18:00:50 \_DCF\_default\_\_\_NW-INE-0\_RE0\_ file: UI\_COMMIT: User 'root' requested 'commit' operation (comment: none) Mar 28 18:00:50 qfabric file: QFABRIC\_INTERNAL\_SYSLOG: Mar 28 18:00:50 \_DCF\_default\_\_\_NW-INE-0\_RE0\_ file: UI\_COMMIT: User 'root' requested 'commit' operation (comment: none) Mar 28 18:00:55 qfabric file: QFABRIC\_INTERNAL\_SYSLOG: Mar 28 18:00:55 ED1492 file: UI\_COMMIT: User 'root' requested 'commit' operation (comment: none) Mar 28 18:01:10 qfabric file: QFABRIC\_INTERNAL\_SYSLOG: Mar 28 18:01:10 ED1492 file: UI\_COMMIT: User 'root' requested 'commit' operation (comment: none) Mar 28 18:02:37 qfabric chassisd: QFABRIC\_INTERNAL\_SYSLOG: Mar 28 18:02:37 ED1491 chassisd: CHASSISD\_SNMP\_TRAP10: SNMP trap generated: FRU power on (jnxFruContentsIndex 8, jnxFruL1Index 1, jnxFruL2Index 1, jnxFruL3Index 0, jnxFruName PIC: 48x 10G-SFP+ @ 0/0/\*, jnxFruType 11, jnxFruSlot 0, jnxFruOfflineReason 2, jnxFruLastPowerOff 0, jnxFruLastPowerOn 33809)

#### **show log user**

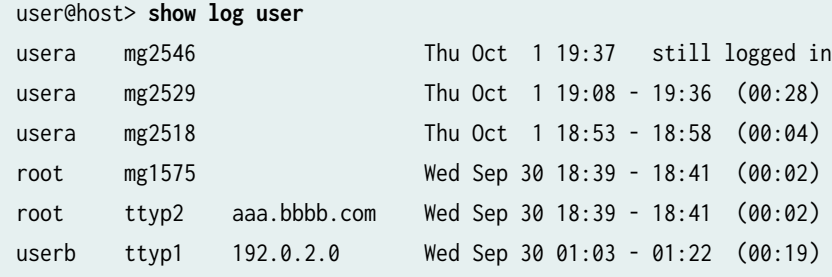

### <span id="page-198-0"></span> $s$ how log accepted-traffic (SRX4600, SRX5400, SRX5600, and SRX5800)

```
user@host> show log accepted-traffic 
Jul 17 20:26:04 sourpunch RT_FLOW: RT_FLOW_SESSION_CREATE: session created 3.3.3.5/2-
>4.4.4.2/63 0x0 None 3.3.3.5/2->4.4.4.2/63 0x0 N/A N/A N/A N/A 17 p2 TRUST UNTRUST 2617282058 
N/A(N/A) xe-7/0/0.0 UNKNOWN UNKNOWN UNKNOWN N/A N/A -1 N/A N/A N/A
Jul 17 20:26:04 sourpunch RT_FLOW: RT_FLOW_SESSION_CREATE: session created 3.3.3.4/4-
>4.4.4.2/63 0x0 None 3.3.3.4/4->4.4.4.2/63 0x0 N/A N/A N/A N/A 17 p2 TRUST UNTRUST 2550162754 
N/A(N/A) xe-7/0/0.0 UNKNOWN UNKNOWN UNKNOWN N/A N/A -1 N/A N/A N/A
Jul 17 20:26:04 sourpunch RT_FLOW: RT_FLOW_SESSION_CREATE: session created 3.3.3.4/1-
>4.4.4.2/63 0x0 None 3.3.3.4/1->4.4.4.2/63 0x0 N/A N/A N/A N/A 17 p2 TRUST UNTRUST 2550162755 
N/A(N/A) xe-7/0/0.0 UNKNOWN UNKNOWN UNKNOWN N/A N/A -1 N/A N/A N/A
Jul 17 20:26:04 sourpunch RT_FLOW: RT_FLOW_SESSION_CREATE: session created 3.3.3.3/0-
>4.4.4.2/63 0x0 None 3.3.3.3/0->4.4.4.2/63 0x0 N/A N/A N/A N/A 17 p2 TRUST UNTRUST 2550162752 
N/A(N/A) xe-7/0/0.0 UNKNOWN UNKNOWN UNKNOWN N/A N/A -1 N/A N/A N/A
Jul 17 20:26:04 sourpunch RT_FLOW: RT_FLOW_SESSION_CREATE: session created 3.3.3.5/5-
>4.4.4.2/63 0x0 None 3.3.3.5/5->4.4.4.2/63 0x0 N/A N/A N/A N/A 17 p2 TRUST UNTRUST 2550162751 
N/A(N/A) xe-7/0/0.0 UNKNOWN UNKNOWN UNKNOWN N/A N/A -1 N/A N/A N/A
Jul 17 20:26:04 sourpunch RT_FLOW: RT_FLOW_SESSION_CREATE: session created 3.3.3.3/3-
>4.4.4.2/63 0x0 None 3.3.3.3/3->4.4.4.2/63 0x0 N/A N/A N/A N/A 17 p2 TRUST UNTRUST 2550162753 
N/A(N/A) xe-7/0/0.0 UNKNOWN UNKNOWN UNKNOWN N/A N/A -1 N/A N/A N/A
```
### **Release Information**

Command introduced before Junos OS Release 7.4.

Option *device-type (device-id) device-alias*) is introduced in Junos OS Release 13.1 for the QFX Series.

RELATED DOCUMENTATION

[syslog \(System\)](https://www.juniper.net/documentation/en_US/junos/topics/reference/configuration-statement/syslog-edit-system.html)

# **traceroute**

#### **IN THIS SECTION**

- Syntax **| 193** ●
- [Syntax \(QFX Series and OCX Series\)](#page-200-0) **| 194**  $\bullet$
- Ó Description | 194
- **Options** | 195
- [Required Privilege Level](#page-202-0) **| 196** ė
- [Output Fields](#page-202-0) **| 196** Ŏ
- $\bullet$ [Sample Output](#page-203-0) **| 197**
- Release Information | 200 Ò

### **Syntax**

traceroute <host> <as-number-lookup> <bypass-routing> <ce-ip ip address> <clns> <ethernet host> <extension> <gateway address> <inet> <inet6> <interface interface-name> <logical-system logical-system-name> <monitor host> <mpls (ldp FEC address | rsvp label-switched-path-name | bgp FEC address)> <next-hop next-hop address> <no-resolve host> <overlay> <port>

<span id="page-200-0"></span><propagate-ttl host> <routing-instance routing-instance-name> <tenant tenant-name> <source source-address> <tos value> <ttl value> <wait seconds>

## **Syntax (QFX Series and OCX Series)**

```
traceroute 
<host>
<as-number-lookup> 
<bypass-routing> 
<gateway address>
<inet> 
<inet6> 
<interface interface-name>
<monitor host> 
<mpls (ldp FEC address | rsvp label-switched-path-name | bgp FEC address)>
<next-hop next-hop address>
<no-resolve host> 
<overlay>
<port>
<propagate-ttl host>
<routing-instance routing-instance-name> 
<source source-address> 
<tos value> 
<ttl value>
<wait seconds>
```
### **Description**

Display the route that packets take to a specified network host. Use traceroute as a debugging tool to locate points of failure in a network.

# <span id="page-201-0"></span> $\vert$  Options

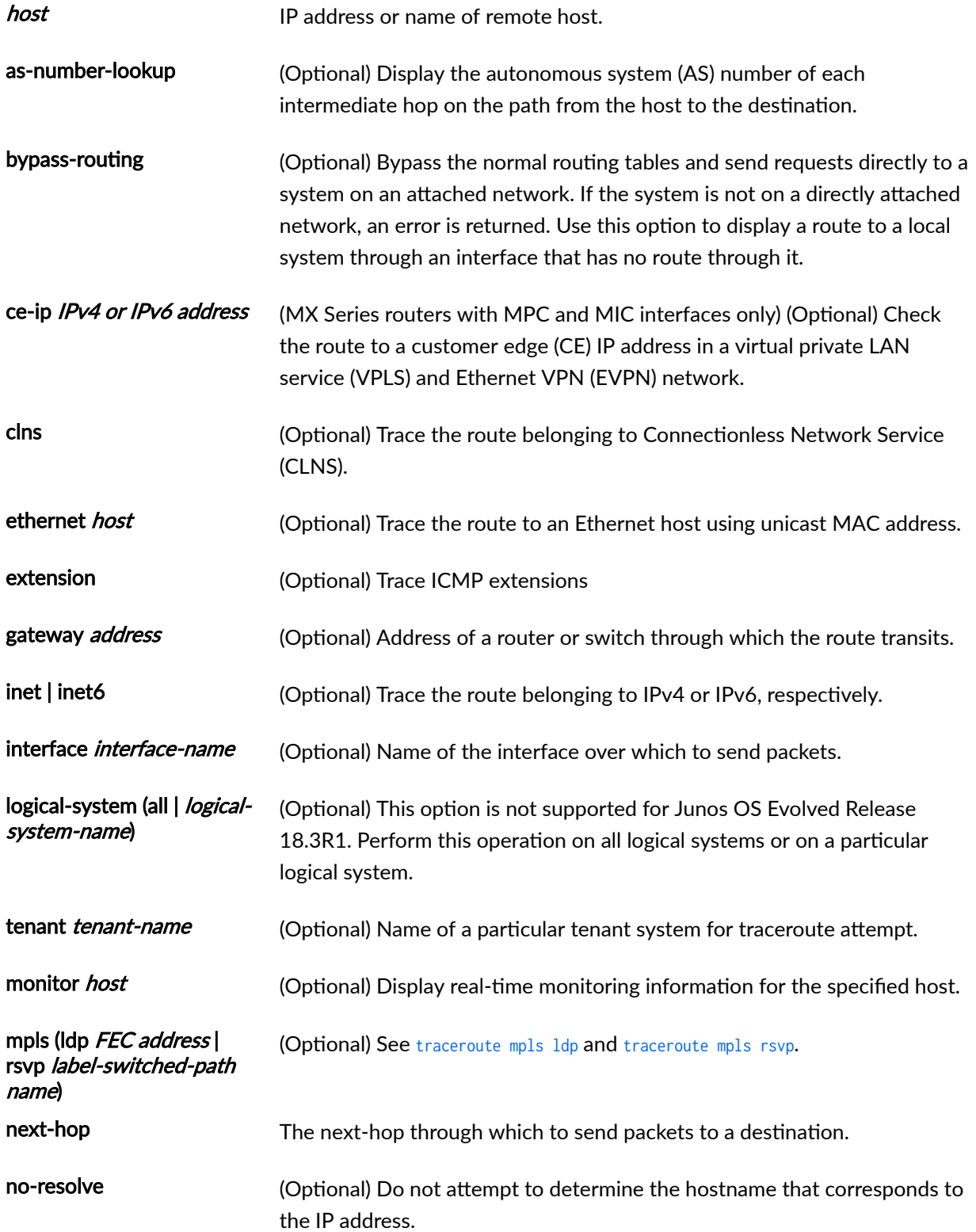

<span id="page-202-0"></span>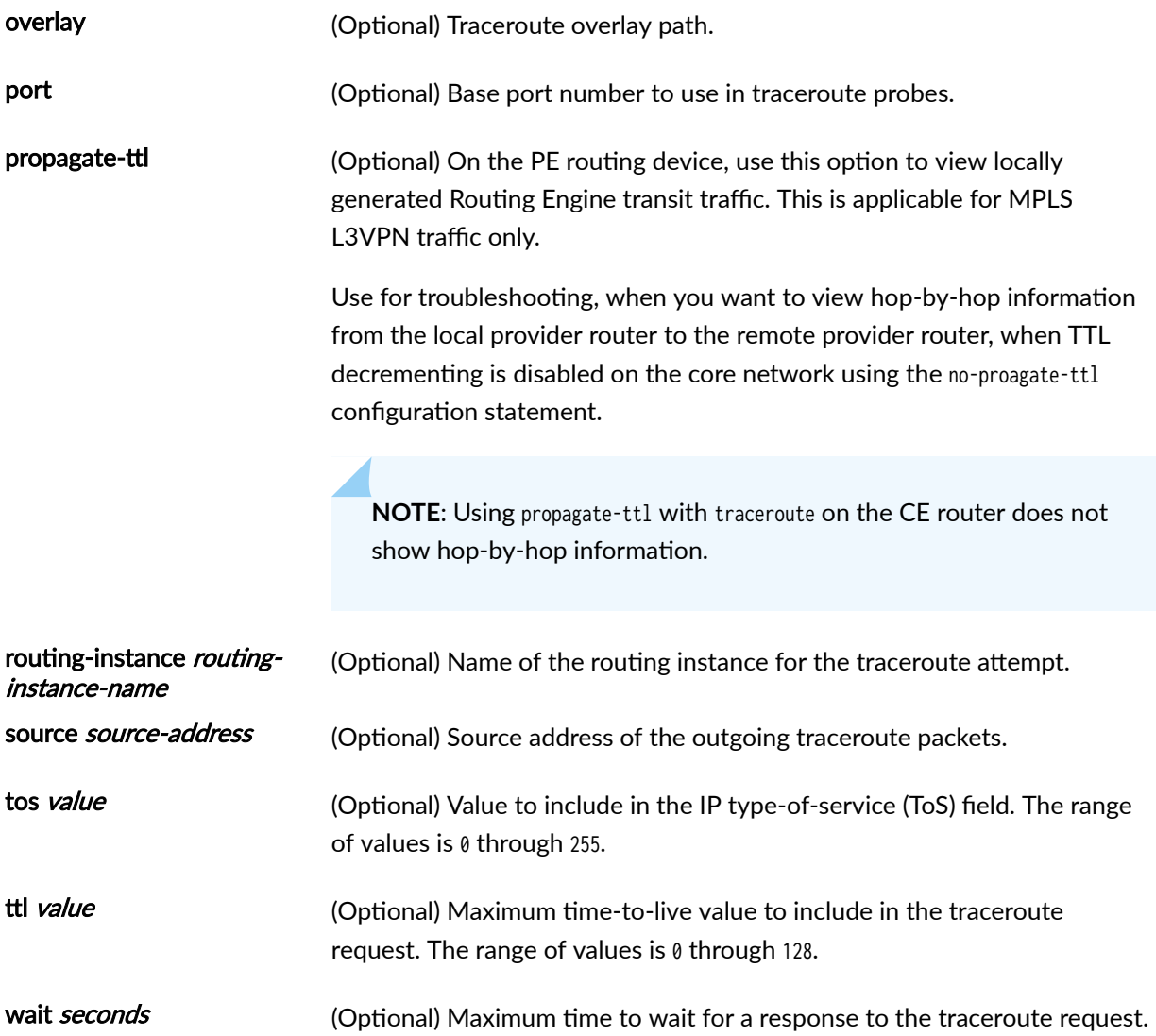

The remaining statements are explained separately. See [CLI Explorer.](https://www.juniper.net/documentation/content-applications/cli-explorer/junos/)

# **Required Privilege Level**

network

# **Output Fields**

[Table 11 on page 197](#page-203-0) describes the output fields for the traceroute command. Output fields are listed in the approximate order in which they appear.

### <span id="page-203-0"></span>**Table 11: traceroute Output Fields**

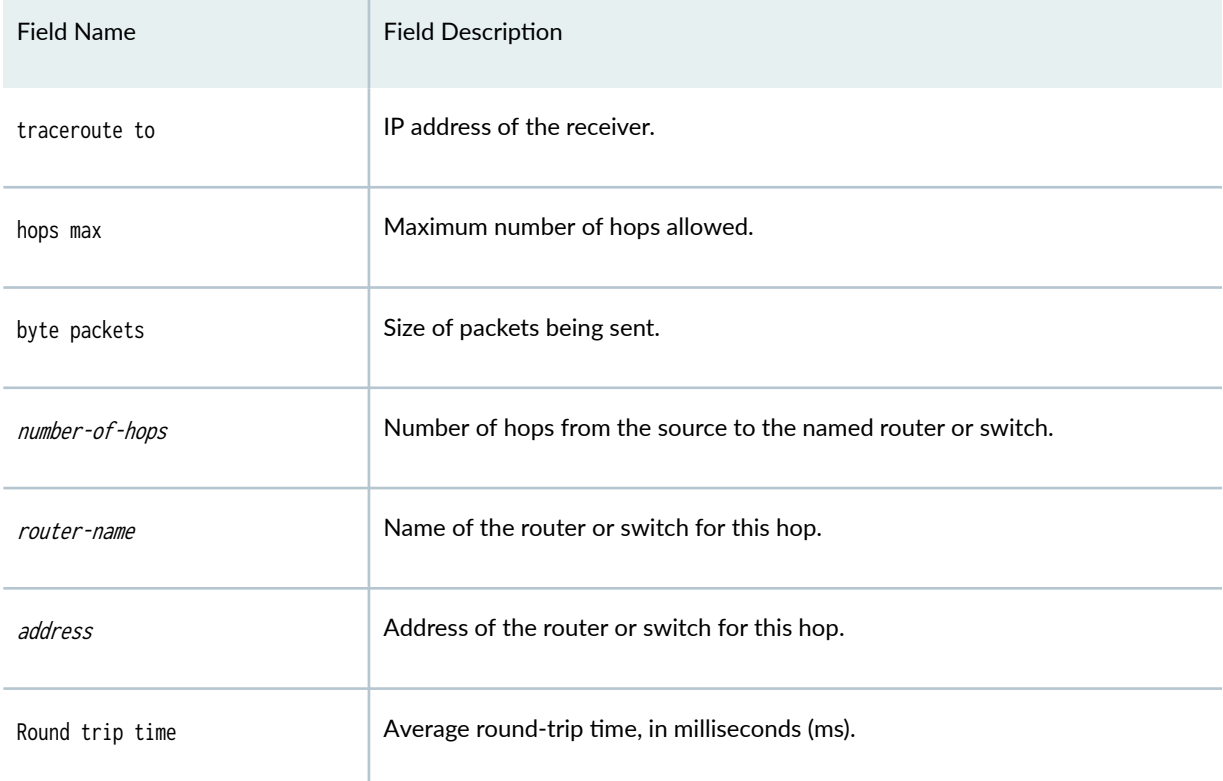

# **Sample Output**

**traceroute**

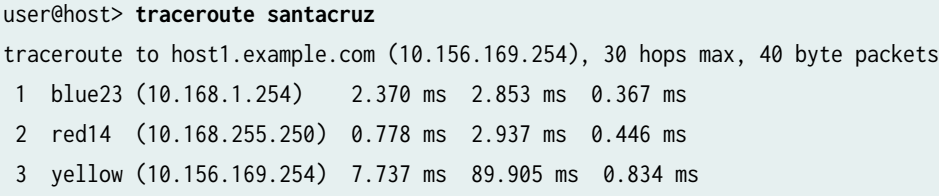

**traceroute as-number-lookup host**

```
user@host> traceroute as-number-lookup 10.100.1.1
traceroute to 10.100.1.1 (10.100.1.1), 30 hops max, 40 byte packets
```

```
 1 10.39.1.1 (10.39.1.1) 0.779 ms 0.728 ms 0.562 ms
 2 10.39.1.6 (10.39.1.6) [AS 32] 0.657 ms 0.611 ms 0.617 ms
 3 10.100.1.1 (10.100.1.1) [AS 10, 40, 50] 0.880 ms 0.808 ms 0.774 ms
```
user@host> **traceroute as-number-lookup 1::1**

traceroute6 to  $1::1$  (1::1) from 2001:b8::7, 64 hops max, 12 byte packets

user@host> **traceroute 2001:b8::7 as-number-lookup** 

traceroute6 to 2001:b8::7 (2001:b8::7) from 2001:db8::9, 64 hops max, 12 byte packets

1 2001:db8::10 (2001:db8::10) [AS 18] 0.657 ms 17.319 ms 0.504 ms

2 2001:b8::7 (2001:b8::7) 0.949 ms 0.930 ms 0.739 ms

#### **traceroute no-resolve**

user@host> **traceroute santacruz no-resolve** traceroute to host1.example.com (10.156.169.254), 30 hops max, 40 byte packets 1 10.168.1.254 0.458 ms 0.370 ms 0.365 ms 2 10.168.255.250 0.474 ms 0.450 ms 0.444 ms 3 10.156.169.254 0.931 ms 0.876 ms 0.862 ms

#### traceroute propogate-ttl

user@host> **traceroute propagate-ttl 100.200.2.2 routing-instance VPN-A** traceroute to 100.200.2.2 (100.200.2.2) from 1.1.0.2, 30 hops max, 40 byte packets 1 1.2.0.2 (1.2.0.2) 2.456 ms 1.753 ms 1.672 ms MPLS Label=299776 CoS=0 TTL=1 S=0 MPLS Label=299792 CoS=0 TTL=1 S=1 2 1.3.0.2 (1.3.0.2) 1.213 ms 1.225 ms 1.166 ms MPLS Label=299792 CoS=0 TTL=1 S=1 3 100.200.2.2 (100.200.2.2) 1.422 ms 1.521 ms 1.443 ms

#### **traceroute (Between CE Routers, Layer 3 VPN)**

```
user@host> traceroute vpn09 
traceroute to host2.example.com (10.255.14.179), 30 hops max, 40 
       byte packets
```

```
 1 10.39.10.21 (10.39.10.21) 0.598 ms 0.500 ms 0.461 ms
```
- 2 10.39.1.13 (10.39.1.13) 0.796 ms 0.775 ms 0.806 ms MPLS Label=100006 CoS=0 TTL=1 S=1
- 3 host2.example.com (10.255.14.179) 0.783 ms 0.716 ms 0.686

### **traceroute (Through an MPLS LSP)**

### user@host> **traceroute mpls1**  traceroute to 10.168.1.224 (10.168.1.224), 30 hops max, 40 byte packets 1 mpls1-sr0.company.net (10.168.200.101) 0.555 ms 0.393 ms 0.367 ms MPLS Label=1024 CoS=0 TTL=1 2 mpls5-lo0.company.net (10.168.1.224) 0.420 ms 0.394 ms 0.401 ms

### traceroute routing-instance no-resolve (Through an MPLS LSP)

```
user@host> traceroute routing-instance VRF-1 198.51.100.1 no-resolve
traceroute to 198.51.100.1 (198.51.100.1), 30 hops max, 40 byte packets
 1 198.51.100.20 20.243 ms 13.256 ms 24.194 ms
     MPLS Label=299792 CoS=0 TTL=1 S=0
     MPLS Label=16 CoS=0 TTL=1 S=1
 2 198.51.100.21 14.126 ms 13.090 ms 29.082 ms
     MPLS Label=16 CoS=0 TTL=1 S=0
     MPLS Label=16 CoS=0 TTL=2 S=1
 3 198.51.100.22 16.419 ms 11.564 ms 17.068 ms
     MPLS Label=16 CoS=0 TTL=1 S=1
 4 198.51.100.1 12.794 ms 12.939 ms 17.123 ms
```
### **traceroute (Junos OS Evolved, Through an MPLS LSP)**

The Junos OS Evolved traceroute command parses MPLS data in the same way as the Linux traceroute command: L=label, E=exp\_use, S=stack\_bottom, and T=TTL. In the example below, T=1/L=16 indicates the TTL with label 16.

```
user@host> traceroute 192.0.2.50 ttl 255
traceroute to 192.0.2.50 (192.0.2.50), 255 hops max, 60 byte packets
 1 192.0.2.60 (192.0.2.60) 13.565 ms 11.696 ms 11.448 ms
```

```
 2 192.0.2.61 (192.0.2.61) <MPLS:L=17,E=0,S=0,T=1/L=16,E=0,S=1,T=1> 34.034 ms 31.538 ms 
27.697 ms
 3 192.0.2.62 (192.0.2.62) <MPLS:L=299776,E=0,S=0,T=1/L=16,E=0,S=1,T=2> 23.174 ms 24.393 ms 
21.009 ms
 4 192.0.2.63 (192.0.2.63) 24.553 ms 19.698 ms 25.648 ms
 5 192.0.2.50 (192.0.2.50) 33.322 ms 29.514 ms 24.706 ms
```
**traceroute no-resolve extension (QFX5100)**

```
user@host> traceroute 48.1.1.2 no-resolve extension
traceroute to 10.255.255.255 (10.255.255.255), 30 hops max, 52 byte packets
1 10.168.1.254 7.776 ms 8.108 ms 8.131 ms
    rx intf ae1.0(560) 10.168.1.254 mtu 1500
     rx sub-ip intf xe-0/0/18:0(803) 10.168.1.254 mtu 1500
    fwd intf ae2.0(562) 10.255.255.254 mtu 1500
    next-hop intf ae2.0(562) 10.255.255.255 mtu 1500
     !
2 10.255.255.255 7.122 ms 8.599 ms 8.267 ms
     rx intf ae2.0(556) 10.255.255.255 mtu 1500
     !
```
### **Release Information**

Command introduced before Junos OS Release 7.4.

mpls option introduced in Junos OS Release 9.2.

propagate-ttl option introduced in Junos OS Release 12.1.

Support for IPv6 traceroute with as-number-lookup introduced with Junos OS Release 18.3R1.

The command tenant option is introduced in Junos OS Release 19.2R1 for the SRX Series.

no-resolve extension option introduced in Junos OS Release 21.4R1.

The following options are deprecated in Junos OS Evolved Release 18.3R1: logical-system and propagatettl.

### RELATED DOCUMENTATION

[traceroute monitor](https://www.juniper.net/documentation/en_US/junos/topics/reference/command-summary/traceroute-monitor.html)

# show system statistics icmp6

#### **IN THIS SECTION**

- Syntax (EX Series Switches) **| 201**
- [Syntax \(MX Series Routers\)](#page-208-0) **| 202**
- [Syntax \(TX Matrix Router\)](#page-208-0) **| 202**
- [Syntax \(SRX Series\)](#page-208-0) **| 202**
- [Syntax \(TX Matrix Plus Router\)](#page-208-0) **| 202**
- $\bullet$ **Description** | 202
- **Options** | 202 ●
- 704 Additional Information | 204
- [Required Privilege Level](#page-210-0) **| 204**
- [Sample Output](#page-210-0) **| 204**
- Ŏ [Sample Output](#page-213-0) **| 207**
- Release Information | 211 ۸

## **Syntax (EX Series Switches)**

show system statistics icmp6 <all-members> <local> <member member-id>

# <span id="page-208-0"></span>**Syntax (MX Series Routers)**

show system statistics icmp6

## **Syntax (TX Matrix Router)**

show system statistics icmp6 <all-chassis | all-lcc | lcc number | scc>

## **Syntax (SRX Series)**

show system statistics icmp6

# **Syntax (TX Matrix Plus Router)**

show system statistics icmp6 <all-chassis | all-lcc | lcc number | sfc number>

## **Description**

Display system-wide Internet Control Message Protocol for IPv6 (ICMPv6) statistics.

## **Options**

none Display system statistics for ICMPv6.

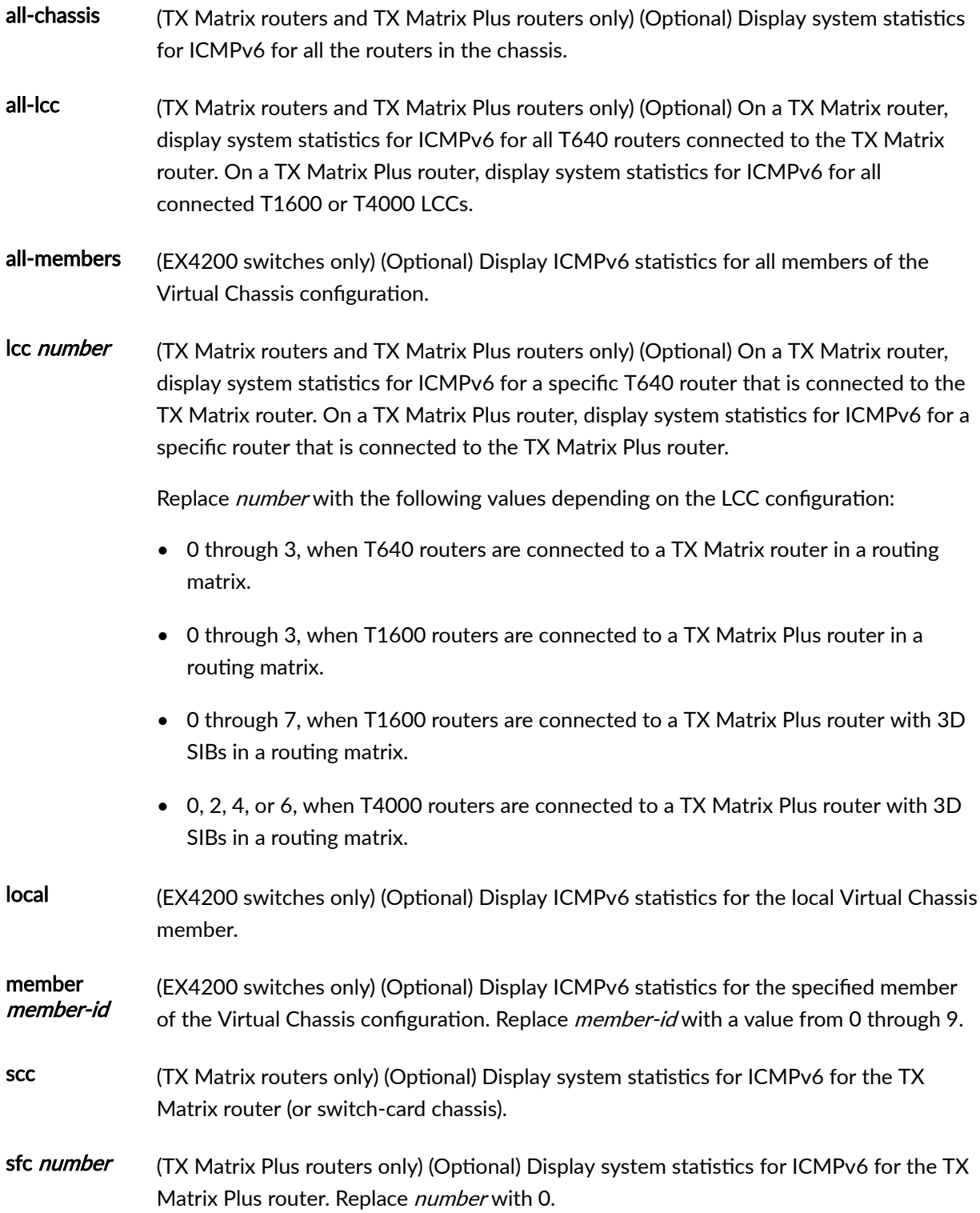

## <span id="page-210-0"></span>**Additional Information**

By default, when you issue the show system statistics icmp6 command on the primary Routing Engine of a TX Matrix router or a TX Matrix Plus router, the command is broadcast to all the primary Routing Engines of the LCCs connected to it in the routing matrix. Likewise, if you issue the same command on the backup Routing Engine of a TX Matrix or a TX Matrix Plus router, the command is broadcast to all backup Routing Engines of the LCCs that are connected to it in the routing matrix.

### **Required Privilege Level**

view

## **Sample Output**

show system statistics icmp6 (MX Series Routers)

```
user@host> show system statistics icmp6
icmp6:
          79 Calls to icmp_error
          0 Errors not generated because old message was icmp error
          0 Errors not generated because rate limitation
          Output histogram:
                  79 unreach
                  30 echo
                  163 multicast listener query
                  6 multicast listener report
                  940 neighbor solicitation
                  694184 neighbor advertisement
          0 Messages with bad code fields
          0 Messages < minimum length
          0 Bad checksums
          0 Messages with bad length
          Input histogram:
                  10 echo reply
                  6 multicast listener report
                  693975 neighbor solicitation
          Histogram of error messages to be generated:
```
 0 Beyond scope 79 Address unreachable 0 Port unreachable 0 Time exceed transit 0 Time exceed reassembly 0 Erroneous header field 0 Unrecognized next header 0 Unrecognized option 0 Unknown 0 Message responses generated 0 Messages with too many ND options 100000 Max System ND nh cache limit 79840 Max Public ND nh cache limit 200 Max IRI ND nh cache limit 19960 Max Management intf ND nh cache limit 79840 Current Public ND nexthops present 4 Current IRI ND nexthops present 0 Current Management ND nexthops present 909266 Total ND nexthops creation failed as limit reached 909266 Public ND nexthops creation failed as public limit reached 0 IRI ND nexthops creation failed as iri limit reached 0 Management ND nexthops creation failed as mgt limit reached

### show system statistics icmp6 (EX Series Switches)

0 No route

0 Administratively prohibited

user@host> **show system statistics icmp6** icmp6: 0 Calls to icmp\_error 0 Errors not generated because old message was icmp error 0 Errors not generated because rate limitation 0 Messages with bad code fields 0 Messages < minimum length 0 Bad checksums 0 Messages with bad length 0 No route 0 Administratively prohibited 0 Beyond scope 0 Address unreachable 0 Port unreachable

- 0 packet too big
- 0 Time exceed transit
- 0 Time exceed reassembly
- 0 Erroneous header field
- 0 Unrecognized next header
- 0 Unrecognized option
- 0 redirect
- 0 Unknown
- 0 Message responses generated
- 0 Messages with too many ND options

#### show system statistics icmp6 (SRX Series and vSRX 3.0)

0 Calls to icmp\_error 0 Errors not generated because old message was icmp error 0 Errors not generated because rate limitation 0 Messages with bad code fields 0 Messages < minimum length 0 Bad checksums 0 Messages with bad length Histogram of error messages to be generated: 0 No route 0 Administratively prohibited 0 Beyond scope 0 Address unreachable 0 Port unreachable 0 Time exceed transit 0 Time exceed reassembly 0 Erroneous header field 0 Unrecognized next header 0 Unrecognized option 0 Unknown 0 Message responses generated 0 Messages with too many ND options 100000 Max System ND nh cache limit 79840 Max Public ND nh cache limit 200 Max IRI ND nh cache limit 19960 Max Management intf ND nh cache limit 0 Current Public ND nexthops present 0 Current IRI ND nexthops present 0 Current Management ND nexthops present

<span id="page-213-0"></span> 0 Total ND nexthops creation failed as limit reached 0 Public ND nexthops creation failed as public limit reached 0 IRI ND nexthops creation failed as iri limit reached 0 Management ND nexthops creation failed as mgt limit reached 0 interface-restricted ndp proxy requests 0 interface-restricted dad proxy requests 0 interface-restricted ndp proxy responses 0 interface-restricted dad proxy conflicts 0 interface-restricted dad proxy duplicates 0 interface-restricted ndp proxy resolve requests 0 interface-restricted dad proxy resolve requests 0 interface-restricted dad packets from same node dropped 0 interface-restricted proxy packets dropped with nomac 0 interface-unrestricted ndp proxy requests 0 interface-unrestricted dad proxy requests 0 interface-unrestricted ndp proxy responses 0 interface-unrestricted dad proxy conflicts 0 interface-unrestricted dad proxy duplicates 0 interface-unrestricted ndp proxy resolve requests 0 interface-unrestricted dad proxy resolve requests 0 interface-unrestricted dad packets from same port dropped 0 interface-unrestricted proxy packets dropped with nomac 0 ND hold nexthops dropped on entry by RED mark 0 ND hold nexthops dropped on timer expire by RED mark

### **Sample Output**

show system statistics icmp6 (TX Matrix Plus Router)

```
user@host> show system statistics icmp6 
sfc0-re0:
--------------------------------------------------------------------------
icmp6:
         0 calls to icmp_error
         0 errors not generated because old message was icmp error or so
         0 errors not generated because rate limitation
         Output histogram:
                 neighbor solicitation: 12
                 neighbor advertisment: 4
```
- 0 messages with bad code fields
- 0 messages < minimum length
- 0 bad checksums
- 0 messages with bad length
- Histogram of error messages to be generated:
	- 0 no route
	- 0 administratively prohibited
	- 0 beyond scope
	- 0 address unreachable
	- 0 port unreachable
	- 0 packet too big
	- 0 time exceed transit
	- 0 time exceed reassembly
	- 0 erroneous header field
	- 0 unrecognized next header
	- 0 unrecognized option
	- 0 redirect
	- 0 unknown
- 0 message responses generated
- 0 messages with too many ND options

#### lcc0-re0:

```
--------------------------------------------------------------------------
```
#### icmp6:

```
 0 calls to icmp_error
 0 errors not generated because old message was icmp error or so
 0 errors not generated because rate limitation
 Output histogram:
         neighbor solicitation: 12
         neighbor advertisment: 4
 0 messages with bad code fields
 0 messages < minimum length
 0 bad checksums
 0 messages with bad length
 Histogram of error messages to be generated:
         0 no route
         0 administratively prohibited
         0 beyond scope
         0 address unreachable
         0 port unreachable
         0 packet too big
         0 time exceed transit
         0 time exceed reassembly
```

```
 0 erroneous header field
                 0 unrecognized next header
                 0 unrecognized option
                 0 redirect
                 0 unknown
         0 message responses generated
         0 messages with too many ND options
lcc1-re0:
--------------------------------------------------------------------------
icmp6:
         0 calls to icmp_error
         0 errors not generated because old message was icmp error or so
         0 errors not generated because rate limitation
         Output histogram:
                 neighbor solicitation: 12
                 neighbor advertisment: 4
         0 messages with bad code fields
         0 messages < minimum length
         0 bad checksums
         0 messages with bad length
         Input histogram:
                 neighbor advertisment: 2
         Histogram of error messages to be generated:
                 0 no route
                 0 administratively prohibited
                 0 beyond scope
                 0 address unreachable
                 0 port unreachable
                 0 packet too big
                 0 time exceed transit
                 0 time exceed reassembly
                 0 erroneous header field
                 0 unrecognized next header
                 0 unrecognized option
                 0 redirect
                 0 unknown
         0 message responses generated
         0 messages with too many ND options
lcc2-re0:
--------------------------------------------------------------------------
icmp6:
```
0 errors not generated because old message was icmp error or so 0 errors not generated because rate limitation neighbor solicitation: 12 neighbor advertisment: 4 0 messages with bad code fields 0 messages < minimum length 0 messages with bad length

neighbor advertisment: 2

Histogram of error messages to be generated:

0 no route

0 calls to icmp\_error

Output histogram:

0 bad checksums

Input histogram:

- 0 administratively prohibited
- 0 beyond scope
- 0 address unreachable
- 0 port unreachable
- 0 packet too big
- 0 time exceed transit
- 0 time exceed reassembly
- 0 erroneous header field
- 0 unrecognized next header
- 0 unrecognized option
- 0 redirect
- 0 unknown
- 0 message responses generated
- 0 messages with too many ND options

#### lcc3-re0:

--------------------------------------------------------------------------

### icmp6:

```
 0 calls to icmp_error
 0 errors not generated because old message was icmp error or so
 0 errors not generated because rate limitation
 Output histogram:
         neighbor solicitation: 12
         neighbor advertisment: 4
 0 messages with bad code fields
 0 messages < minimum length
 0 bad checksums
 0 messages with bad length
 Input histogram:
```
 neighbor advertisment: 2 Histogram of error messages to be generated: 0 no route 0 administratively prohibited 0 beyond scope 0 address unreachable 0 port unreachable 0 packet too big 0 time exceed transit 0 time exceed reassembly 0 erroneous header field 0 unrecognized next header 0 unrecognized option 0 redirect 0 unknown 0 message responses generated

0 messages with too many ND options

## **Release Information**

Command introduced before Junos OS Release 7.4.

sfc option introduced for the TX Matrix Plus router in Junos OS Release 9.6.

### RELATED DOCUMENTATION

Routing Matrix with a TX Matrix Plus Router Solutions Page

# show ipv6 router-advertisement

#### **IN THIS SECTION**

Syntax **[| 212](#page-218-0)**

Description | 212

- <span id="page-218-0"></span>**Options | 212**  $\bullet$
- $\bullet$ **Additional Information | 213**
- $\bullet$ [Required Privilege Level](#page-219-0) **| 213**
- [Output Fields](#page-219-0) **| 213**
- $\overline{\bullet}$ [Sample Output](#page-221-0) **| 215**
- $\overline{\phantom{a}}$ Release Information | 218

## **Syntax**

show ipv6 router-advertisement <conflicts> <interface interface> <logical-system (all | logical-system-name)> <prefix prefix/prefix length>

## **Description**

Display information about IPv6 router advertisements, including statistics about messages sent and received on interfaces, and information received from advertisements from other routers.

## **Options**

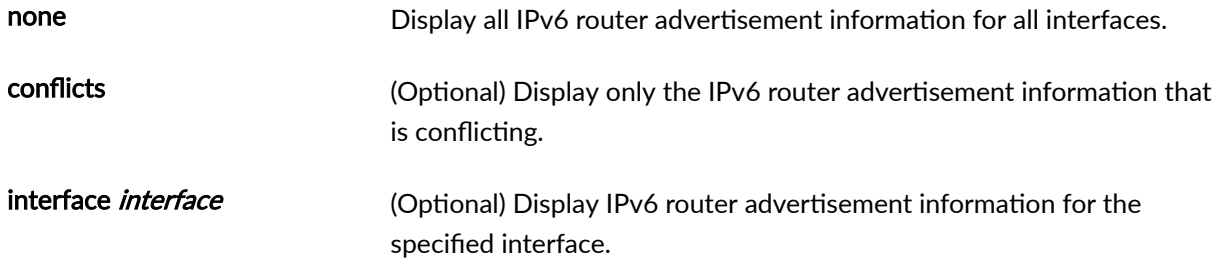

<span id="page-219-0"></span>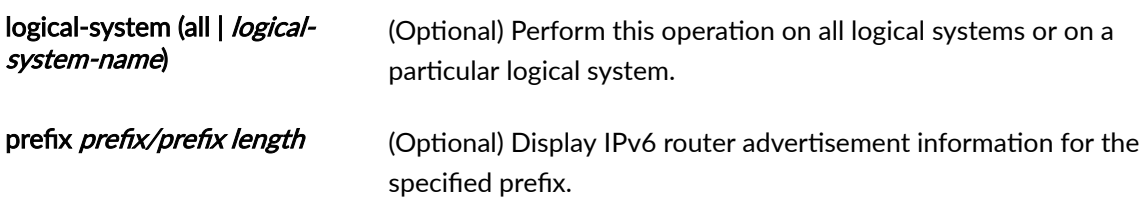

# **Additional Information**

The display identifies conflicting information by enclosing the value the router is advertising in brackets.

# **Required Privilege Level**

view

# **Output Fields**

Table 12 on page 213 describes the output fields for the show ipv6 router-advertisement command. Output fields are listed in the approximate order in which they appear.

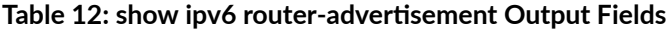

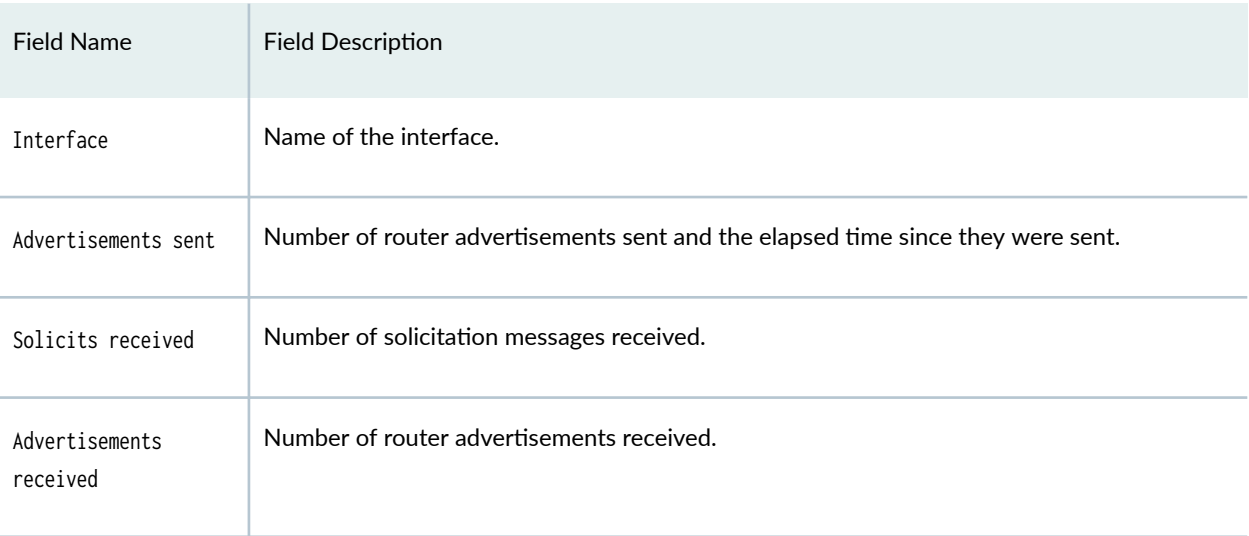

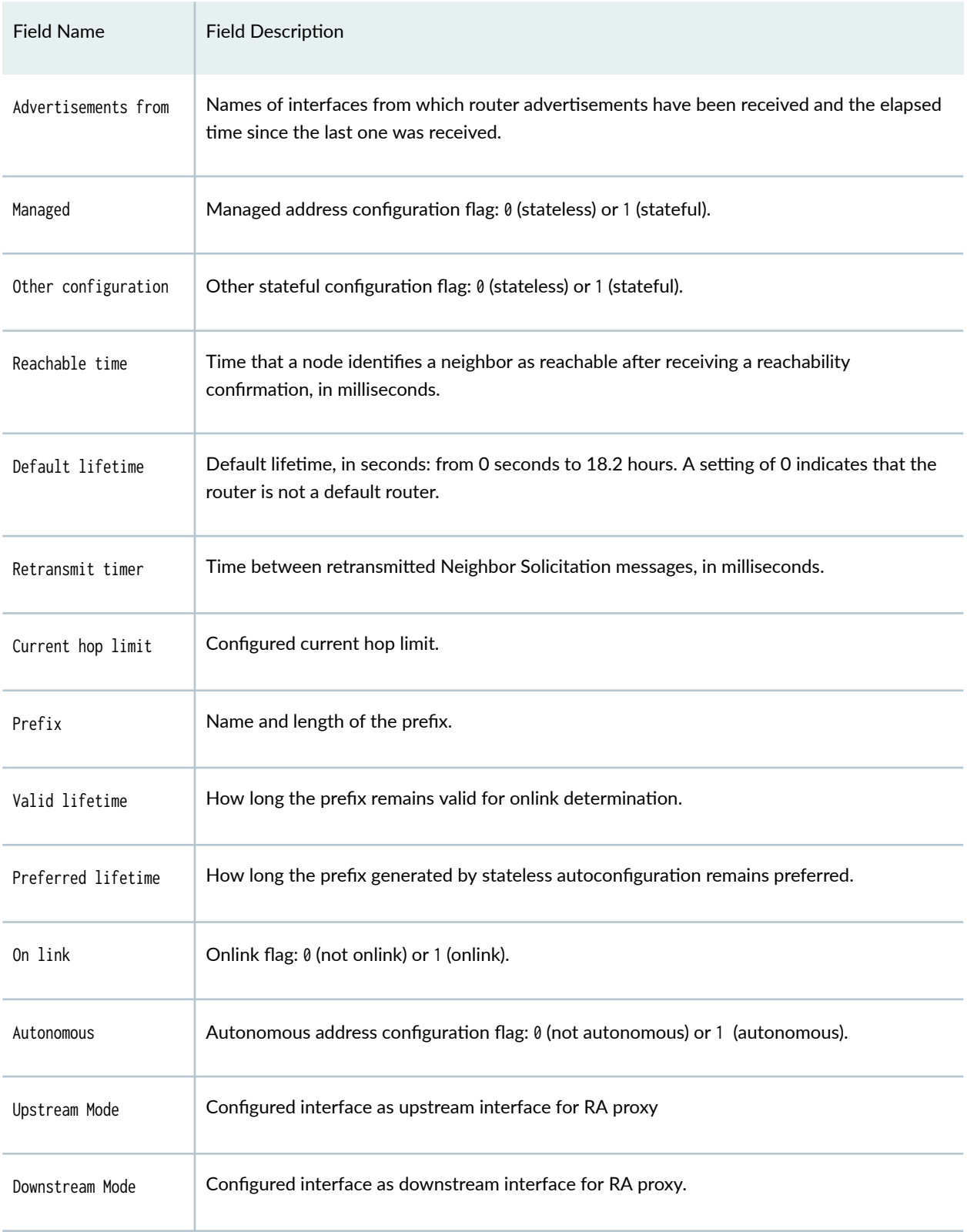

## Table 12: show ipv6 router-advertisement Output Fields *(Continued)*

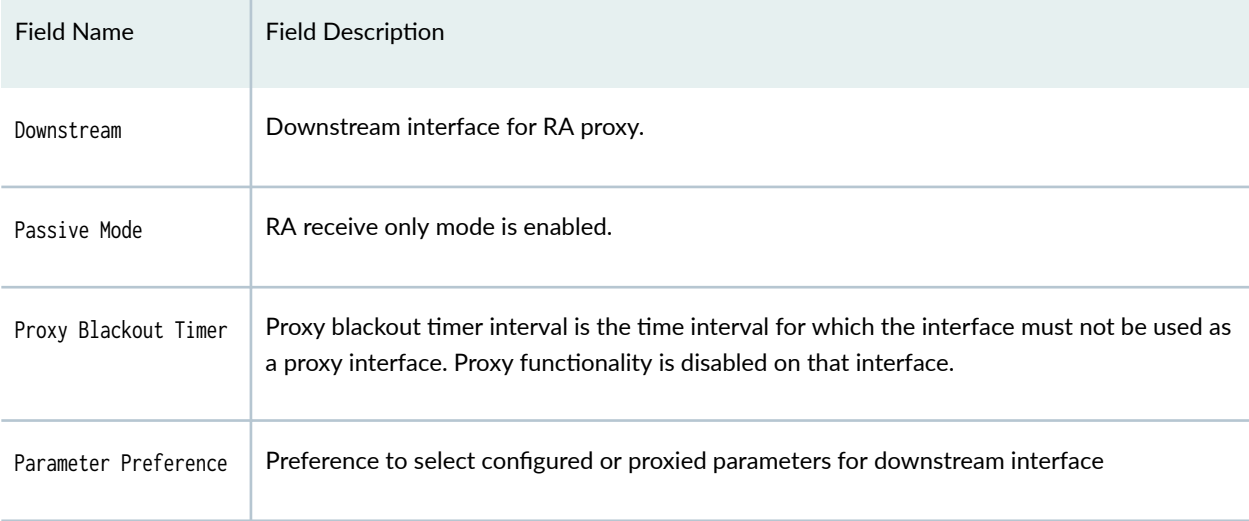

#### <span id="page-221-0"></span>Table 12: show ipv6 router-advertisement Output Fields *(Continued)*

# **Sample Output**

### show ipv6 router-advertisement

```
user@host> show ipv6 router-advertisement 
Interface: fe-0/1/1.0
  Advertisements sent: 0
  Solicits received: 0
   Advertisements received: 0
Interface: fxp0.0
  Advertisements sent: 0
   Solicits received: 0
   Advertisements received: 1
   Advertisement from fe80::2d0:b7ff:fe1e:7b0e, heard 00:00:13 ago
    Managed: 0
    Other configuration: 0 [1]
       Reachable time: 0 ms
       Default lifetime: 1800 sec
       Retransmit timer: 0 ms
       Current hop limit: 64
```
### show ipv6 router-advertisement (Without RA proxy) (SRX Series and vSRX 3.0)

(Without RA proxy)

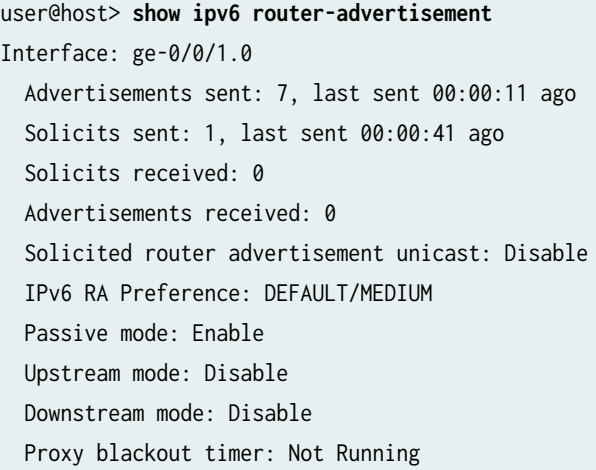

### (With RA proxy)

Interface: ge-0/0/2.0 Advertisements sent: 2, last sent 00:00:49 ago Solicits sent: 1, last sent 00:01:21 ago Solicits received: 0 Advertisements received: 18 Solicited router advertisement unicast: Disable IPv6 RA Preference: DEFAULT/MEDIUM Passive mode: Enable Upstream mode: Enable Downstream mode: Disable Proxy parameter preference: Proxied Proxy blackout timer: Not Running Downstream: ge-0/0/0.0 Downstream: ge-0/0/1.0 Advertisement from fe80::5668:adff:fed8:101b, heard 00:00:00 ago Managed: 0 Other configuration: 1 [0] Link MTU: 1500 bytes Reachable time: 5555 ms Default lifetime: 1799 sec [1800 sec] Retransmit timer: 4444 ms Current hop limit: 50 [64]

 RDNSS address: abcd:1::1 Lifetime: 3333 sec Prefix: 2002:2:0:2000::/64 Valid lifetime: 3600 sec Preferred lifetime: 2400 sec On link: 1 Autonomous: 1 Route Information: 2002:2:0:2000::/64 IPv6 RA Preference: LOW Route lifetime: 1111 sec DNSSL suffix: juniper.net Lifetime: 6666 sec

### $s$ how ipv6 router-advertisement conflicts

```
user@host> show ipv6 router-advertisement conflicts 
Interface: fxp0.0
   Advertisement from fe80::2d0:b7ff:fe1e:7b0e, heard 00:01:08 ago
    Other configuration: 0 [1]
```
### show ipv6 router-advertisement prefix

```
user@host> show ipv6 router-advertisement prefix 2001:db8:8040::/16 
Interface: fe-0/1/3.0
  Advertisements sent: 3, last sent 00:04:11 ago
  Solicits received: 0
  Advertisements received: 3
  Advertisement from fe80::290:69ff:fe9a:5403, heard 00:00:05 ago
    Managed: 0
    Other configuration: 0
     Reachable time: 0 ms
     Default lifetime: 180 sec [1800 sec]
     Retransmit timer: 0 ms
     Current hop limit: 64
     Prefix: 2001:db8:8040:1::/64 
       Valid lifetime: 2592000 sec 
       Preferred lifetime: 604800 sec 
       On link: 1 
       Autonomous: 1
```
# <span id="page-224-0"></span>**Release Information**

Command introduced before Junos OS Release 7.4.

Starting in Junos OS Release 22.1, we support RA proxy on SRX Series and vSRX 3.0 . This command output is modified to display the configured upstream interfaces, downstream interfaces, the proxy flag, the proxy blackout timer, and the passive mode information.

## RELATED DOCUMENTATION

clear ipv6 router-advertisement | 141